# LP2 AND TP2 **WAN** 56190-6194, 9610-9613 **DEI**

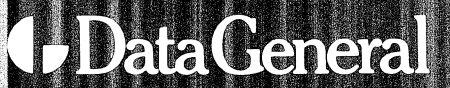

I

# TECHNICAL SPECIFICATIONS |

 $EIA - 7.6$  meters (50 feet)

### GENERAL: Print Rate Print Method Character Style Character Size Character Fonts Paper Forms Ribbon ELECTRICAL: Parallel Interface (LP2 Printers) Serial Interface (TP2 Printers) Power Requirements Power Dissipation Power Cable External I/O Cables (max. length) 180 characters per second (logic seeking, bidirectional) Serial 9-wire, impact through ribbon  $7 \times 9$  dot matrix Height: 2.67mm (0.105") Width: 1.93mm (0.076") (normal width characters) American, British, Danish, French, German, Spanish and Swedish Pin-feed, fan-fold, 1 to 6 parts. Width: 10.2cm to 38.1cm (4" to 15") Hole spacing: 1.27cm (0.5") centers (nom.) Maximum form thickness: 0.625mm (0.025") Form weight: 5.45kg (12 Ibs.) paper 3.63 kg (8 lbs.) carbon Form crimps: tab type only Fabric Ribbon, cartridge type, continuous loop. Compatible with 8-bit line printer interfaces which include STROBE, DEMAND, and READY signals. Plus compatible with either 20mA current loop or EIA RS-232C voltage interface. Available with Compatible with 8-bit line printer<br>interfaces which include STROBE,<br>DEMAND, and READY signals.<br>Plus compatible with either 20mA<br>courent loop or EIA RS-232C<br>voltage interface. Available with<br>MODEM interface. 120, 220/240 volts ac (nom.), 47 to | 63 Hz. . Idle: 140 Watts (typical) Running: 300 Watts (typical) 1.8m (6 ft.) Parallel interface: 7.4 meters (25 feet) Serial interface: 20mA — 457 meters (1,500 feet) MECHANICAL: Dimensions Weight Height: 85.7cm (33.75") Depth: 53.8cm (21") Width: 67.3cm (26.5") 27kg (60 lbs.) ELECTRO-MECHANICAL: Printhead Drive ~ Print Wire Solenoid Drive Ribbon Drive Paper Feed Drive ENVIRONMENTAL: Temperature Ranges Humidity Ranges Maximum Altitude Lead screw driven by permanent magnet stepping motor. Pulse Width: 400 microseconds Actuating voltage: 48 VDC (primary) 12 VDC (secondary) solenoid Current: 4 Amps (max.) Cable drive; bidirectional input, unidirectional output clutch box Pin-feed tractors driven by permanent magnet stepping motor and timing belt, eight 7.5 deg steps per line at 6 lines per inch spacing. Operating: 10 degC to 40 degC (50 degF to 104 degF) Storage: —40 degC to 60 degC (—40 degF to 140 degF) Operating: 10% to 90% (non-Operating: 10 degC to 40 de<br>(50 degF to 104 degF)<br>Storage: -40 degC to 60 deg<br>(-40 degF to 140 degF)<br>Operating: 10% to 90% (non<br>condensing) condensing)<br>Storage: 5% to 95% (noncondensing) 15,250 meters (50,000 ft.)

# ENHANCED DASHER® LP2 AND TP2 PRINTERS USER'S MANUAL MODELS 6190-6194, 9610- <sup>9613</sup>

# Warning:

aa<br>PaaPistettiin Suuri Suuri Suuri Suuri Suuri Suuri Suuri Suuri Suuri Suuri Suuri Suuri Suuri Suuri Suuri Suuri<br>Suuri Suuri Suuri Suuri Suuri Suuri Suuri Suuri Suuri Suuri Suuri Suuri Suuri Suuri Suuri Suuri Suuri Suuri S

This equipment generates, uses, and can radiate radio frequency energy and if not installed and used in accordance with the instruction manual, may cause interference to radio communications. It has been tested and found to comply with the limits for Class A computing devices pursuant to Subpart J of Part 15 of FCC Rules, which are designed to provide reasonable protection against such interference when operated in a commercial environment. Operation of this equipment in a residential area is likely to cause interference, in which case the user, at his own expense, will be required to take whatever measures may be required to correct the interference.

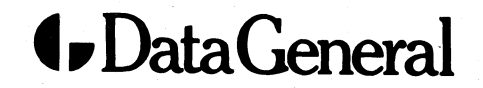

### NOTICE

Data General Corporation (DGC) has prepared this document for use by DGC personnel, customers, and prospective customers. The information contained herein shall not be reproduced in whole or in part without DGC prior written approval.

DGC reserves the right to make changes in specifications and other information contained in this document without prior notice, and the reader should in all cases consult DGC to determine whether any such changes have been made.

THE TERMS AND CONDITIONS GOVERNING THE SALE OF DGC HARDWARE PRODUCTS AND THE LI-CENSING OF DGC SOFTWARE CONSIST SOLELY OF THOSE SET FORTH IN THE WRITTEN CONTRACTS BE-TWEEN DGC AND ITS CUSTOMERS. NO REPRESENTA-TION OR OTHER AFFIRMATION OF FACT CONTAINED IN THIS DOCUMENT INCLUDING BUT NOT LIMITED TO STATEMENTS REGARDING CAPACITY, RESPONSE-TIME PERFORMANCE, SUITABILITY FOR USE OR PER-FORMANCE OF PRODUCTS DESCRIBED HEREIN SHALL BE DEEMED TO BE A WARRANTY BY DGC FOR ANY PURPOSE, OR GIVE RISE TO ANY LIABILITY OF DGC WHATSOEVER.

IN NO EVENT SHALL DGC BE LIABLE FOR ANY INCI-DENTAL, INDIRECT, SPECIAL OR CONSEQUENTIAL DAMAGES WHATSOEVER (INCLUDING BUT NOT. LIMITED TO LOST PROFITS) ARISING OUT OF OR RE-LATED TO THIS DOCUMENT OR THE INFORMATION CONTAINED IN IT, EVEN IF DGC HAS BEEN ADVISED, KNEW OR SHOULD HAVE KNOWN OF THE POSSIBIL-ITY OF SUCH DAMAGES,

DASHER, microNOVA, and ECLIPSE are U.S. registered trademarks of Data General Corporation.

> Ordering No. 014-000679 © Data General Corporation, 1981 All Rights Reserved Printed in the United States of America Rev. 03, November 1984

### PREFACE

This manual is a guide to installing and using your DASHER® LP2 or TP2 Printer. It covers programming, interfacing and cabling, installation, and architecture. For information about operating your printer, see the DASHER® LP2 and TP2 Printers **PREFACE**<br>This manual is a guide to installing and using your DASHER® LP2 or T<br>It covers programming, interfacing and cabling, installation, and archit<br>information about operating your printer, see the DASHER® LP2 and TI<br>O **PREFACE**<br>
manual is a guide to installing and using your DASHER® LP2 or TP2 Pr<br>
ers programming, interfacing and cabling, installation, and architecture<br>
mation about operating your printer, see the DASHER® LP2 and TP2 Pr

The illustrations in this manual are for reference only and may not be an exact visual replica of the product.

NOTE: Similar information for the LP2/TP2 Printer, Models 6073 through 6077, may be found in the DASHER® LP2 and TP2 Printers User's Man-

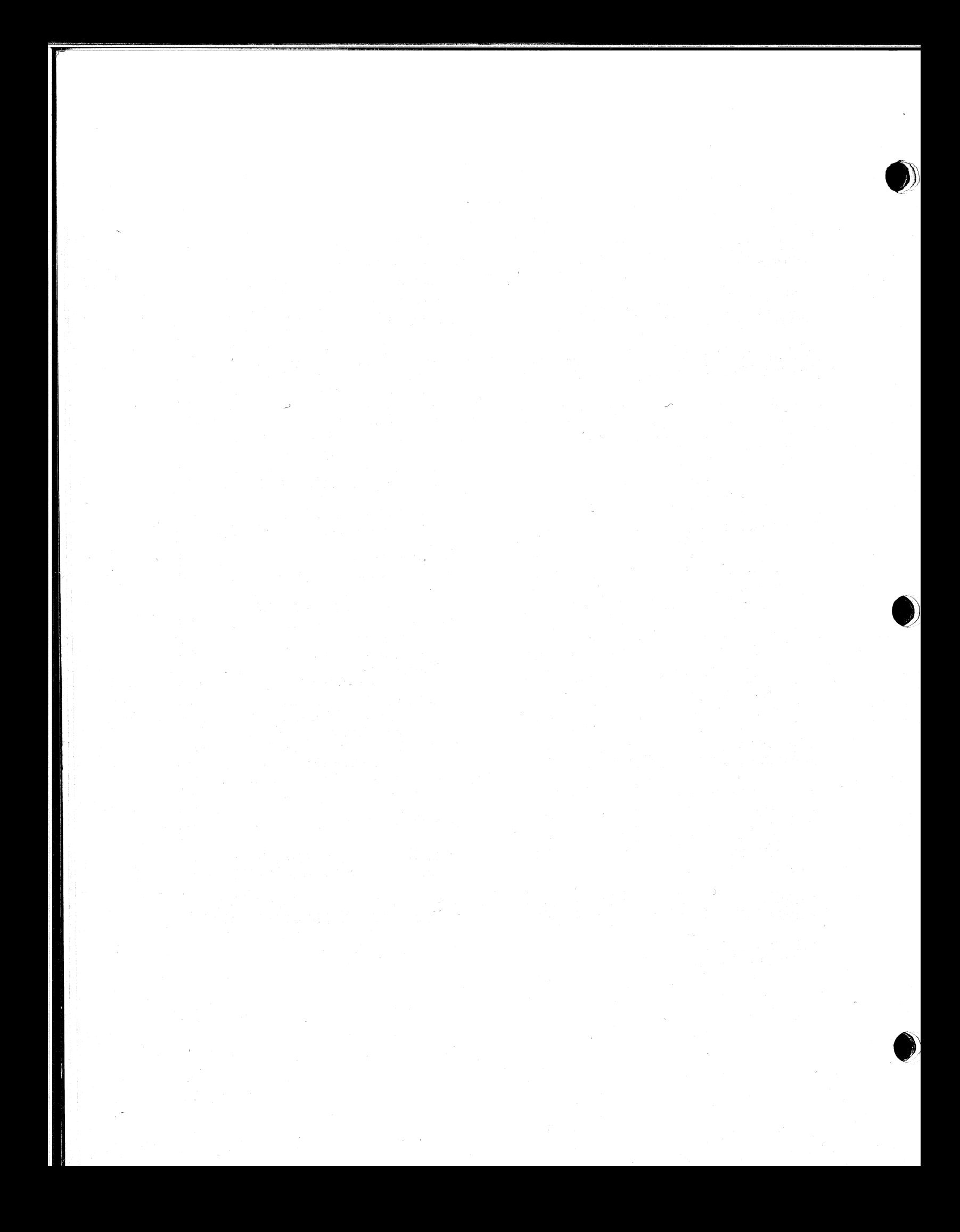

### **CONTENTS**

Page

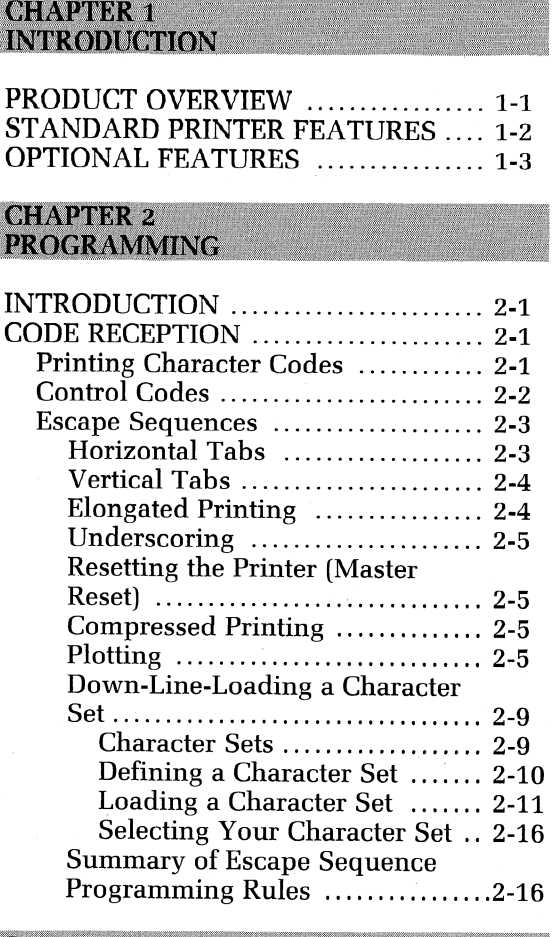

**CHAPTER 3** 

**INTERFACING AND CABLING** 

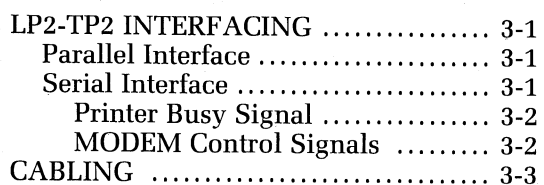

### **CHAPTER 4 INSTALLATION**

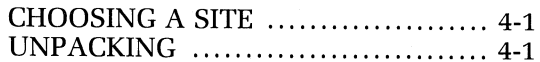

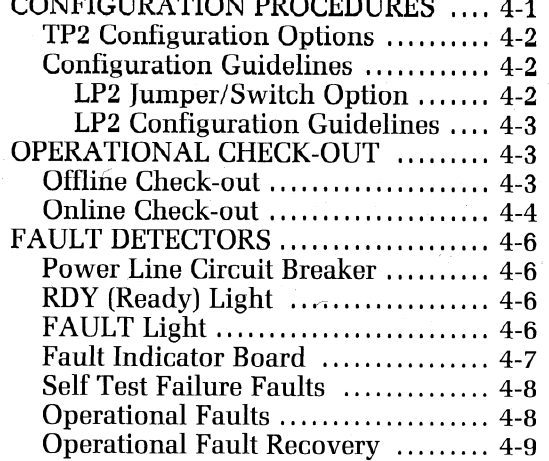

 $\cdots$ 

# **CHAPTER 5<br>ARCHITECTURE**

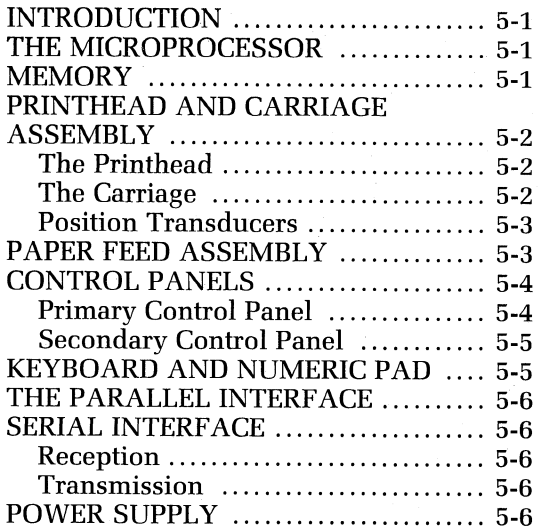

### **APPENDIX A**

**ASCII - 128 CHARACTER CODES** 

**APPENDIX B INTERNATIONAL CHARACTER SETS** 

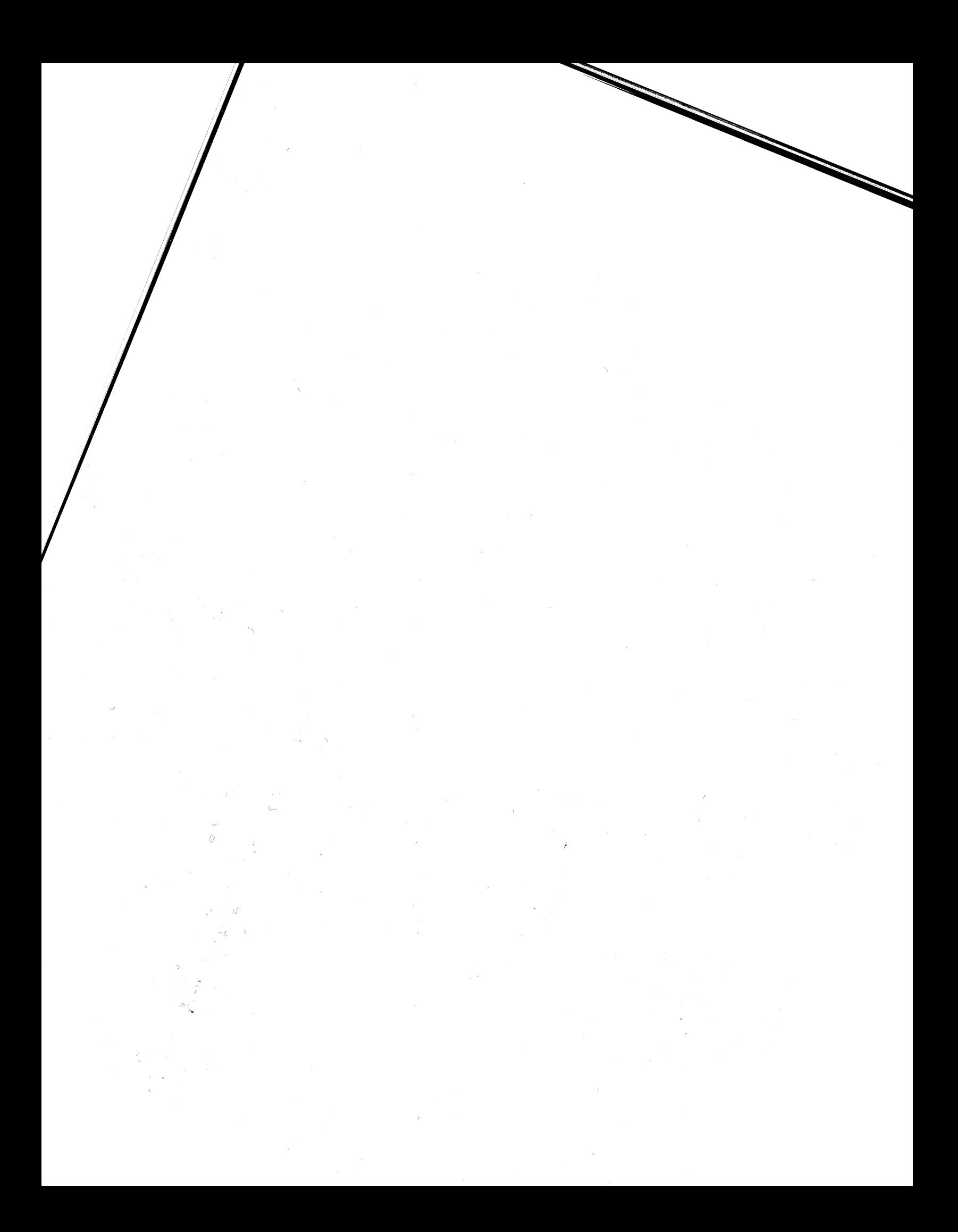

# **CHAPTER 1 INTRODUCTION**

# PRODUCT OVERVIEW

SEE

SSTTSESEE CECE cenit anseteeect

aieeiwermeen eerie 22

The DASHER® LP2 and TP2 family of printers are impact, dot-matrix printers developed for use as computer consoles, data entry terminals, and hard copy printers.

All DASHER® printers are capable of printing at speeds of up to 180 characters per second (cps). Printing is bidirectional and incorporates a "logic-seeking" algorithm. This algorithm determines the shortest route to a character, reducing the time that would normally be spent performing unnecessary carriage returns.

The printing mechanism contains a 9-wire printhead which forms  $7 \times 9$  dot-matrix characters. A leadscrew assembly moves the printhead to ensure precise printhead positioning. Movable, pin-feed tractors accommodate 1- to 6-part forms ranging from 4 to 15 inches in width.

The printers are equipped with either a parallel or serial interface. DASHER LP2 printers are equipped with a parallel interface which allows you to attach them to a system in place of a line printer. DASHER TP2 printers are equipped with a serial interface which allows you to attach them to an asynchronous communications line. Both EIA RS-232-C or 20 mA current loop connections are provided on serial interface models. In addition, these models may be used in conjunction with Bell 103 and 212A compatible MODEMs. Table 1-1 lists and describes all LP and TP models. printers are equipped with either a parallel or serial inters<br>ers are equipped with a parallel interface which allows y<br>tem in place of a line printer. DASHER TP2 printers are eq<br>face which allows you to attach them to an rs are equipped with a parallel interface which allows you to a<br>
beam in place of a line printer. DASHER TP2 printers are equippe<br>
ace which allows you to attach them to an asynchronous commu<br>
EIA RS-232-C or 20 mA current 6191 EP<br>
FRIER Model Configuration and asynchronous communication<br>
EIA RS-232-C or 20 mA current loop connections are provided on seri<br>
nodels. In addition, these models may be used in conjunction with<br>
12A compatible MODE

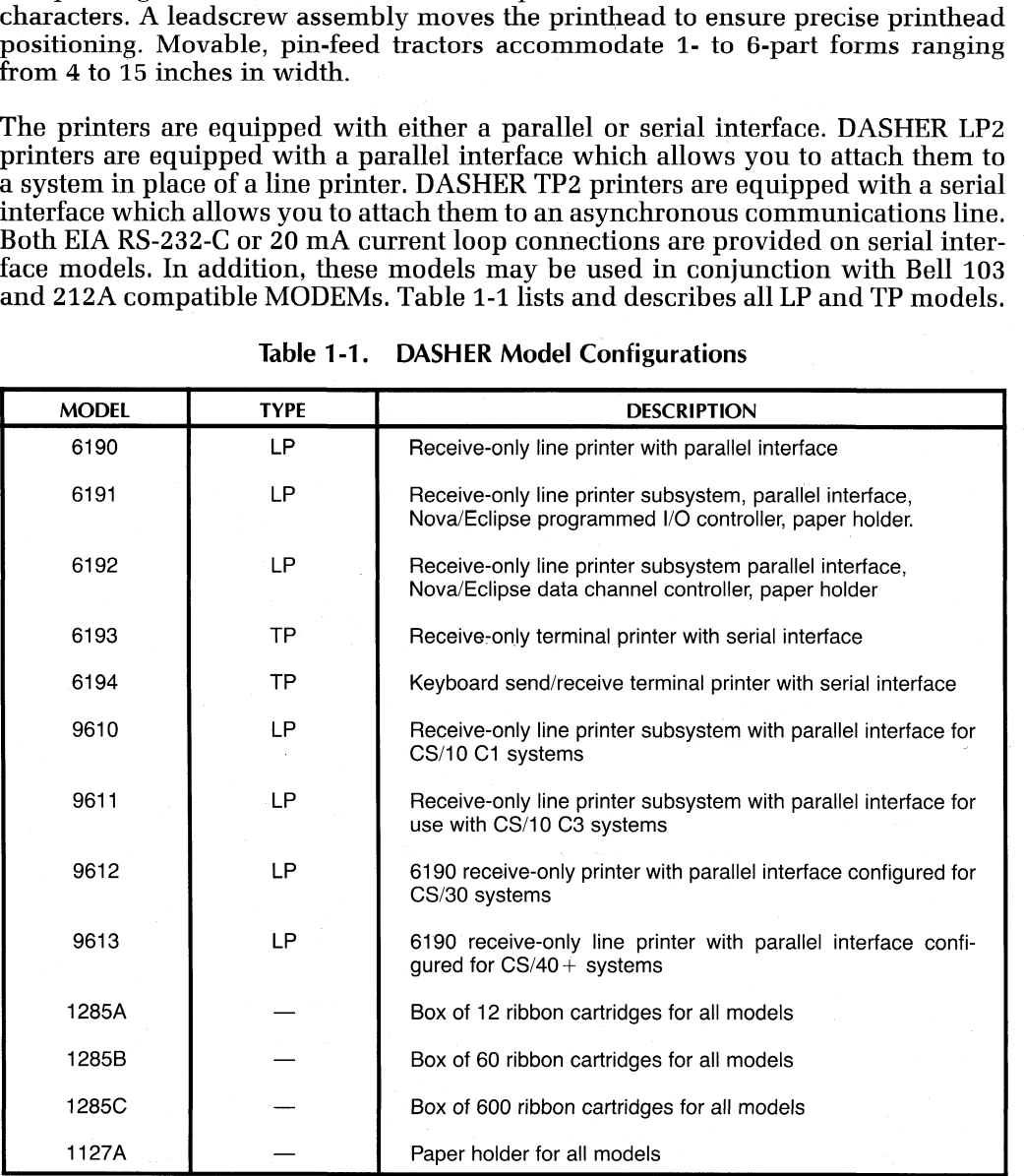

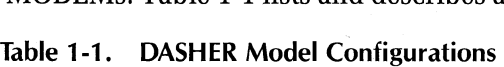

Introduction

# STANDARD PRINTER FEATURES Thtroduction<br>
STANDARD PRINTER FEATURES<br>
All members of the printer family include the following features:<br>
• International Character Fonts—All members of the printer family may be con-Introduction<br>
STANDAI<br>
All members of t<br>
• Internation<br>
figured to to<br>
— America<br>
— British<br>
— French<br>
— German Introduction<br>
STANDAF<br>
All members of t<br>
• Internation<br>
figured to t<br>
— America<br>
— British<br>
— French<br>
— German<br>
— Swedish<br>
— Danish STA<br>
All me<br>
• I<br>
f<br>  $\frac{1}{2}$ <br>  $\frac{1}{2}$ <br>  $\frac{1}{2}$ <br>
Any<br>
sets.

All members of the printer family include the following features:

- Introduction<br>
STANDARD PRINTER FEATURES<br>
All members of the printer family include the following features:<br>
 International Character Fonts—All members of the printer family may figured to use two of the following seven in Introduction<br>
STANDARD PRINTER FEATURES<br>
All members of the printer family include the following features:<br>
• International Character Fonts—All members of the printer family may be configured to use two of the following se Introduction<br>
STANDARD PRINTER FEATURES<br>
All members of the printer family include the following features:<br>
• International Character Fonts—All members of the printer family may be<br>
igured to use two of the following seven
	- American — Ameri<br>— British
	- British<br>— French
	-
	-
	-
- | Danish | Danish | Danish | Danish | Spanish | Spanish | Spanish | Spanish | Spanish | Spanish | Spanish | Spanish | Spanish | Spanish | Spanish | Spanish | Spanish | Spanish | Spanish | Spanish | Spanish | Spanish | Span

<sup>|</sup>

. | |

NOTE: All models are equipped with all international character sets;<br>however only two sets may be used at any given time (primary and secondary sets) as selected by SW1 on the Control Logic PWB. The primary set is configured according to the beta suffix to the model number and the secondary set is always configured as the U.S. character set (can be — American<br>— British<br>— French<br>— German<br>— Coreman<br>— Danish<br>— Danish<br>— Danish<br>— Spanish<br>— Spanish<br>— Spanish<br>— Spanish<br>5.<br>Spanish<br>Spanish any desired as standard and alternate characters<br>on the Spanish set of the set of durin figured to use two of the following seven international character font<br>  $-$  American<br>  $-$  British<br>  $-$  British<br>  $-$  Bransh<br>  $-$  Swedish<br>  $-$  Swedish<br>  $-$  Swedish<br>
Any two of these fonts may be configured as standard and a - British<br>
-- French<br>
-- French<br>
-- German<br>
-- Swedish<br>
-- Danish<br>
-- Spanish<br>
v two of these fonts may be configured as standard and<br>
v two of these fonts may be configured as standard and<br>
ovever only two sets may be us

- e Horizontal Tabbing—Permits you to set or clear tabs anywhere in the 132 character line (220 character line is compressed print mode). All tabs may be set with a single escape sequence as described in the Programming Chapter.<br>• Vertical Tabbing—Allows you to move quickly to any line in your form. You
	- e can set all the vertical tabs for a form using just one escape sequence.<br>Plotting—Allows you complete control over 7 of the 9 individual print wires.
	- The 7-bit codes received by your printer directly determine which of these 7 printhead wires will fire to form a particular column. While in plot mode, there is no interline spacing so you can print continuous graphs.
	- $\overline{6}$  or 8 Lines Per Inch (lpi)—Allows you to select the interline spacing you want on your form. The selection is made by a switch located on the Seconde Elongated Printing—Allows you to print characters at twice the width of nor-
	- mal characters (normal = 10 characters/inch; elongated = 5 characters/inch). You can switch to elongated printing at any time for as long as you like.
	- Underscoring—Allows you to underline characters, strings, or complete lines. The underscore is printed at the same time as the character so your printer doesn't waste time scanning a line twice to fill in the underscores.
	- Down Line Loaded Character Set—Allows your system to load a character set<br>
	into your printer. You may design your own character set with up to 118<br>
	printable characters.<br>
	 Alternate Character Set—Permits you to print c into your printer. You may design your own character set with up to 118 printable characters.
	- Alternate Character Set-Permits you to print characters from a second character set. This second character set may be one of the seven international character fonts or an optional character set depending on the setting of the Control Logic PCB configuration switches (see Installation chapter for additional detail).
- e Automatic Form Feed—Allows you to advance the paper to the top of the next form in one operation. Included is the automatic perforation skip-over feature which allows you to skip the perforation between forms.
- Compressed Print—Allows you to print 132/220 characters/line on 8½/14-inch wide paper.

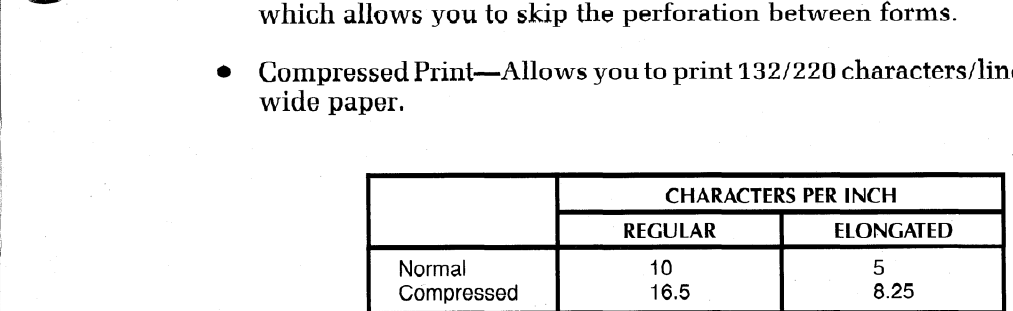

### OPTIONAL FEATURES

The following optional features are also available:

- Parallel Interface—Allows you to connect your printer to systems equipped with a parallel ASCII line-printer interface. The parallel interface transfers 7 or 8 bits of information at a time. In addition, it sends signals which inform the system when the printer is powered-up and on-line as well as wehn the printer's buffer can accept characters. CHARACTERS PER INCH<br>
Wride paper.<br>
THONAL FEATURES<br>
Normal<br>
Compressed and the selective selections of the selection<br>
Development of the systems equipper and the systems of the systems equipper<br>
Development of the parallel
- Serial Interface—Allows you to connect your printer to asynchronous communications equipment. This interface transfers a serial data stream in either direction between your printer and a communications system. The interface has eight different transfer rates from 110 to 4800 baud. In addition, there are a number of switch selectable data formats.<br>NOVA/ECLIPSE Programmed I/O Controller—Allows you to connect your
- printer to a Data General system previously without a line-printer interface. The controller communicates with a NOVA or ECLIPSE CPU via programmed I/O instructions. It resides on a 15-inch square circuit board which plugs into any I/O slot of a NOVA or ECLIPSE computer chasses.
- @ NOVA/ECLIPSE Data Channel Controller—Allows you to connect your printer to a Data General system previously without a line-printer interface. The controller communicates with a NOVA or ECLIPSE CPU via the data channel. It resides on a 15-inch square circuit board which plugs into any I/ O slot of a NOVA or ECLIPSE computer chassis.
- Ribbon Cartridges—Replacement fabric-type, continuous-feed ribbon cartridges for use on all model printers.
- Paper Holder—Collects and stacks fanfold style forms from your printer.

Introduction

### **EXAMPLES OF PRINT SPACING**

This is an example of the DASHER LP2 and TP2 printers' capabilities. The text you are reading is printed using normal width characters at 6 lines per inch vertical spacing.

This is an example of the DASHER LF2 and TF2 printers' capabilities.<br>The text you are reading is printed using normal width characters at 8<br>lines per inch vertical spacing.

This i s  $\Leftrightarrow$   $\le$   $\le$   $\le$   $\le$   $\le$  $\overline{a}$  and  $\overline{a}$  and  $\overline{a}$  and  $\overline{a}$ - C + the fit was a DASHER L. F.C. **Ex mo cf**  $T \mathbb{P}$  and printer. cantabilities. T In ee 七曲米七 **Serior Lands** read ing  $\mathbf{i}$   $\mathbf{m}$ **DT iruted UPS FTE** elorgated wa i citt. In characters at  $\mathbf{u}_{\text{max}}^{\text{eff}}$ **Tira** e  $\mathbb{C}$  and  $\mathbb{C}$ inch wertical spacing.

This is an example of the DASHER LP2 and TP2 printers' capabilities. The text you are reading is printed using compressed width characters at 6 lines per inch vertical spacing.

This is an example of the DASHER LP2 and TP2 printers' capabilities. The text you are reading is printed using compressed width characters<br>at 8 lines per inch vertical spacing.

This is an example of the DASHER LP2 and TP2 printers' capabilities. The text you are reading is printed using compressed elongated width characters at 6 lines per inch vertical spacing.

This is an example of the DASHER LP2 and TP2<br>printers' capabilities. The text you are reading<br>is printed using compressed elongated width<br>characters at 8 lines per inch vertical spacing.

Compressed print underscored

Regular print underscored

 $1 - 4$ 

Compressed elongated print underscored

Elonoated cor inte VOCECBCOCEd

Introduction

### **INTERNATIONAL CHARACTER SET EXAMPLES**

These are the character sets available on DASHER LP2 and TP2 printers.

The U. S. character set is: ABCDEFGHIJKLMNOPGRSTUVWXYZ abcdefghijklmnopgrstuvwxyz 1234567890!@#\$%^&\*()-\_=+`\*[]\|;:'"{},{.}/?

The U. K. character set is: **ABCDEFGHIJKLMNOPQRSTUVWXYZ** abcdefghijklmnopgrstuvwxyz  $12345678901024\$ \*\*\*()- = + - []\|;;'' (),(,)/?

The FRENCH character set is: ABCDEFGHIJKLMNOPQRSTUVWXYZ abcdefghijklmnopgrstuvwxyz 

The GERMAN character set is: ABCDEFGHIJKLMNOPQRSTUVWXYZ abcdefghijklmnopqrstuvwxyz  $1234567890!$ § \*\*\*^&\*()-\_=+`@AU08;:''\*aU,<.)/?

The SPANISH character set is: ABCDEFGHIJKLMNOPQRSTUVWXYZ abcdefghijklmnopgrstuvwxyz 

The SWEDISH character set is: ABCDEFGHIJKLMNOPQRSTUVWXYZ abcdefghijklmnopqrstuvwxyz  $123456789016$ #\*\*ZÜ&\*()- =+éüäÄöö::'''ää.(.)/?

The DANISH character set is: ABCDEFGHIJKLMNOPQRSTUVWXYZ abcdefghijklmnopgrstuvwxyz  $1234567890!A$ #\*\*ZÜ&\*()- =+äüffA00;:''aa.(.)/?

DATA GENERAL CORP. Austin, TX

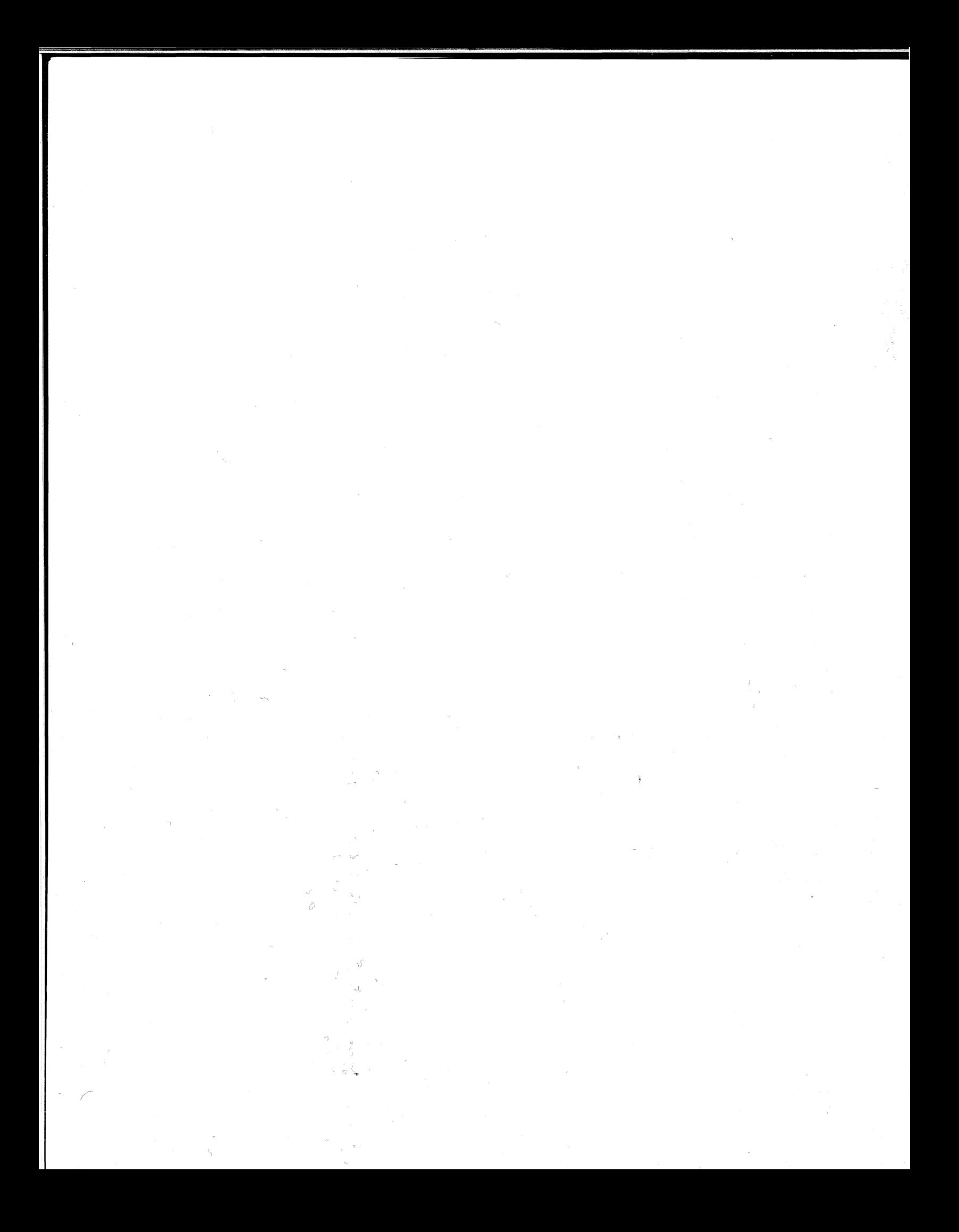

# **CHAPTER 2 PROGRAMMING**

Your DASHER printer receives information from a computer or communications line. DASHER TP2 printers can transmit as well as receive information. This information is represented by 7-bit ASCII codes. The 128 characters in the standard ASCII set consist of 96 upper- and lowercase alphanumeric, punctuation, and graphic characters as well as 32 control codes. If your printer receives an alphanumeric code, it prints the corresponding character. If it receives a valid control code, it performs the specific function defined by the code. If, however, your printer receives one of the control codes it does not use, it ignores that code. INTRODUCTION<br>
Your DASHER printer receives information from a computer or con<br>
line. DASHER TP2 printers can transmit as well as receive informatio<br>
mation is represented by 7-bit ASCII codes. The 128 characters in<br>
ASCII

### CODE RECEPTION

Your printer can store up to 2528 characters in its buffer. Characters enter the buffer from either a parallel interface (DASHER LP2 Printers) or a serial interface (DASHER TP2 Printers). Both types of interfaces are able to signal the computer or

The parallel interface controls a special hardware signal which tells the computer system when there is room in the buffer for a character. This is consistent with most line-printer interfaces. As a result, the programmer need not worry about overflowing the buffer when programming a DASHER LP2 printer.

The serial interface is equipped with two methods of preventing the buffer from overflowing. It can tell the communications system to stop transmitting data via a hardware signal (for local connections), by transmitting special control characters (full duplex). Chapter 3 discusses how these particular methods are used.

While receiving codes, the printer scans those codes already in the buffer to determine the fastest way to print each line. If the buffer becomes filled, the printer uses one of the methods discussed above to stop the system from transmitting the codes. As soon as there is room in the buffer, the printer can accept additional codes.

Your printer responds to three types of information:

- Printing Character Codes—codes which result in a character being printed
- Control Codes—single codes which control special functions
- e Escape Sequences—sequences of codes (beginning with an escape) which control certain functions

The table in Appendix A provides a concise summary of the ASCII codes, their octal and decimal values, and how a DASHER printer responds to them.

### Printing Character Codes

The printing characters include all the upper- and lowercase alphanumeric characters as well as graphic, punctuation, and space characters. Up to 132 characters

may be printed on each line (220 characters in compressed mode). If more than 132 characters (220 in compressed mode) are received without a line terminator, they are not printed. New lines (012), vertical tabs (013), form feed (014), and carriage returns  $\langle 015 \rangle$  are all considered line terminators.

NOTE: In this manual, octal codes are shown in angle brackets.

# Control Codes

Your printer recognizes a number of control codes it receives as commands to perform specific operations. In addition to recognizing control codes, DASHER TP2 printers can transmit a number of control codes. The control codes and their effects are listed in the accompanying table. mber of control code<br>addition to recognizin<br>of control codes. The<br>table.<br>22 and TP2 Printer Conception Name Mnemonic (Octal) — Effect

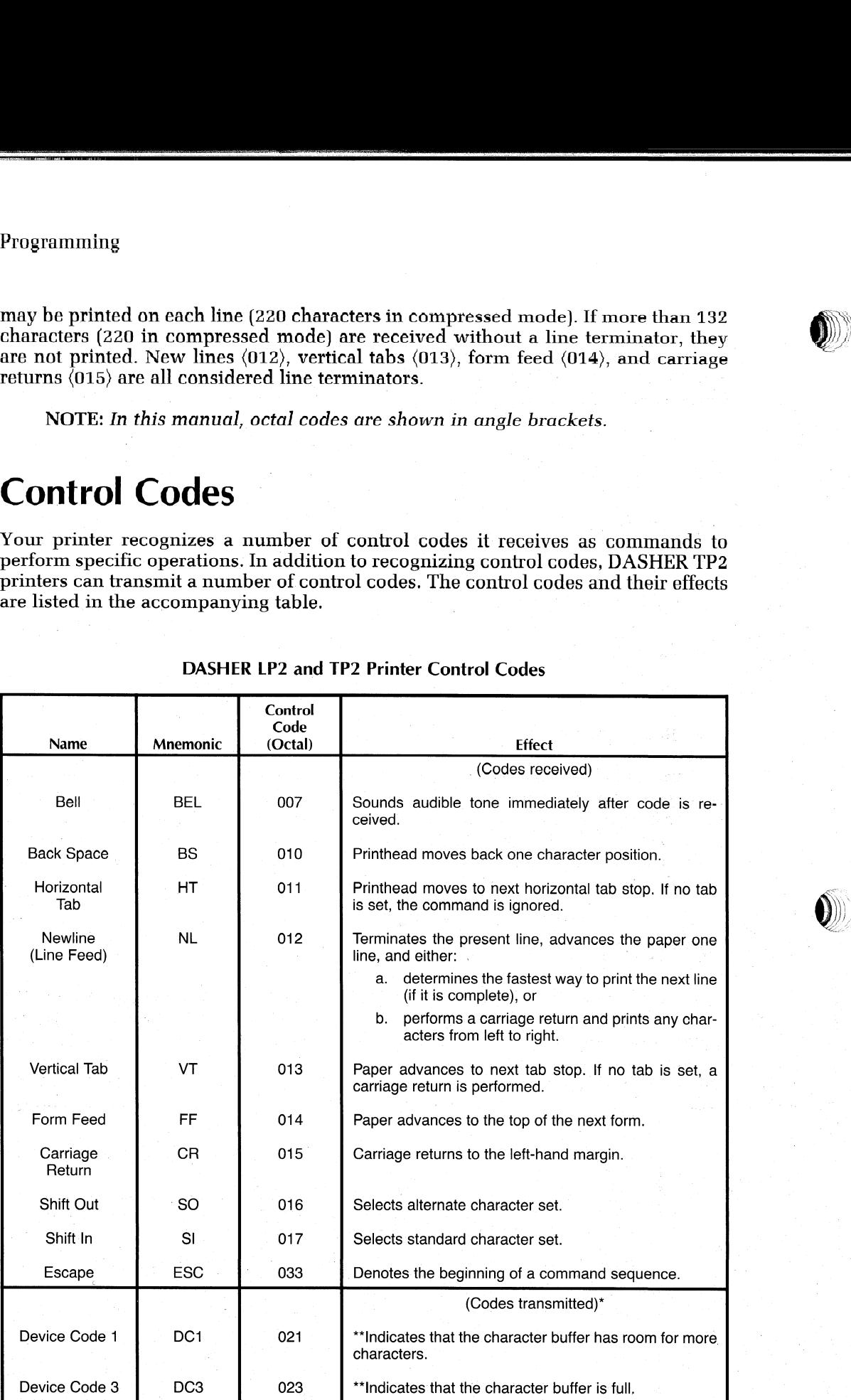

 $\textcircled{f}(\mathcal{W})$ 

### DASHER LP2 and TP2 Printer Control Codes

"On DASHER TP2 printers only.

\*\*When Software Busy in enabled (See Installation Chapter).

Programming

### Escape Sequences

A number of functions on your printer may be controlled by special sequences of codes called escape sequences.

- Horizontal tabs
- Vertical tabs
- e Elongated printing
- Underscoring
- Resetting the printer
- Compressed printing
- e Plotting
- @ Down line loading a character set

An Escape Code (033), if enabled, defines the beginning of these sequences while subsequent codes define the particular function to be performed. If no valid code follows the Escape code, the Escape code is ignored and subsequent codes produce the standard effect. If the Escape disable switch on the secondary control panel is the standard effect. If the Escape disable switch on the secondary control panel is<br>in the disable position, all escape codes are ignored and subsequent codes are<br>printed.

### Horizontal Tabs

You may set a horizontal tab anywhere from the second to the last (220th) character position. The printhead advances to the next horizontal tab stop following the reception of a Horizontal Tab (CTRL-I) control code  $\langle 011 \rangle$  and at least one printing character code. If you haven't set any horizontal tabs and CTRL-I is received, the command has no effect. The following escape sequences set and clear horizontal tabs: Code  $\langle 033 \rangle$ , if enabled, defines the beginning<br>codes define the particular function to be p<br>Escape code, the Escape code is ignored and<br>d effect. If the Escape disable switch on the :<br>ble position, all escape codes ar a horizontal tab anywhere from the second to<br>
e printhead advances to the next horizontal<br>
Horizontal Tab (CTRL-I) control code (011)<br>
de. If you haven't set any horizontal tabs an<br>
as no effect. The following escape seque et a horizontal tab anywhere from the<br>
The printhead advances to the next<br>
a Horizontal Tab (CTRL-I) control<br>
code. If you haven't set any horizon<br>
has no effect. The following escap<br>
has no effect. The following escap<br>
Es

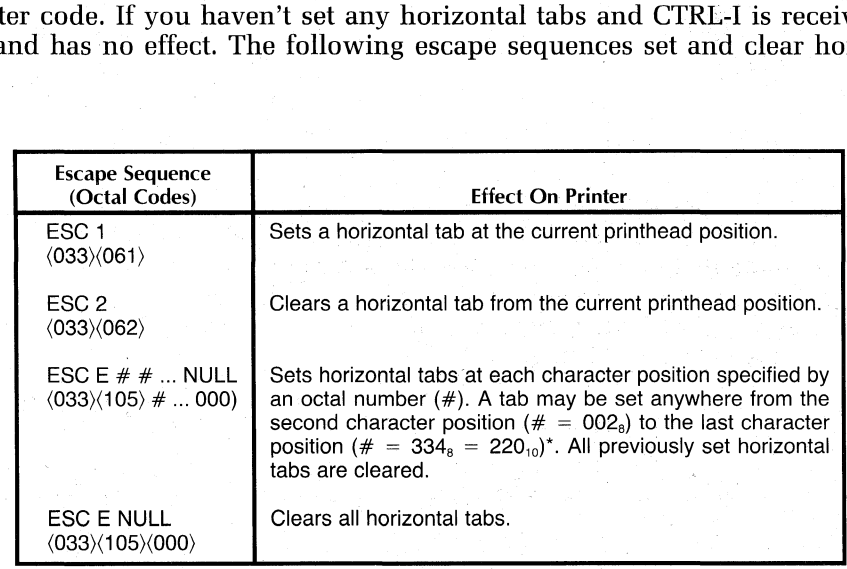

\*See Appendix A for decimal/octal equivalents.

NOTE: If your computer or communications system only supplies 7 data bits to the printer, you should use the ESC 1 sequence to set horizontal tabs. The EXC E sequence will only be able to set labs to the 127th column position.

 $\bullet$ 

### Vertical Tabs

You may set a vertical tab anywhere from top of a form to the line preceding the top of the next form. The printer keeps track of the number of lines per form and the user's current line position. However if you have perforation skip-over enabled (see Operator's Manual), you must remember that you have, in effect, fewer lines per form. **Tabs**<br> **a** vertical tab anywhere from top of a form<br>
xt form. The printer keeps track of the num!<br>
rent line position. However if you have perf<br>
rent's Manual), you must remember that you have<br>
er receives a Vertical Tab (1) If your computer or communications system on<br>
the printer, you should use the ESC 1 sequence<br>
The EXC E sequence will only be able to set to<br>
the avertical tab anywhere from top of a form to<br>
next form. The printer ke

When a printer receives a Vertical Tab (CTRL-K) control code (013), it advances the paper to the beginning of the next line on whicha vertical tab is set. If no vertical tab is set, Vertical Tab code acts like a Carriage Return. The following escape sequences are used to set and clear vertical tabs:

NOTE: Tabs may be set or cleared only after a line terminator has been received.

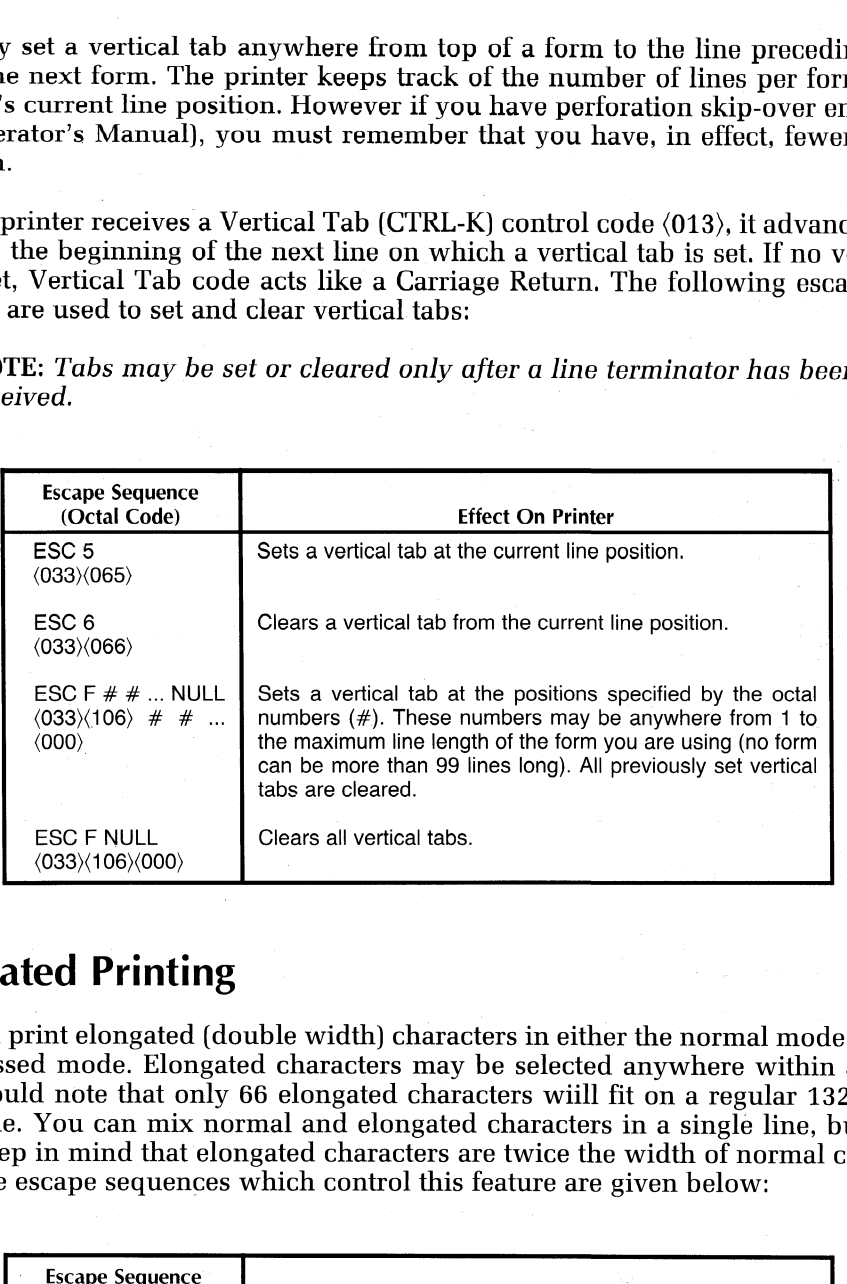

### Elongated Printing

You can print elongated (double width) characters in either the normal mode or the compressed mode. Elongated characters may be selected anywhere withina line. You should note that only 66 elongated characters wiill fit on a regular 132-character line. You can mix normal and elongated characters in a single line, but you must keep in mind that elongated characters are twice the width of normal characters. The escape sequences which control this feature are given below:  $\begin{tabular}{|l|l|} \hline & can be more than 99 lines long). All  
\n\hline C F NULL  
\n3\%106\%000\rangle \hline \end{tabular} \begin{tabular}{|l|l|} \hline \texttt{class} are cleared. \\ \hline \texttt{Class} all vertical tabs. \\ \hline \end{tabular} \end{tabular} \begin{tabular}{|l|l|} \hline \texttt{class} all vertical tabs. \\ \hline \end{tabular} \end{tabular} \begin{tabular}{|l|l|} \hline \texttt{class} all vertical tabs. \\ \hline \end{tabular} \begin{tabular}{|l|l|} \hline \texttt{class} in either node. Elongated characters$ int elongated (double width) characters in either the normal<br>
d mode. Elongated characters may be selected anywhere<br>
d note that only 66 elongated characters wiill fit on a regu<br>
You can mix normal and elongated characters ESC F NULL<br>
(033) $\langle 106 \rangle \langle 000 \rangle$ <br> **ed Printing**<br>
intelongated (double width) changed mode. Elongated characters may note that only 66 elongated characters<br>
You can mix normal and elongated characters<br>
scape sequences w

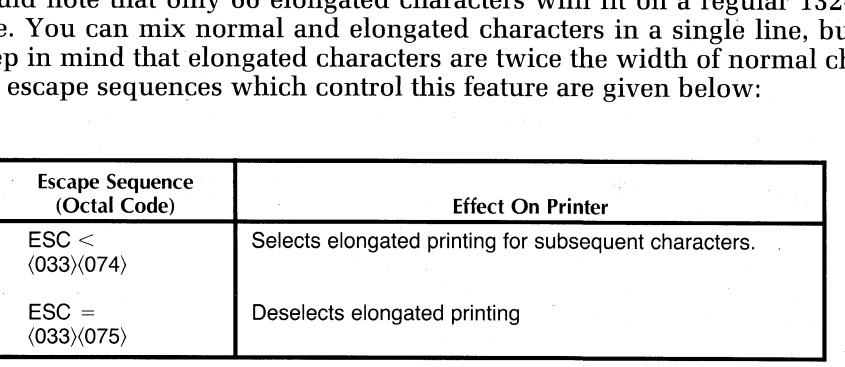

### **Underscoring**

You may underscore characters, words, or complete lines by turning the underscore feature on and off. The underscore is printed at the same time as the character. Normal width and elongated characters may be underscored in both the Normal and the Compressed printing modes. You enable and disable underscoring as follows: **Coring**<br>
Inderscore characters, words, or complete and off. The underscore is printed at the<br>
dth and elongated characters may be un<br>
impressed printing modes. You enable an<br>
Escape Sequence **Oring**<br> **Oring**<br>
derscore characters, words, or complete lines<br>
and off. The underscore is printed at the said<br>
the and elongated characters may be underse<br>
oppressed printing modes. You enable and dis<br>
cape sequence<br>
(Oc

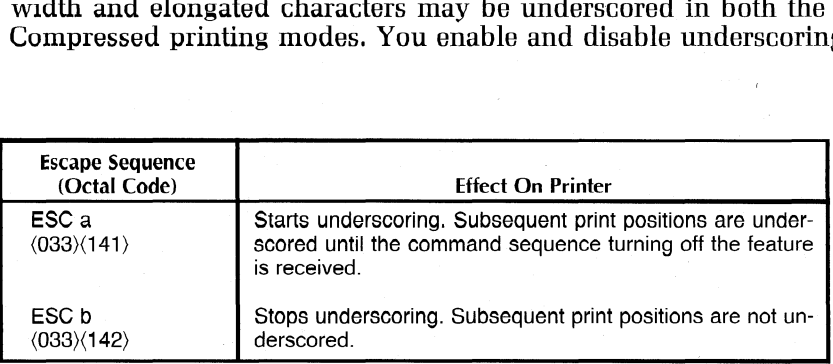

### Resetting the Printer (Master Reset)

A software Master Reset (ESC c NULL;  $\langle 0.33 \rangle \langle 143 \rangle \langle 0.00 \rangle \langle 0.00 \rangle$ ) allows you to reset and reinitialize your printer according to the settings of the secondary control panel. In addition, it clears the character buffer, clears any horizontal or vertical tabs, turns off underscoring and turns off elongated printing.

### Compressed Printing

Your printer allows you to print either normal or compressed width characters. While in the normal mode,, you can print 132 normal width characters on regular 132-column paper. In compressed mode, you can print 220 compressed characters on 132-column paper. However, you may issue the escape sequences to change the print mode only after a line terminator, i.e., Newline (012), Vertical Tab (013), Form Feed  $\langle 014 \rangle$ , or Carriage Return  $\langle 015 \rangle$ . Both escape sequences are ignored unless they your printer according to the setticulars that the character buffer, clears<br>coring and turns off elongated principality<br>er allows you to print either nor<br>ee normal mode,, you can print 13<br>in paper. In compressed mode, you<br> SOCUTITIVES<br>
The allows you to print either normal or com-<br>
normal mode,, you can print 132 normal w<br>
paper. In compressed mode, you can print 2<br>
mn paper. However, you may issue the escap<br>
only after a line terminator, i. the normal mode,, you can print 132 normal width characters compared the proper. In compressed mode, you can print 220 compressed compare the proper. However, you may issue the escape sequences to compare the compare inte

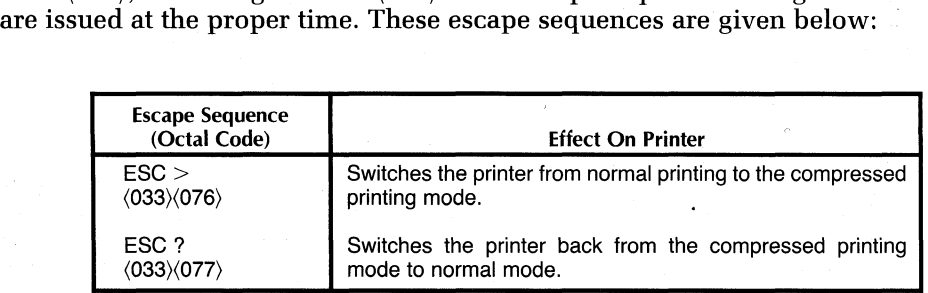

### Plotting

Plotting is a standard feature on all model printers. In plot mode, 7 of the printhead's 9 firing wires, (the bottom 7 wires) are under the user's direct control. The seven wires print in vertical columns. Each column is printed separately. Your printer plots from left to right at 900 columns per second. You may plot up to 1320 columns per line (2200 columns in compressed mode).

To plot, you enter plot mode and send a 7-bit code (from 0 to 177) to your printer. Instead of interpreting these 7-bits as an ASCII code and printing the corresponding

### Programming

7-column character, the printer interprets the code as a command to print one column. Each bit of the code determines if a particular wire will be fired. The relationship between a 7-bit code and the printhead wires which are fired is shown in the accompanying illustration. A '1" in a bit position fires the corresponding print-  $\blacksquare$  wire,  $\blacksquare$ 

You enter plot mode by issuing a line terminator, i.e., Newline  $(012)$ , Vertical Tab  $(013)$ , Form Feed  $(014)$ , or Carriage Return  $(015)$ , followed by ESCape d  $(033)$   $(144)$ . This escape sequence must be issued after a line terminator; otherwise it will be ignored. After entering plot mode, you issue the series of 7-bit codes which define the columns you wish to plot. These columns WILL NOT be plotted until after you terminate the current line. To terminate a line, you must deselect plot mode (issue an ESC e:  $(033)(145)$  and issue a line terminator. If the next line is to be plotted, issue a Newline (012) after deselecting plot mode. The printer will produce a line feed with NO interline spacing. However, inserting any terminator between the plot deselect sequence and the Newline code causes the printer to produce normal (6 or 8 lpi) interline spacing. To plot another line, enter plot mode, issue the codes to be plotted, exit plot mode, and issue a line terminator. you wish to plot. These columns WILL NOT<br>  $\cdot$  current line. To terminate a line, you must<br>  $(33)(145)$  and issue a line terminator. If the  $(012)$  after deselecting plot mode. The printerline spacing. However, inserting a

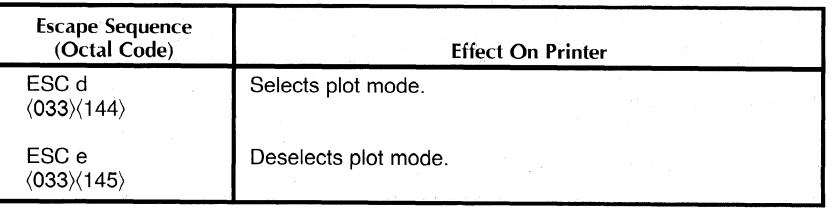

To plot ESCape (033), you must transmit it twice in a row (since it could signal the beginning of the deselect sequence). Do not issue any other escape sequences while the printer is in plot mode.

If you are in normal mode when you enter plot mode, the printer plots with the same spacing between columns as normal width characters. However, if you are in compressed mode, the printer plots with the same spacing as compressed characters.

PLOT MODE CODING PRINTHEAD-WIRE 2<br>
O WIRE 3<br>
WIRE 4<br>
O WIRE 5<br>
WIRE 6<br>
WIRE 8<br>
WIRE 9<br>
WIRE 9 " $1"$  = PRINT WIRE WIRE **WIRE** WIRE | WIRE | WIRE | **WIRE**  $\pmb{\times}$ "O" = DON'T PRINT  $\mathbf{3}$  $\ddot{\mathbf{4}}$  $5\phantom{.0}$  $\ddot{\mathbf{6}}$  $\overline{\mathbf{z}}$  $\bf{8}$  $\overline{\mathbf{9}}$  $X = DON'T CARE$ HIGH ORDER BIT LOW ORDER BIT 1 BYTE DG-04770

Programming

### Example:

Suppose you wanted to plot a  $14 \times 14$  dot matrix square at the left hand margin. You must determine the codes you need and the order in which to send them. The codes for the square we want to make are shown below.

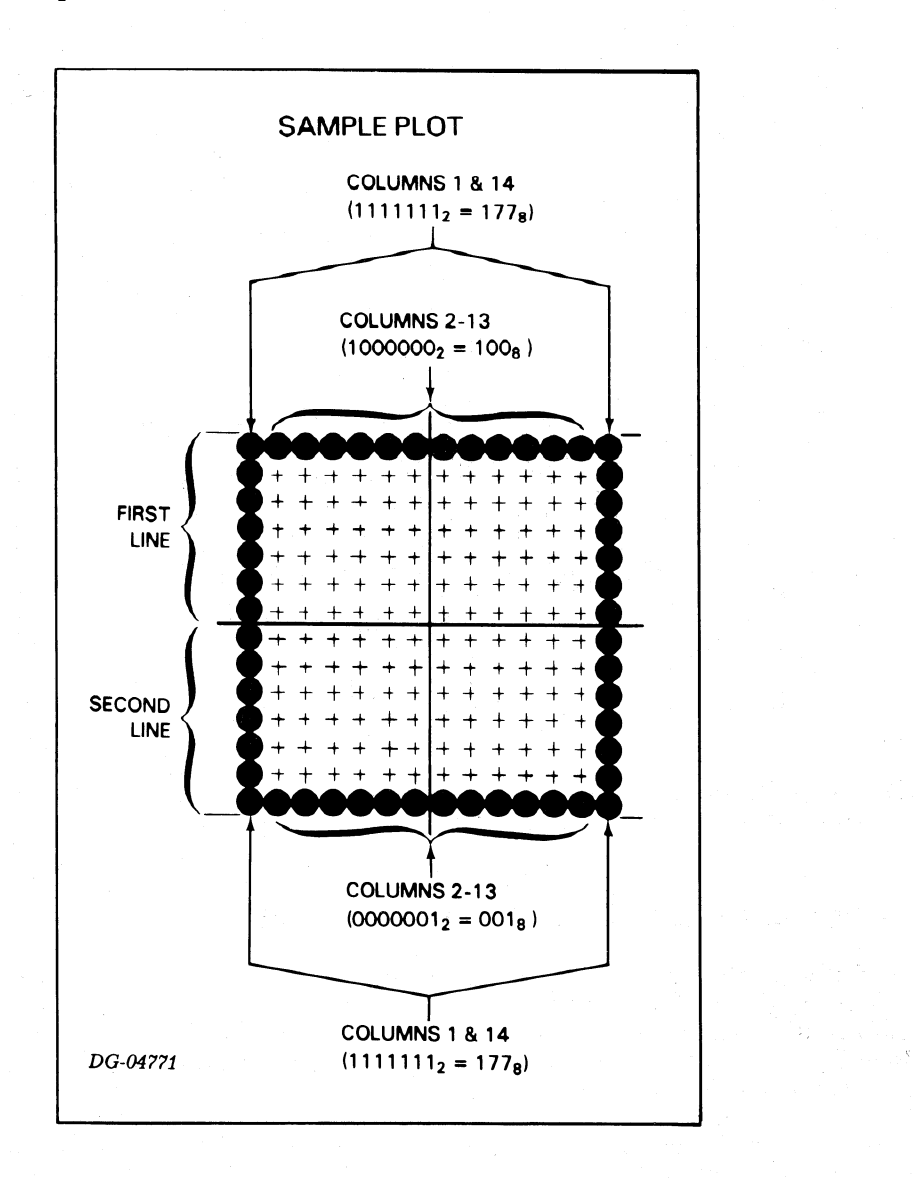

 $\mathbb{O}$ 

The sequence you would use to plot this square is:

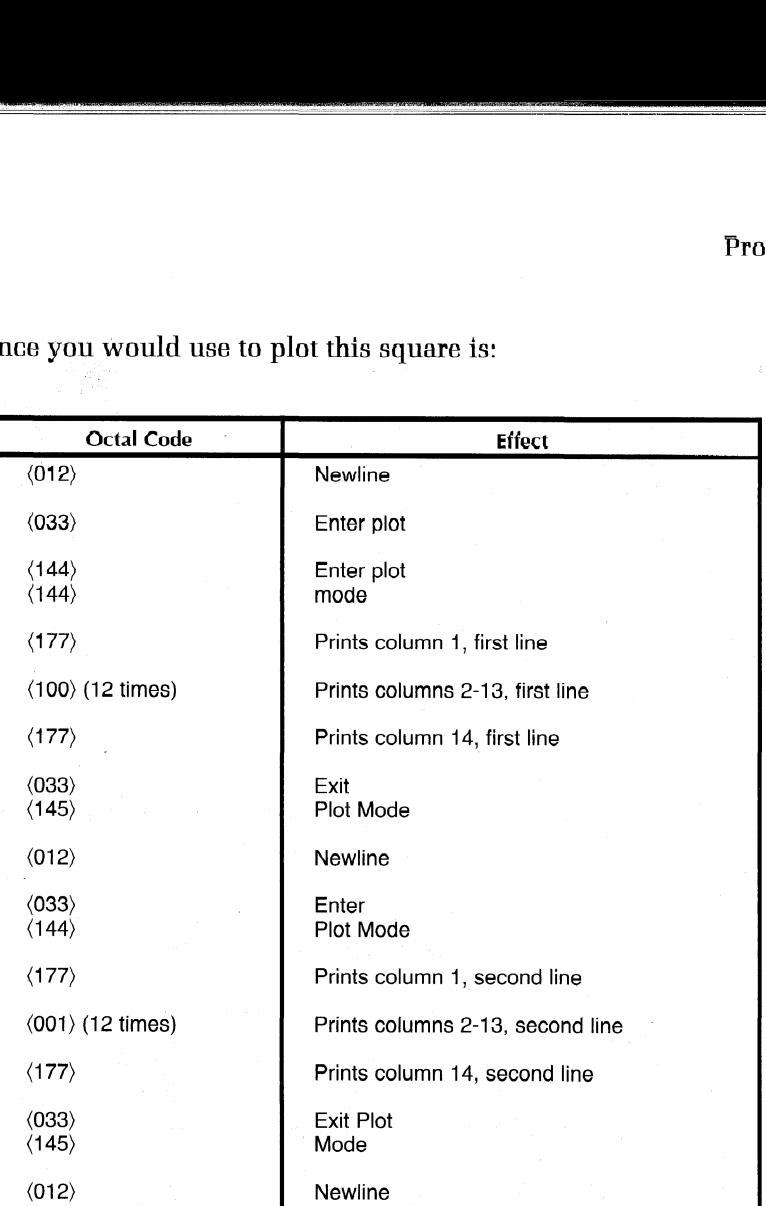

The image which results from this plot sequence is more of a rectangle than a square because successive horizontal print positions overlap.

### Down-Line-Loading A Character Set

DASHER printers allow you to define your own character set. You can define a character set which prints up to 118,  $7 \times 9$  dot matrix characters. Once you have defined each character in your character set, you load the set into the printer's memory via an escape sequence. Two additional escape sequences allow you to select and deselect the character set.

The Down-Line-Load Character Set feature is very handy if you want to design your own character set or if you must be able to print in a number of different character fonts. When the printer is powered down or a Master Reset is performed, a down line-loaded character set must be reloaded.

NOTE: Your computer or communications system must be set up to transmit 8 data bits at a time in order to down line load and select a character  $\boldsymbol{s}$ et.  $\boldsymbol{\theta}$ 

### Character Sets

Your printer accepts up to 127 different 7-bit character codes. By convention, the first 32 codes are control codes which do not print any characters. The remaining 95 characters ( $\langle 040 \rangle$  -  $\langle 176 \rangle$ ) are printing characters.

### Programming

When you down line load a character set, you may define any printing character except for control codes which perform specific functions on LP2 and TP2 printers. These codes include (007), (017), and (033). The functions of these codes are summarized in the table entitled DASHER LP2 and TP2 Printer Control Codes. Therefore, a down line loaded character set can define 118 individual characters. The codes for which characters may be defined include (000)-(006), (020)-(032), and  $\langle 034 \rangle$ - $\langle 177 \rangle$ .

### Defining A Character Set

Each dot pattern in a character set is defined using a  $7 \times 9$  dot matrix. The following diagram shows the relative print-wire locations and column positions available to form one character. Information on how characters are actually printed may be found in Chapter 5.

You select the dots to be printed via the seven 9-bit firing codes. A "1" in the firing code indicates that the corresponding wire will be fired when that column is printed. A ''0" in the firing code indicates that the corresponding wire will not be fired. The one restriction in selecting firing codes is that print wires may not be consecutively fired. (i.e., the same bit may not be a "1" in two successive firing codes).

which allows them to be loaded into the printer. The printer uses 8 memory loca-Once the firing codes for a character are determined, they must be put into a format tions to store one character. The first memory location MUST contain all zeros. The following 7 memory locations each contain one 9-bit firing code that determines which of the 9 wires in the printhead will fire to form one column of a character. A character's firing codes are ordered in memory with the first column in the lowest memory location and the 7th column 7 locations above the first. For example, the

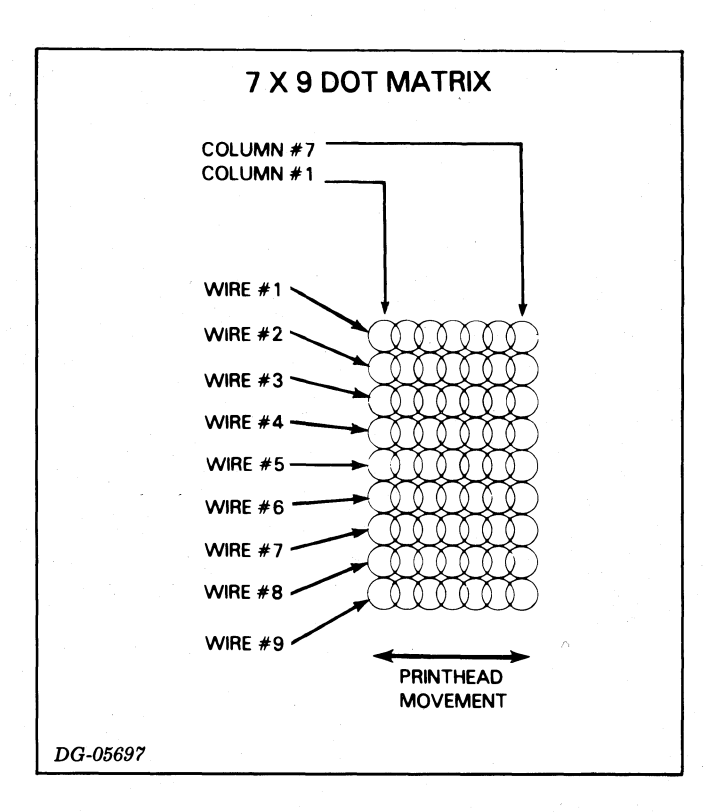

firing codes for the character "B" would be organized as shown in the following diagram:

### **Loading A Character Set**

In order to understand the format used in downloading a character set it is useful to visualize the printer memory as  $4000<sub>s</sub>$  16 bit wide words. The downloaded character set begins at word  $2000<sub>s</sub>$  and extends to word  $3777<sub>s</sub>$ . This allows a character set storage area of 2000<sub>s</sub> words (4000<sub>s</sub>-2000<sub>s</sub> = 2000<sub>s</sub>). Each character requires 10<sub>s</sub> words of storage; so the 2000<sub>s</sub> words in the character set storage area can store  $200_s$ or 128<sub>10</sub> characters. The Starting Character Set Address (SCSA) is always 2000<sub>8</sub> because the character set storage area begins at word 2000<sub>8</sub>.

The location of the downloaded dot pattern in the character set storage area determines which ASCII code will print that dot pattern. ASCII code (000) prints the first dot pattern in the character set storage area. This pattern occupies the  $10<sub>s</sub>$  words from 2000<sub>8</sub> to 2007<sub>8</sub>. Likewise ASCII code  $\langle 001 \rangle$  will print the dot pattern beginning at word  $2010_8$  ending with word  $2017_8$ . This suggests a formula for determining which locations should contain the dot pattern printed by any ASCII code:

Starting Word Address =  $2000_8 + (ASCII code_8 \times 10_8)$ .

The Starting Word Address in the formula is the address containing the first word in the ASCII code's dot pattern. The other 7 words in the dot pattern follow in the next 7 addresses. Using the formula the addresses for the last dot pattern (corresponding to ASCII code (177) can be found.

> Starting Word Address =  $2000_8 + (177_8 \times 10_8)$  $= 2000_8 + 1770_8$  $= 3770_{\rm a}$

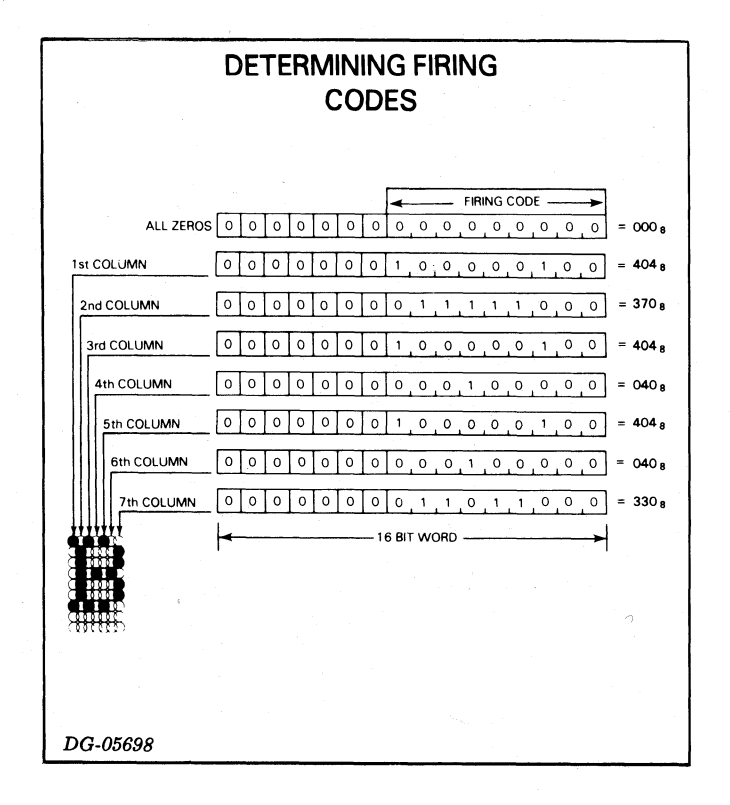

### Programming

So the last dot pattern resides in words  $3770<sub>a</sub> - 3777<sub>a</sub>$ . This is the very top of the character set storage area.

When downloading a dot pattern into memory, you define which ASCII code prints that pattern by specifying the correct starting address for the load. More detail on this below.

You need not download character sets one dot pattern at a time. With a single ESC Y sequence, any number of dot patterns (up to  $128_{10}$ ) may be loaded into memory. The only restriction is that the printer will load the dot patterns sequentially into memory beginning at the user's specified starting address. You define how many dot patterns are to be loaded during a particular ESC Y sequence by specifying the length of the data block containing the consecutive dot patterns. More detail on this will be given below.

The communication interface receiving the download character set escape sequence receives only 8 bits (one byte) at a time. Therefore dot patterns are loaded sequentially into memory one byte at a time. The dot patterns consist of 9 bit firing codes contained in 16 bit words. These 16 bit words must be broken into two 8 bit bytes before transmitting them to the printer.

### 16 BIT WORD

### / LEFT BYTE / RIGHT BYTE /

When sending a word to the printer in two bytes, the left byte is always transmitted before the right byte.

In addition to the bytes split from the words in the dot patterns, the ESC Y sequence also transmits the following information.

 $\left( \begin{matrix} 0 & 0 \\ 0 & 0 \\ 0 & 0 \\ 0 & 0 \end{matrix} \right)$ 

e Byte Count—Defines how many dot patterns are to be loaded in this ESC Y By c count—Befines now many not patterns are to be foaded in this ESC.<br>Sequence by specifying the number of BYTES contained in the dot patterns. is the following information.<br>
ount—Defines how many dot patterns are to be loaded in the<br>
ce by specifying the number of BYTES contained in the dot<br>
Count =<br>
Number of  $\begin{array}{ccc}\n\times & 8 \text{ words per} & \times & 2 \text{ bytes}\n\end{array}$ ing a word to the printer in two bytes, the left byte is always trained<br>the bytes split from the words in the dot patterns, the ESC Y s<br>its the following information.<br>Count—Defines how many dot patterns are to be loaded i

Byte Count =

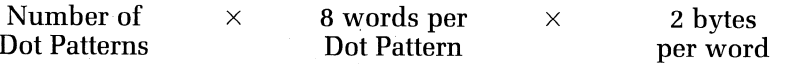

Starting Byte Address—Defines such ASCII codes print the dot patterns downloaded in this ESC Y sequence by specifying BYTE ADDRESS in the character set storage area where the first of the consecutive dot patterns begins. The STARTING BYTE ADDRESS is simply 2 times the Starting Word Address computed using the formula above or:

Starting Byte Address =

### $2 \times [2000<sub>8</sub> + (ASCII CODE<sub>8</sub> \times 10<sub>8</sub>)]$

Negated Checksum—A number used by the printer at the end of the load sequence to determine if any data errors occurred during the load.

The one byte Negated Checksum is obtained by summing all the data bytes, ignoring any carry, and taking the 2's complement of that sum. This sum does not include the Byte Count or the Starting Byte Address, just the bytes con taining the firing codes.

Programming

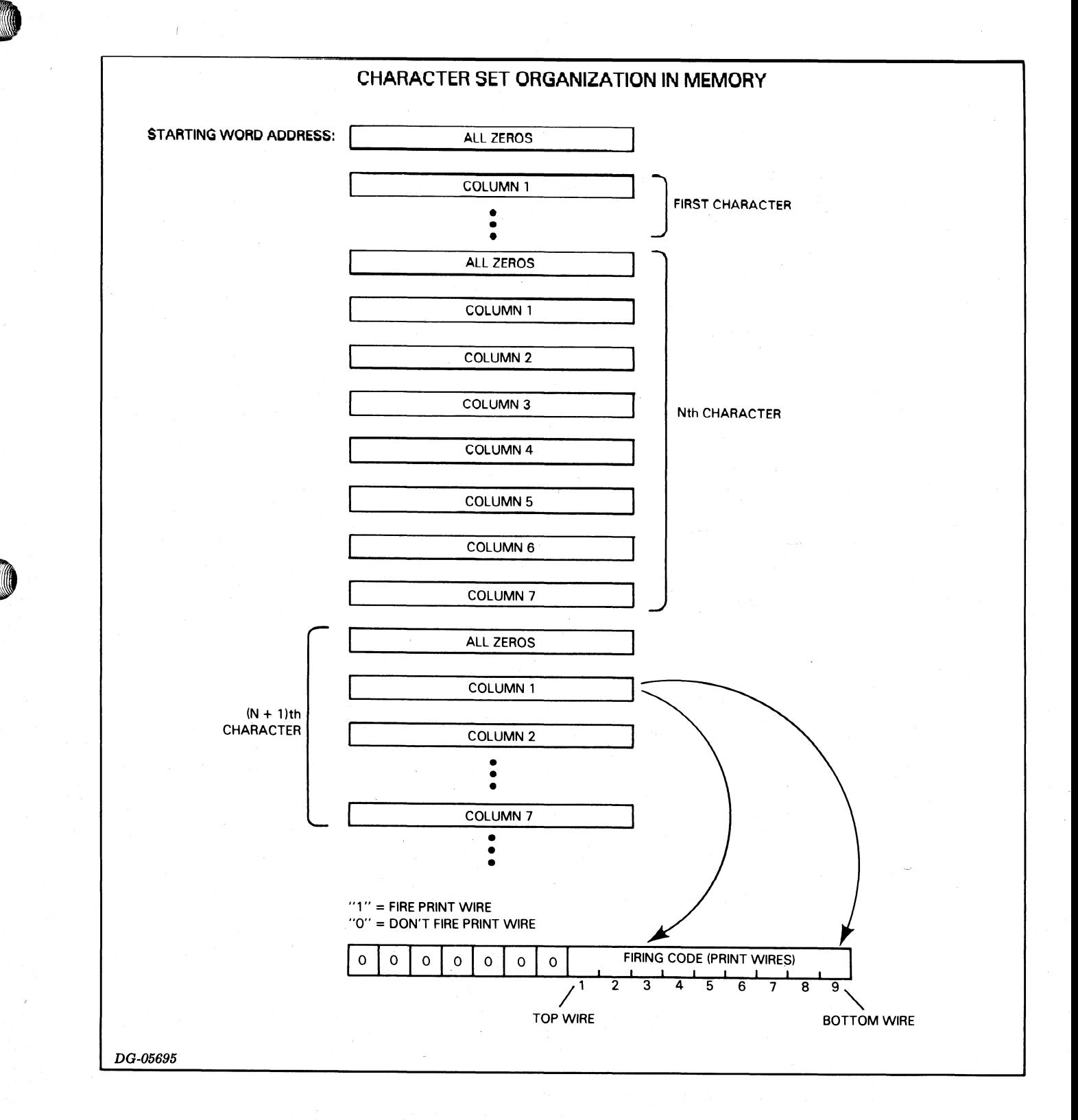

**,我们就会在这个人的时候,我们就会在这个人的时候,我们就会在这个人的时候,我们就会在这个人的时候,我们就会在这个人的时候,我们就会在这个人的时候,我们就会在这** 

Programming<br>You must transmit data to a printer one byte (8-bits) at a time. You cannot load a character set if you have a DASHER TP2 printer with an interface set up to receive only 7 data bits at a time. The following table gives the escape sequence for loading a character set into an LP2 or TP2 printer. ming<br>
ust transmit data to a printer one byte (8-bits) at a time. You cannot<br>
ter set if you have a DASHER TP2 printer with an interface set up to<br>
data bits at a time. The following table gives the escape seque<br>
g a chara mming<br>
I must transmit data to a printer one byte (8-bits) at a time. You can<br>
racter set if you have a DASHER TP2 printer with an interface set up<br>
y 7 data bits at a time. The following table gives the escape set<br>
ling a mming<br>
1 must transmit data to a printer one byte (8-bits) at a time. You can<br>
a racter set if you have a DASHER TP2 printer with an interface set u<br>
y 7 data bits at a time. The following table gives the escape seeding<br>
a

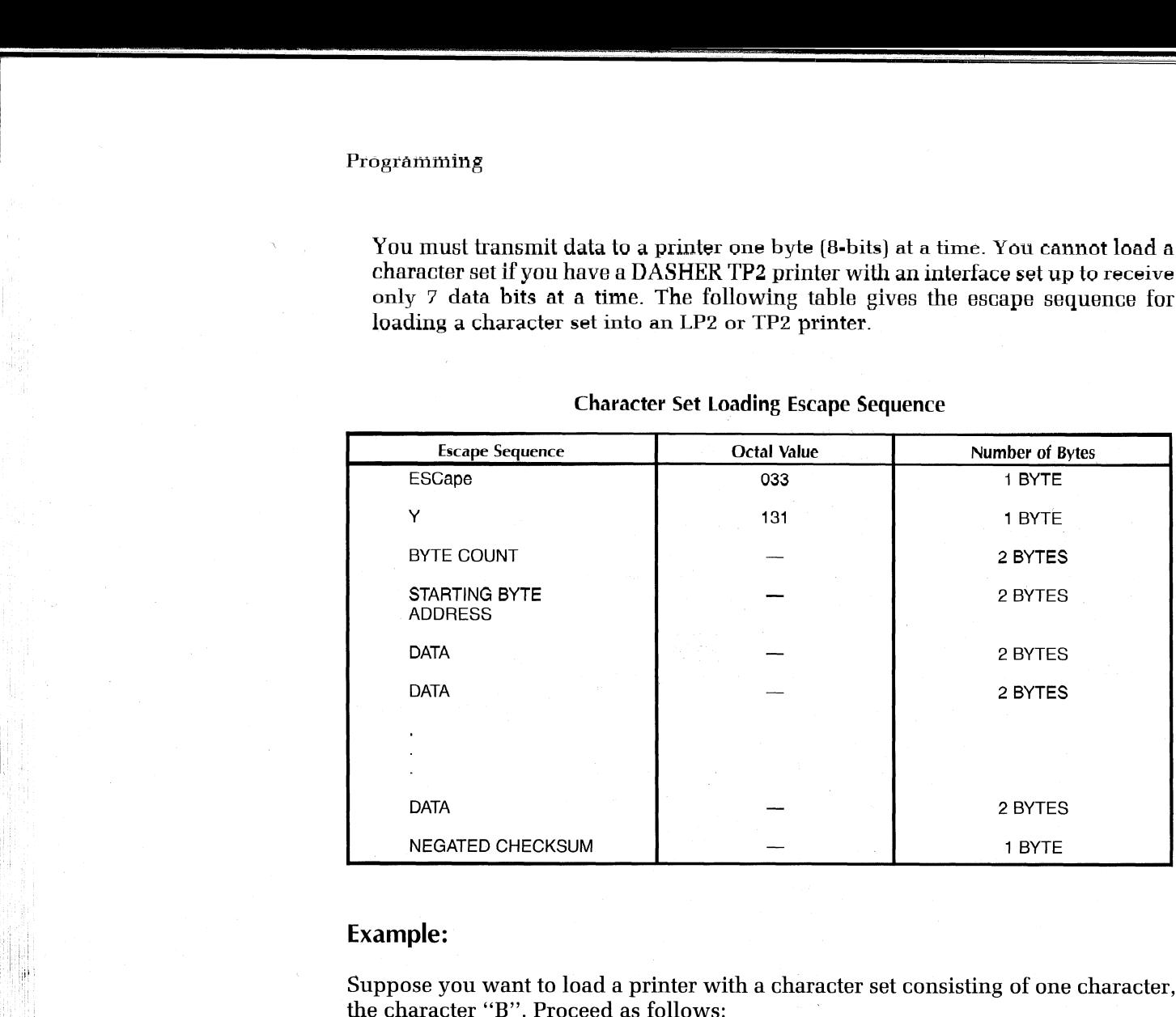

### Character Set Loading Escape Sequence

### Example:

Suppose you want to load a printer with a character set consisting of one character,

1. Determine a starting address for the load. The ASCII code for "B" is (102). The starting address for the load is computed as follows:

ADDRESS =  $2000_8 + (102_8 \times 10_8)$  $= 2000_{\rm s} + 1020_{\rm s}$  $= 3020_{\rm s}$ 

2. Calculate the starting byte address as follows:

Starting Byte Address =  $2 \times$  Starting Word Address g byte address<br>ss = 2 × Starti<br>= 2 × 3020。  $2 \times$  Starting Word  $4$ <br> $2 \times 3020$ <br> $6040$   $22$  right byte  $= 0000110000100000,$ left byte  $= 2 \times 3020_{\rm s}$ **Example:**<br>
Suppose you want to load a printer with a character set computed the character "B". Proceed as follows:<br>
1. Determine a starting address for the load. The AS<br>
The starting address for the load is computed as f

is a constant of the constant of the constant of the constant of the constant of the constant of  $\Omega A \Omega$ 

3. Calculate the Byte Count

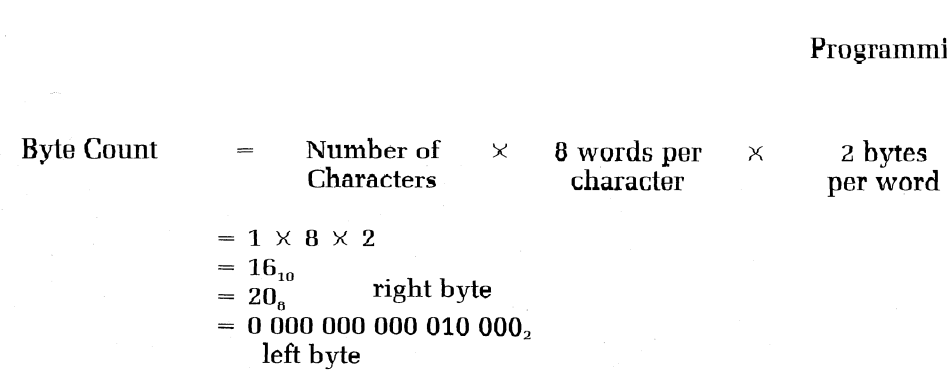

Divide this into two bytes, left-hand byte first:  $000<sub>8</sub>$ 020,

4. Determine the data bytes and the Negated Checksum.

From the illustration "Firing Codes for the Character B' we know the 16-bit firing codes. These are broken into bytes, left-hand byte first. The 2's complement of the sum of these bytes forms the checksum byte. Firing Codes for the Characte<br>
en into bytes, left-hand byte f<br>
ms the checksum byte.<br>
ine-Load sequence for the characte<br>
16-bit 8-bit<br>
code code byte

Therefore, the Down-Line-Load sequence for the character set is:

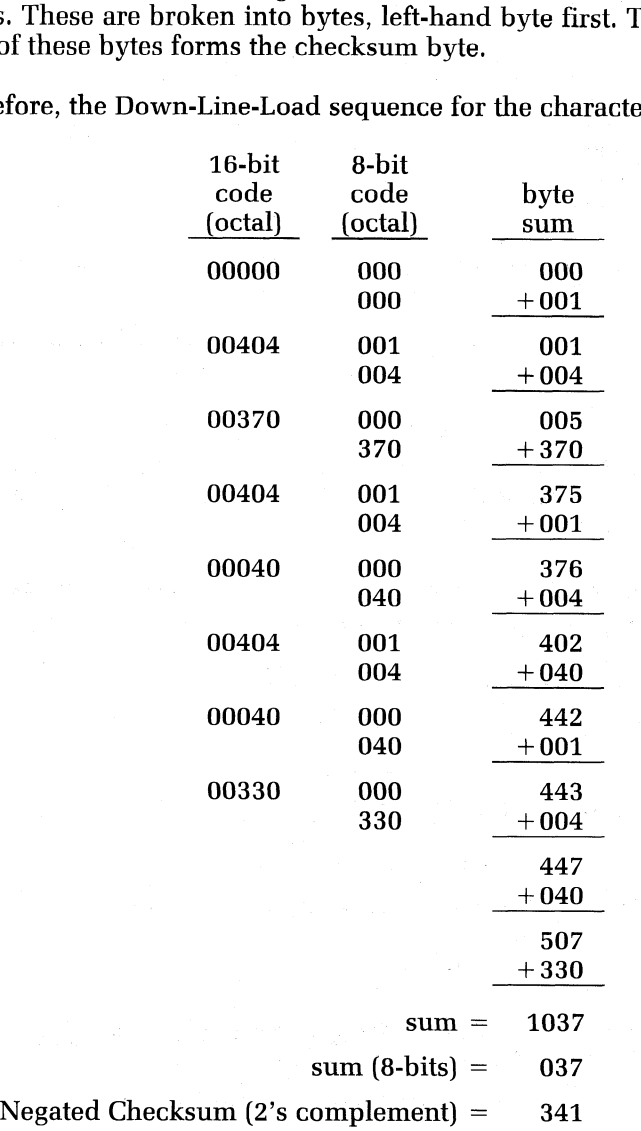

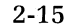

Therefore, the Down-Line-Load sequence for the character set is:

003 Escape Sequence for Down-Line-Load initiation 131 000 Byte Count 020 014 Starting Byte Address Load sequence for the cha<br>003 Escape Sequence for Dov<br>131<br>000 Byte Count<br>020<br>014 Starting Byte Address<br>040 000 Firing Codes for a "B" Load sequence for the character set is:<br>003 Escape Sequence for Down-Line-Load initia<br>131<br>000 Byte Count<br>020<br>014 Starting Byte Address<br>040<br>000 Firing Codes for a ''B'' Load sequence for the character<br>
003 Escape Sequence for Down-Line<br>
131<br>
000 Byte Count<br>
020<br>
014 Starting Byte Address<br>
040<br>
000 Firing Codes for a "B"<br>
000<br>
000 004 000 370 001 004 OOO 040 001 004 000 040 000 330 341 Negated Checksum (Octal) Function

### Selecting Your Character Set

A down-line-loaded character set is selected and deselected via escape sequences. These escape sequences are given below:

### Down-Line-Load Character Set Select/Deselect

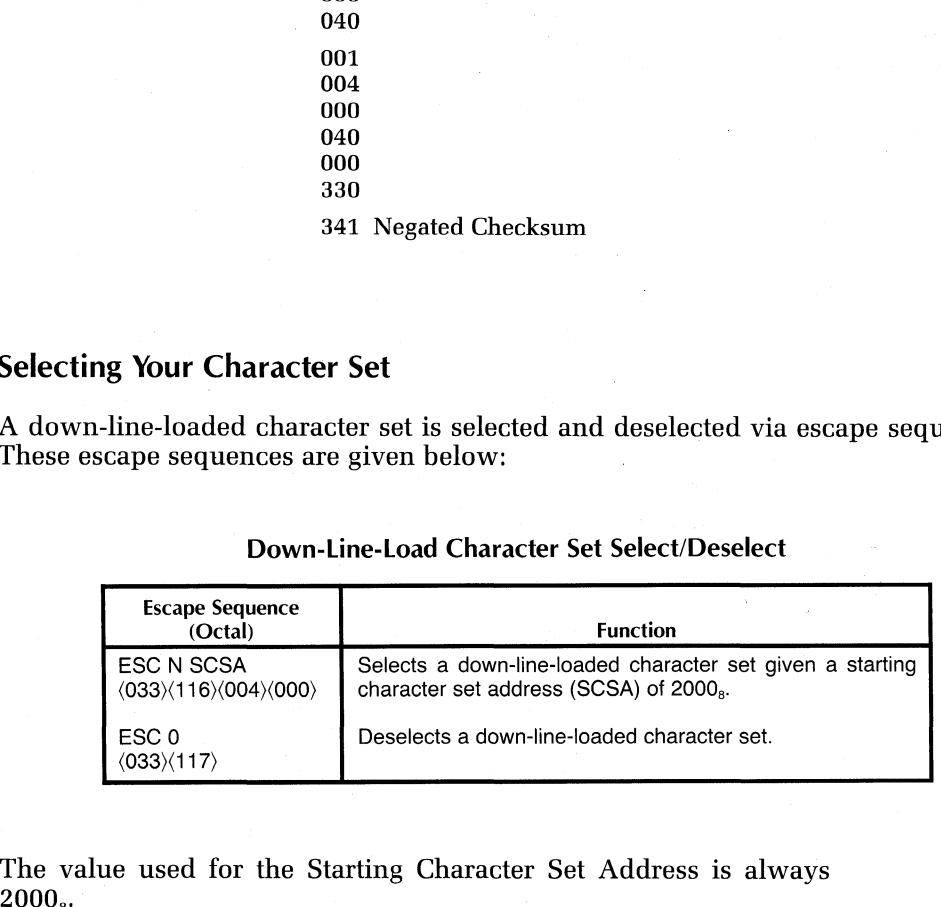

The value used for the Starting Character Set Address is always

### Summary of Escape Sequence Programming Rules

The following escape sequences may be issued anywhere within a line:

- e Horizontal tab set or clear at current printhead position
- @ Underscore on or off
- Elongated character(s) select or deselect
- Alternate character set select or deselect  $\bullet$
- Setting and clearing of multiple horizontal tabs  $\bullet$
- Vertical tab setting or clearing  $\bullet$
- Downline character set load and select  $\bullet$

The following escape sequences may be issued only after line terminator (newline, vertical tab, form feed or carriage return):

- $\bullet$  Plot mode select
- Compressed print select or deselect  $\bullet$

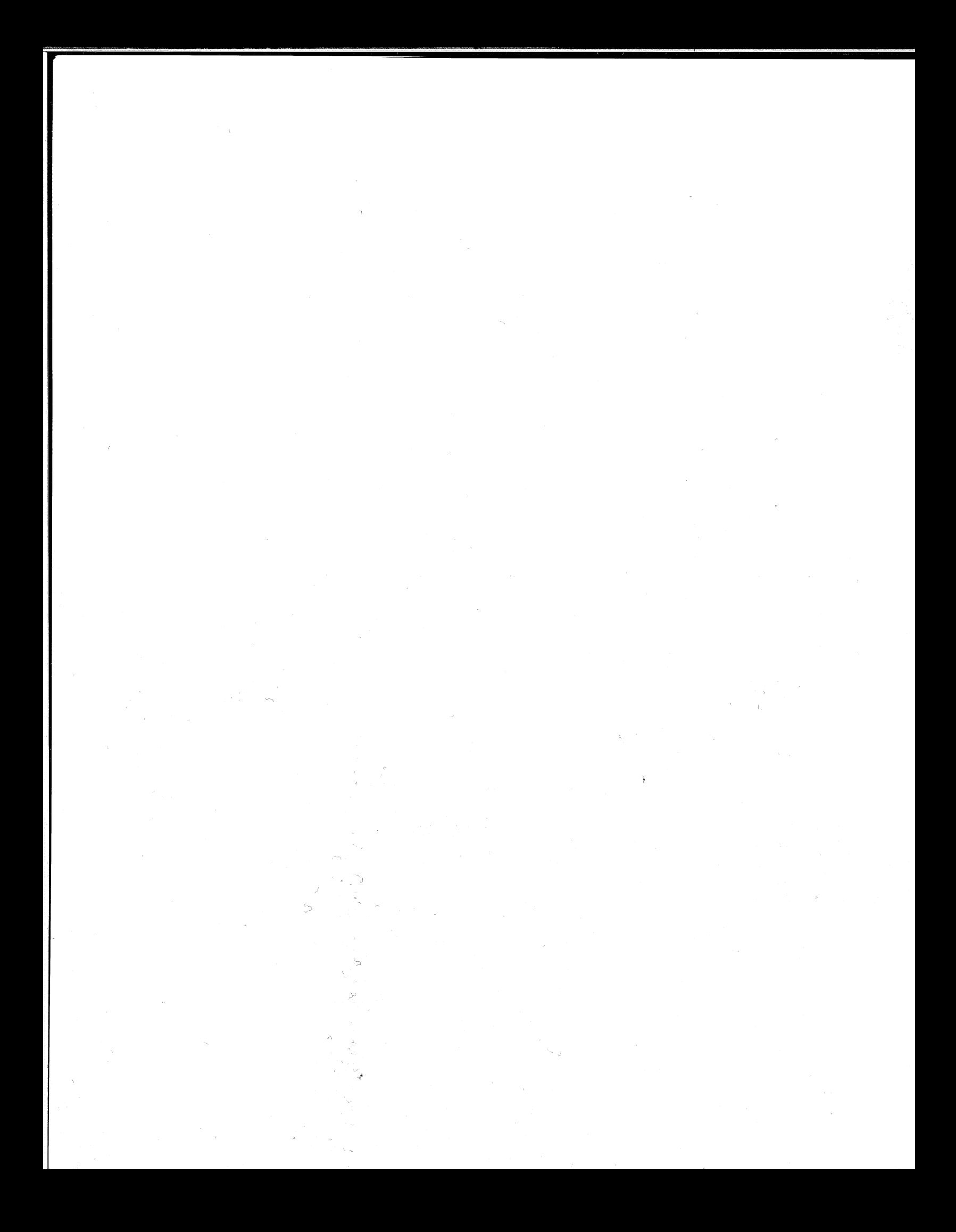

# **CHAPTER 3 INTERFACING AND CABLING**

# LP2-TP2 INTERFACING

Your DASHER printer is equipped with either a parallel interface or a serial interface. The parallel interface is available on DASHER LP2 receive-only printers. The serial interface is available on DASHER TP2 receive-only and keyboard-send-receive printers.

# Parallel Interface

You may connect a DASHER LP2 printer equipped with a parallel interface to any system containing a 7- or 8-bit line printer port. This interface requires seven or eight data lines and a STROBE line from the computer. In addition, a DEMAND line tells the computer when the printer wants another character while a READY line notifies the system when the printer is powered up and on-line. The electrical and timing requirements for this interface are given below: **P2 INTERFACING**<br>
HER printer is equipped with either a parallel interactionarallel interface is available on DASHER LP2 receive-only and<br>
face is available on DASHER TP2 receive-only are sets.<br> **el Interface**<br>
connect a D

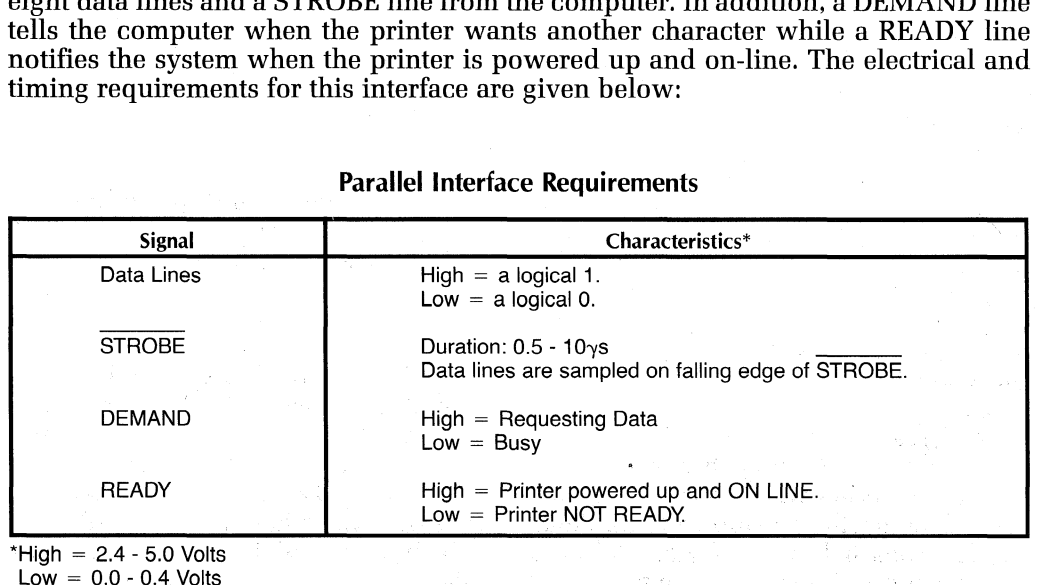

### Parallel Interface Requirements

# Serial Interface

You may connect a DASHER TP2 printer equipped witha serial interface to a communications system via either 20 mA current looop or EIA RS-232-C connec- Serial Interface<br>
You may connect a DASHER TP2 printer equipped with a serial interface to a<br>
communications system via either 20 mA current looop or EIA RS-232-C connec-<br>
tions. The interface receives and transmits data i tions. The interface receives and transmits data in serial data bursts which consist of a start bit, 7 or 8 data bits, an optional parity bit, and 1 or 2 stop bits. You select the particular data format via jumpers (see Chapter 4, Tailoring the Switches on the Control Logic PCB).

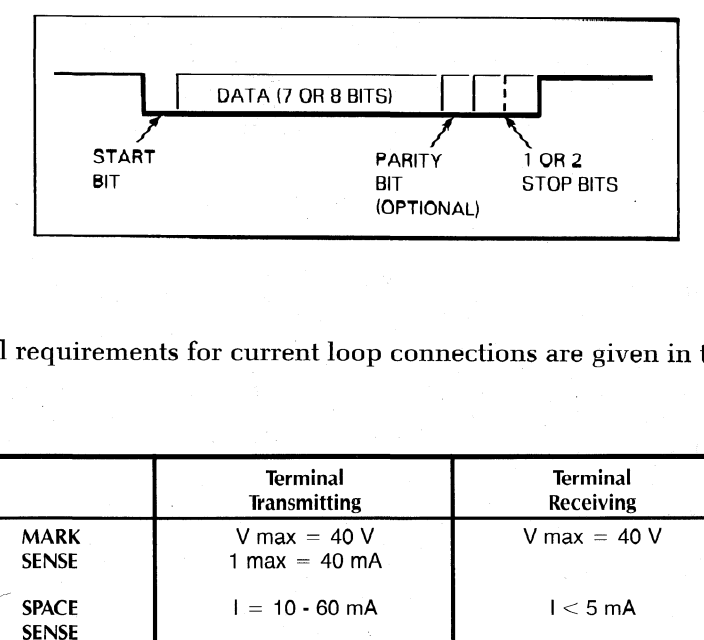

The electrical requirements for current loop connections are given in the following table:

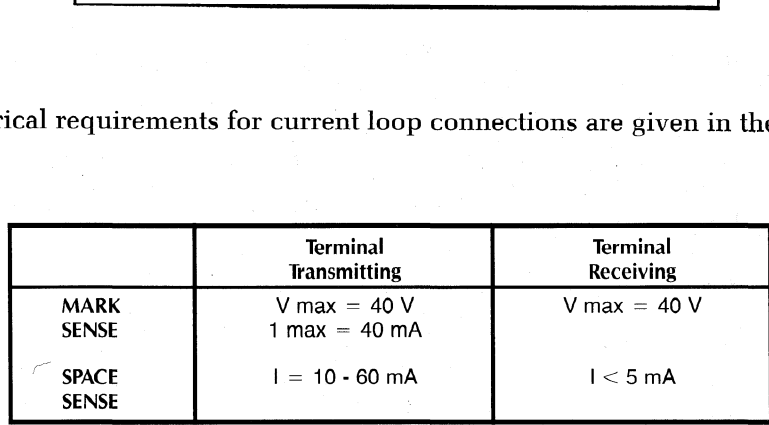

### Printer Busy Signal—

The function of a busy signal is to tell the transmitting device to stop sending data so that the printer's character buffer does not overflow (i.e., lose data). The DASHER TP2 printer's serial interface has two different methods for telling the transmitting device to stop sending information.

The first method uses a hardware-busy signal provided in both EIA and current loop configurations. This method is designed for use with local connections to a processor (i.e., not through a Modem). The signal is labeled RTS on the EIA connector (J29) and BUSY on current loop connection J28. The polarity of the hardware-busy signal is switch selectable on the Control Logic PCB. The hardware-busy signal is asserted when the buffer contains more than 2272 bytes. This signal notifies the controller to stop sending data because the bufferis nearly full. After the buffer drops below 512 bytes, the hardware-busy signal is deasserted indicating that the controller can resume transmitting data.

The second method, called XON XOFF, requires your printer to transmit one of two codes to the transmitting device, telling it to start or stop sending data. A DC2 (023) control code is transmitted when the bufferis nearly full while a DC1 control code  $\langle 021 \rangle$  is transmitted when the buffer is empty. This method requires a full duplex connection with proper software handler at the processor end of the communications line. Communication may or may not be through a modem.

### MODEM Control Signals.

The serial interface support Bell model 103 and 212A compatible asynchronous modems. The signals used by DASHER TP2 printers and their functions are given below:

### Interfacing and Cabling

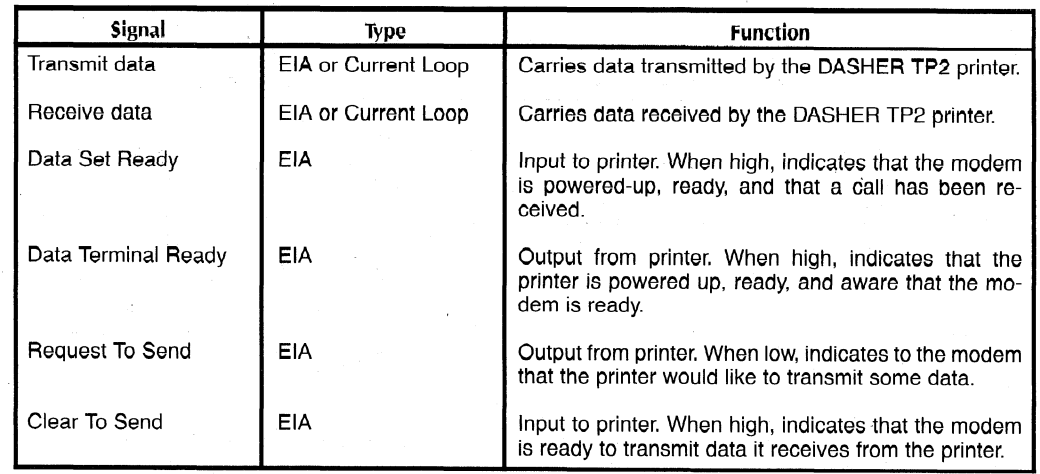

You should use a full duplex modem along with the software "busy" control codes mentioned above.

# **CABLING**

You connect your printer to a computer or communications system using an I/O adapter cable. For specific cabling information, see 010-000683.

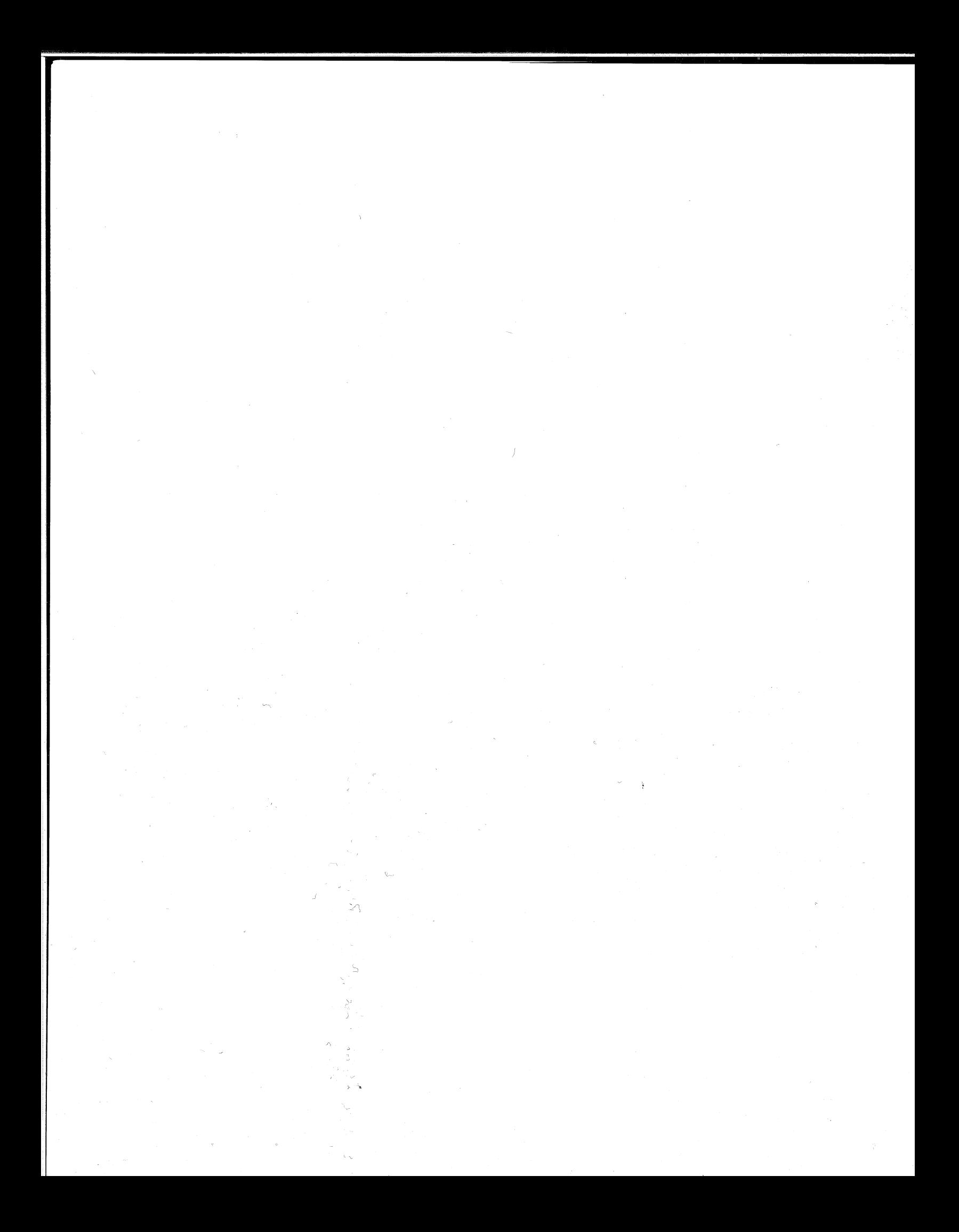

# **CHAPTER 4 INSTALLATION**

# **CHOOSING A SITE**

The illustration below gives you the necessary information for choosing a site for your DASHER printer.

# UNPACKING

For packaging information, see 010-000687 or 010-000688.

# CONFIGURATION PROCEDURES

The DASHER printers may be installed on a wide range of DGC systems and various features may be either enabled or disabled depending on the setting of various internal switches and the presence or absence of six internal jumper wires.

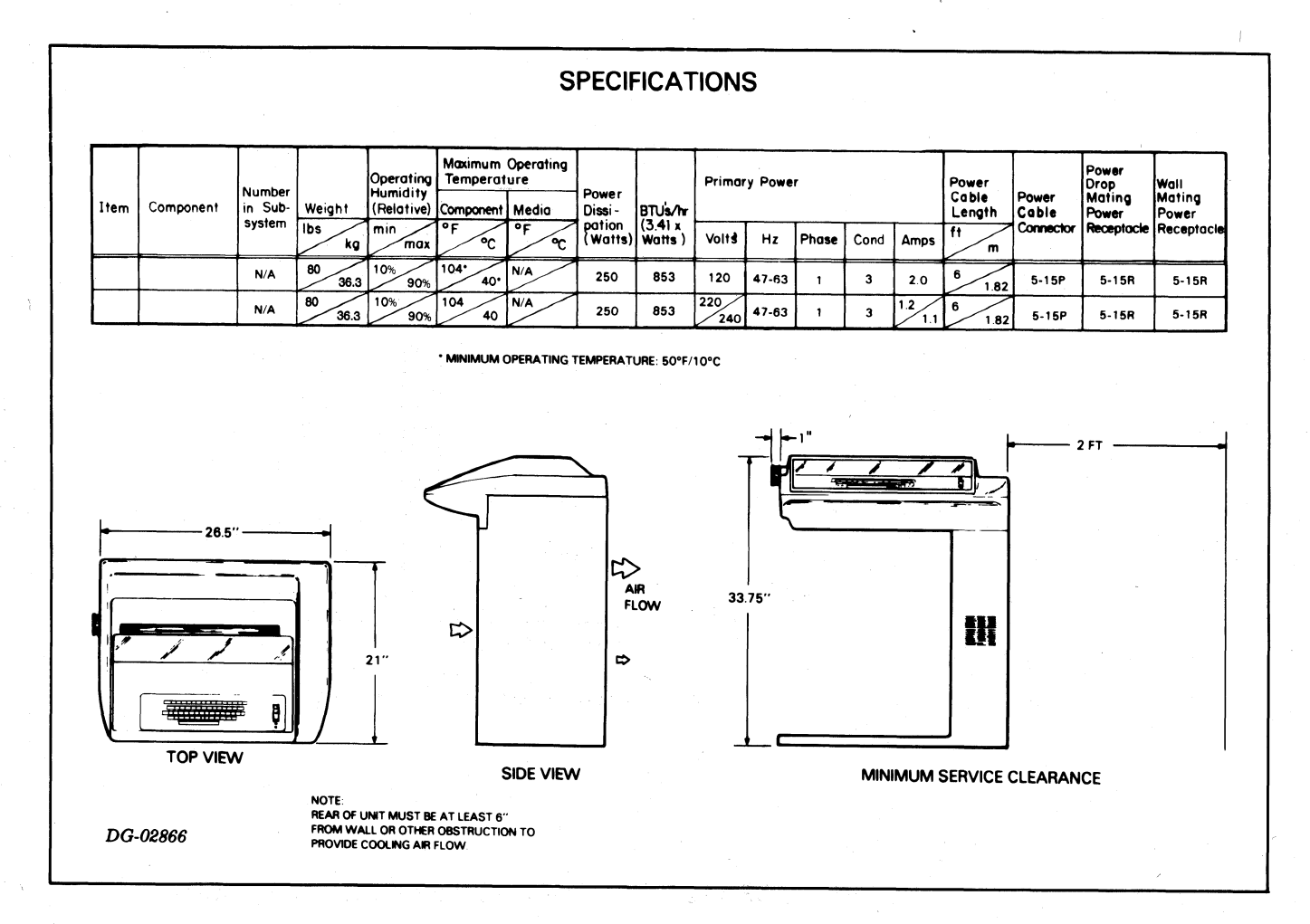

The DASHER printers are normally configured at the factory. However, all jumper wires and switch settings should be verified during initial installation.

The printers may also have to be reconfigured if moved to another system.

# TP2 Configuration Options

The jumper wires and DIP switches used for TP2 printer configuration are located on the Main Control printed circuit board (PCB), DGC Part No. 005-016362 as shown below.

The PCB is equipped with 6 jumper wires  $(W1 - W6)$  and 3 Dual-inline-package (DIP) switches (SW1 through SW3),

Each DIP switch contains <sup>8</sup> bit positions labeled <sup>1</sup> through 8.

For TP2 Configuration Summary and tables, see 010-000687.

# LP2 Jumper/Switch Option

For LP2 Configuration Summary tables, see 010-000688.

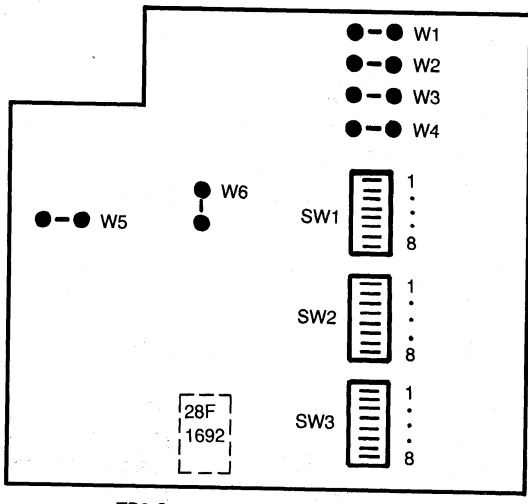

TP2 Control PCB (p/n 005-016362)

Note: IC 100-1692 installed on TP2 P/N 005-16710 through 005-16713.

LOCATION OF TP2 CONFIGURATION SWITCHES AND JUMPERS

# **LP2 Configuration Guidelines**

The following jumper wire and DIP switch settings reflect a typical LP2 printer configuration. Configuration Guidelines

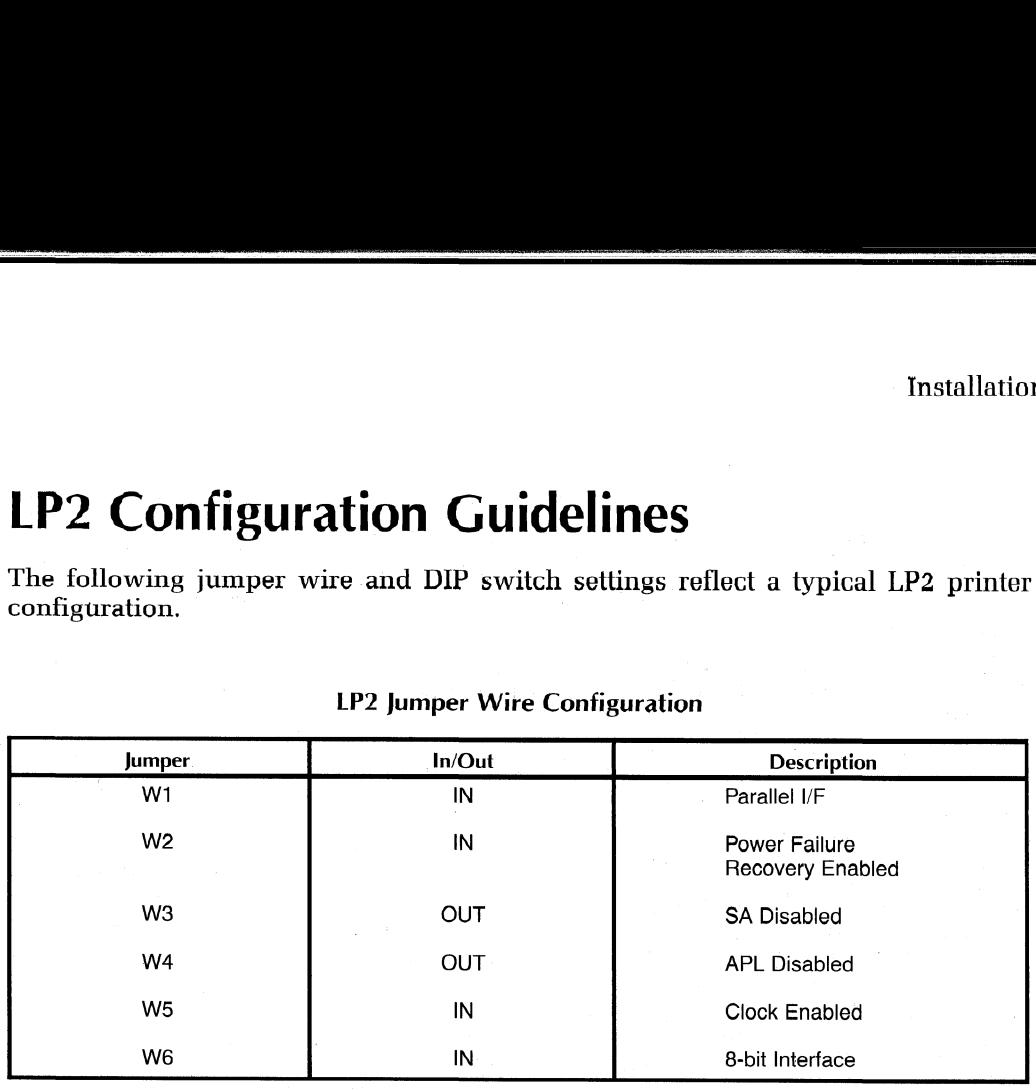

### LP2 Jumper Wire Configuration

For LP2 Switch Bit Settings table, see 010-000688.

# OPERATIONAL CHECK-OUT

We recommend you check out your printer before beginning to use it. This checkout consists of two parts: (1) an off-line check-out after you unpack and tailor your printer, and (2) an on-line check-out after you connect it to your system. Before conducting these check-outs, familiarize yourself with the Operator's Manual (014- 000678).

# Off-line Check-out

After you unpack and tailor your printer, do the following:

- 1. Plug in the detachable power cord at the unit's power socket on the rear base of the pedestal column;
- 2. Plug the 3-pin end into the ac line supply outlet;
- 3. Load paper and a ribbon cartridge as described in the Operator's Manual;
- 4. Activate automatic form feed by following the procedure outlined in the Operator's Manual.

You are now ready to conduct the Off-line Check-out.

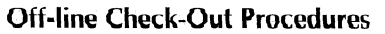

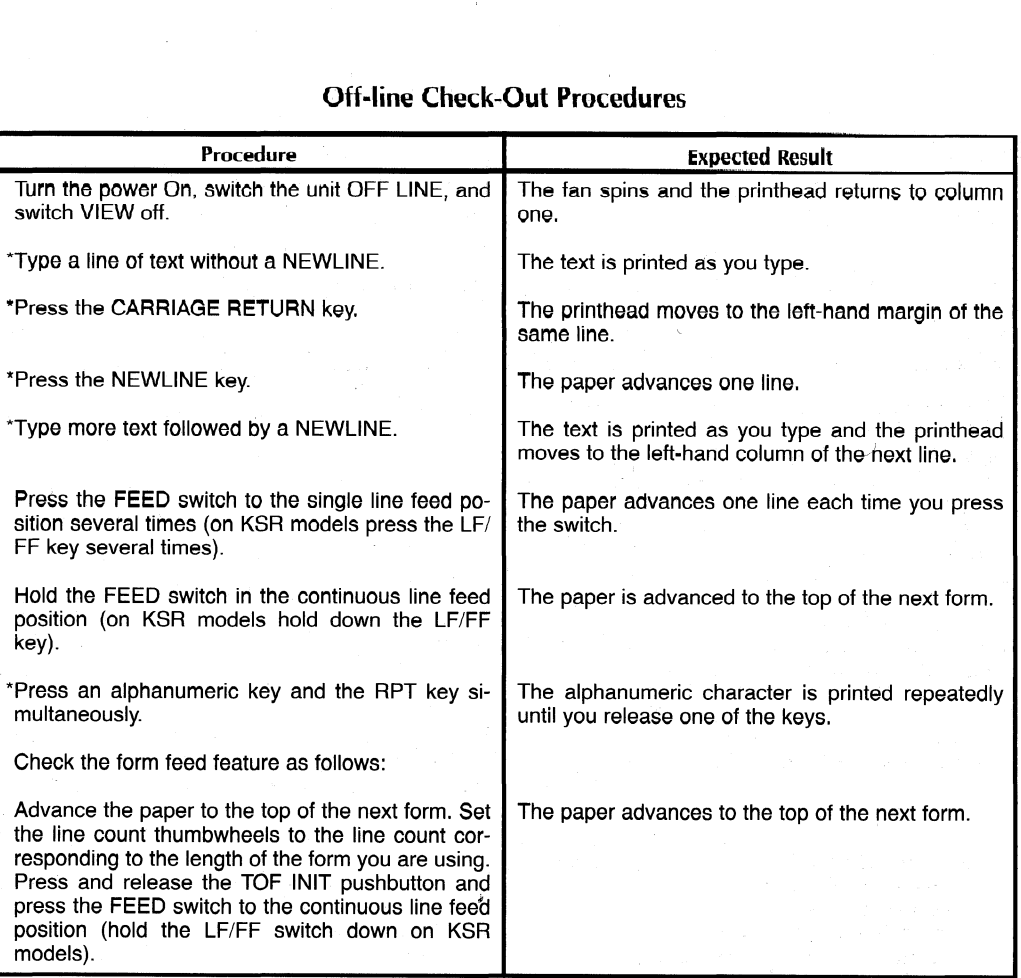

"Applies to testing KSR terminals only.

NOTE: View mode operates in ONLINE mode only.

### On-line Check-out

Before you can conduct the on-line check-out, you need to connect your printer to a computer or communications system as follows:

- @ Plug the printer end of the I/O adapter cable or custom cable (see Cabling, Chapter 3, for information about cables) into the appropriate connector on the back side of the pedestal column.
- e Connect the other end to the system.

For printer connection figures, see 010-000687 or 010-000688.

If you have an RO model printer, load a program into your system that transmits ASCII characters to the printer. If you have KSR terminal, load a program into your system that transmits codes received from your keyboard back to the printer. Now you are ready to conduct the online check-out.

### On-line Check-Out Procedures

 $\left(\frac{1}{2}\right)$ 

Ą

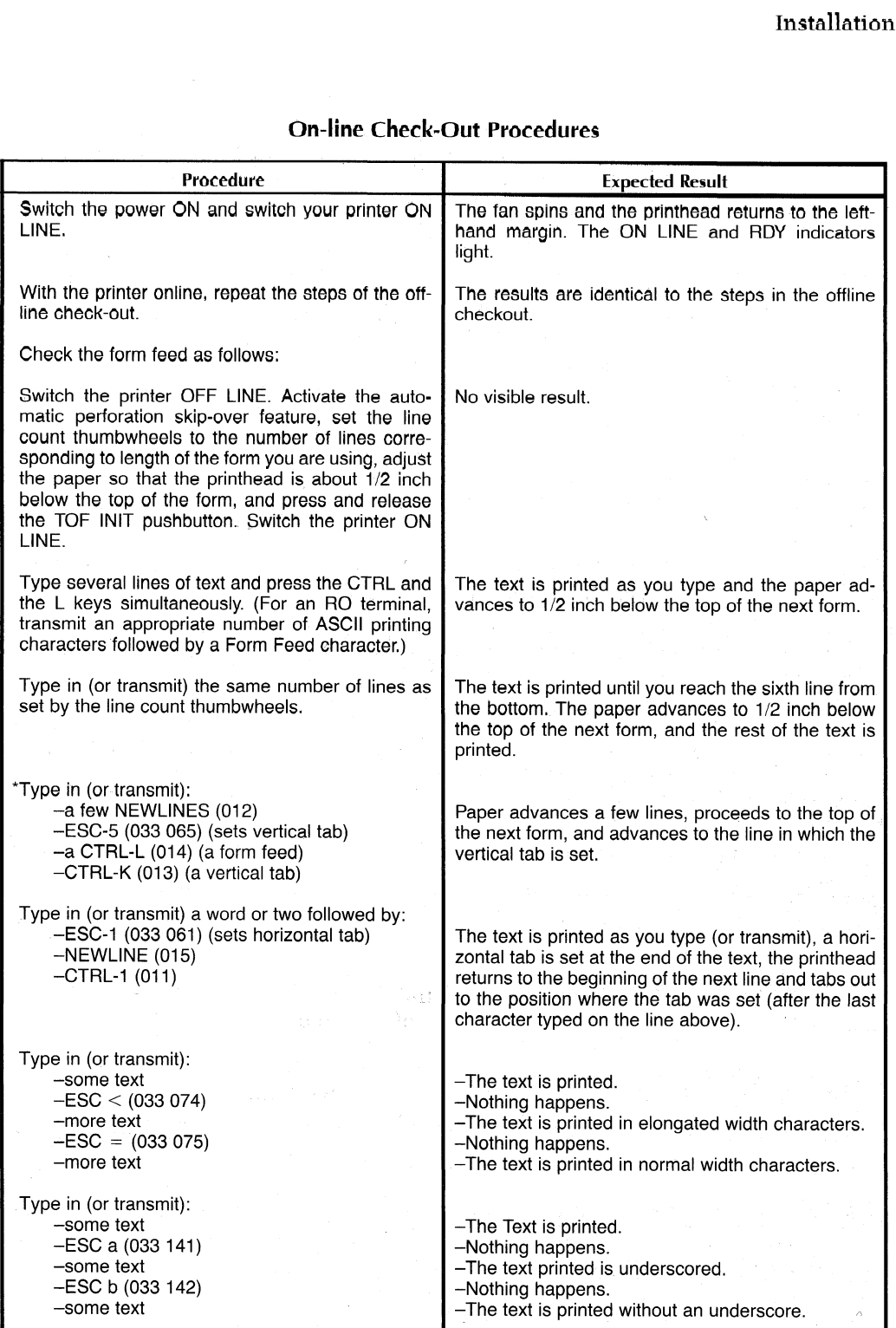

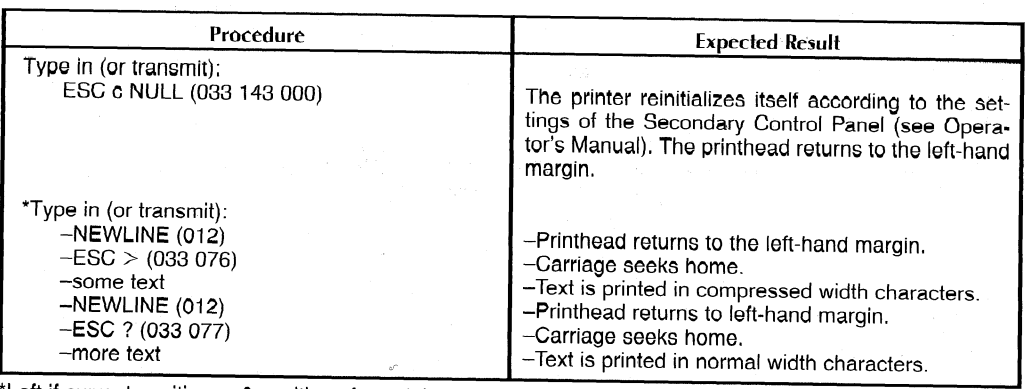

On-line Check-Out Procedures (continued)

Left if current position  $\leq 9$  positions from right end.

This completes the check-out of your printer. If you did not get the expected result, check the input power, the cabling connections, the jumpers on the main PC board, and the coding of the program transmitting or echoing

### FAULT DETECTORS

# Power Line Circuit Breaker

<sup>A</sup> circuit breaker protects your unit from overcurrent situations. There is usually <sup>a</sup> good reason for <sup>a</sup> circuit breaker tripping; therefore, we recommend that you call <sup>a</sup> qualified service representative in the event of <sup>a</sup> problem.

A portion of the circuit breaker pops out in the event of a short. You reset a breaker<br>(with the power switch Off) by pressing in the cylinder. If this breaker will not reset,<br>wait 5 minutes and try again. DO NOT FORCE bre

# RDY (Ready) Light .

The RDY light on the primary control panel indicates that the printer is on-line and no fault conditions exist.

# Fault Light

The FAULT LED on the primary control panel lights when a problem exists that requires operator intervention. The nature of the problem can then be determined by evaluating the fault code displayed on the Fault Indicator Bo

0

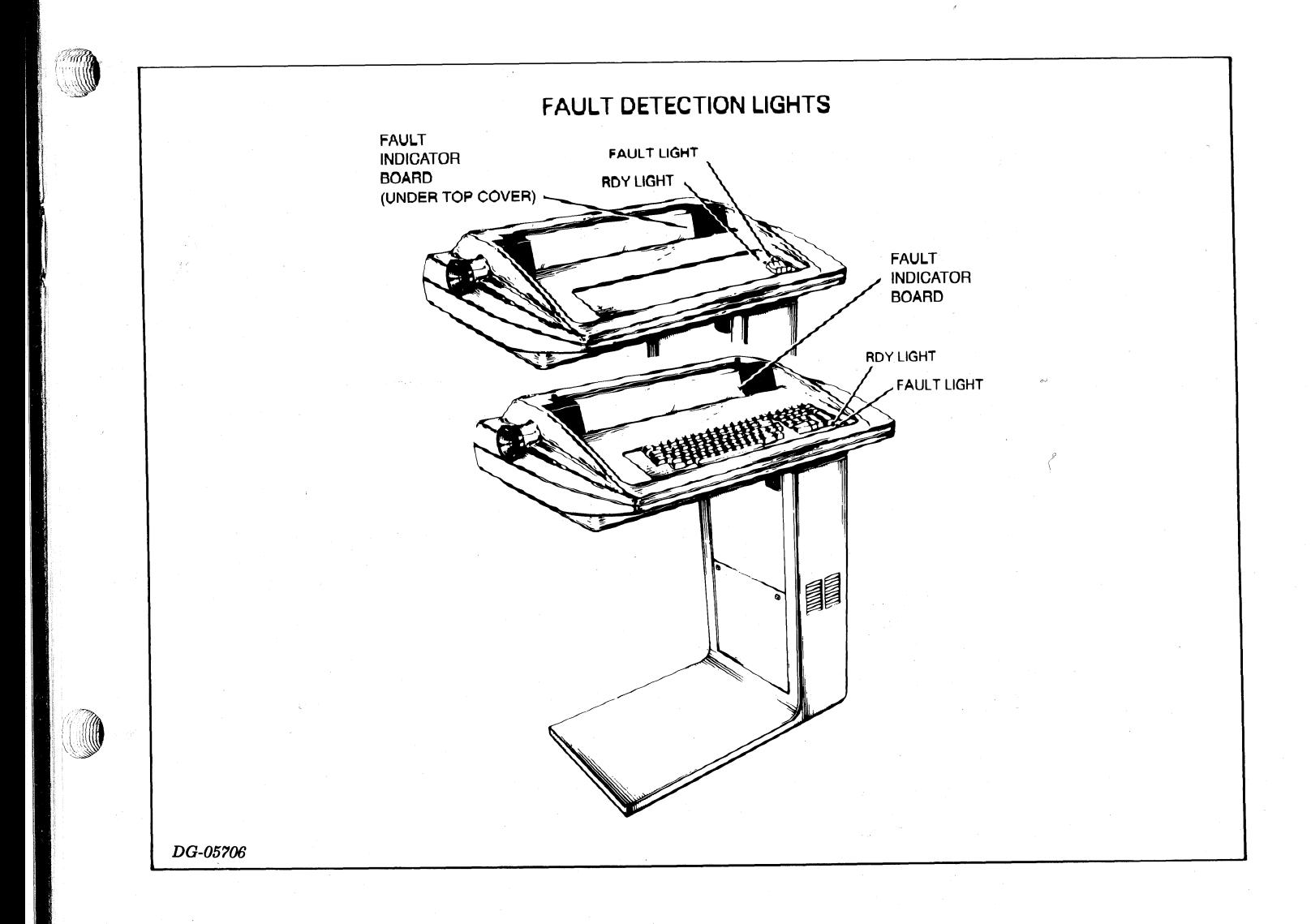

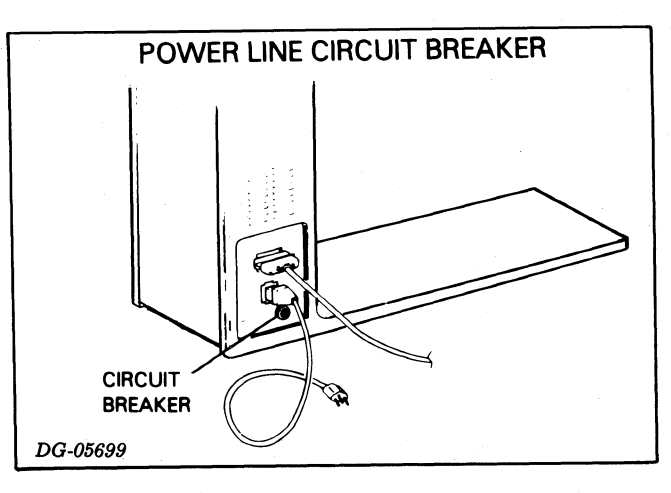

# Fault Indicator Board

The seven-segment LED on the Fault Indicator Board displays a numerical fault code anytime an operational or equipment fault is encountered. Each time the dis-

play is updated, a bell is sounded to alert the operator.

# Self Test Failure Faults (Codes 1, 2 and 3)

When the printer is initially powered up or master reset, a self test is performed on the printer's memory circuits (ROM and RAM) and on the serial interface logic (TP printers only). A failure on any of these tests will r Installation<br>play is updated, a bell is sounded to alert the operator.<br> **Self Test Failure Faults (Codes 1, 2 and 3)**<br>
When the printer is initially powered up or master reset, a self test is performed on<br>
the printers onl

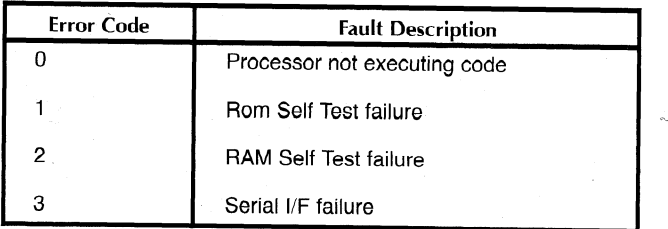

After <sup>a</sup> self test failure occurs, the test is executed continuously and the fault indi- cation remains until the printer successfully passes the test.

An error message display 0 through 3 is an indication of a hardware problem and the user should contact the nearest Data General Field Service Office for assistance.

# Operational Faults (Codes 4-C)

From time to time, printer conditions occur that require operator intervention before normal operations can be resumed. These conditions and their associated fault codes are as follows:

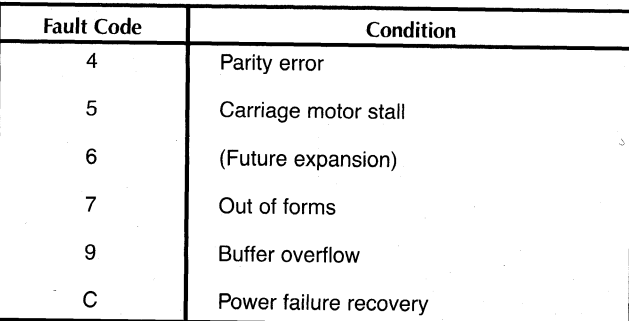

### Parity Error (4)

The parity error fault indication is switch selectable on the control logic PCB (see Installation Chapter).

V,

### Carriage Motor Stall (5)

This fault can be caused by a ribbon cartridgejam, buildup of foreign matter on the leadscrew/guide shafts, or other similar problems.

### Out of Forms (7)

This fault indicates the printer is out of paper or that the paper is no longer feeding into the printer for some reason.

### Buffer Overflow (9)

This fault indicates that the correct busy signal is not configured on the control logic PCB (see Installaion Chapter) or that the host system did not respond to the selected Installation<br>
Installation<br>
Installation<br>
This fault can be caused by a ribbon cartridge jam, buildup of foreign matter on the<br>
leadscrew/guide shafts, or other similar problems.<br> **Out of Forms (7)**<br>
This fault indicates t

### Power Failure Recovery (c)

This fault indication informs the operator that a power failure has occurred and prevents going directly from a power failure to an ONLINE condition (if desired).

To enable this fault circuit, the Power Fail Recovery feature must be disabled on the control logic PCB (if enabled, the Power Failure Recovery fault will never occur).

### **Operational Fault Recovery**

To recover from an operational fault, the fault condition must first be cleared and then the FAULT reset switch must be pressed on the Fault Indicator Board.

The forms override function is performed by holding the FAULT RESET switch down to print additional lines after the OUT OF FORMS fault occurs.

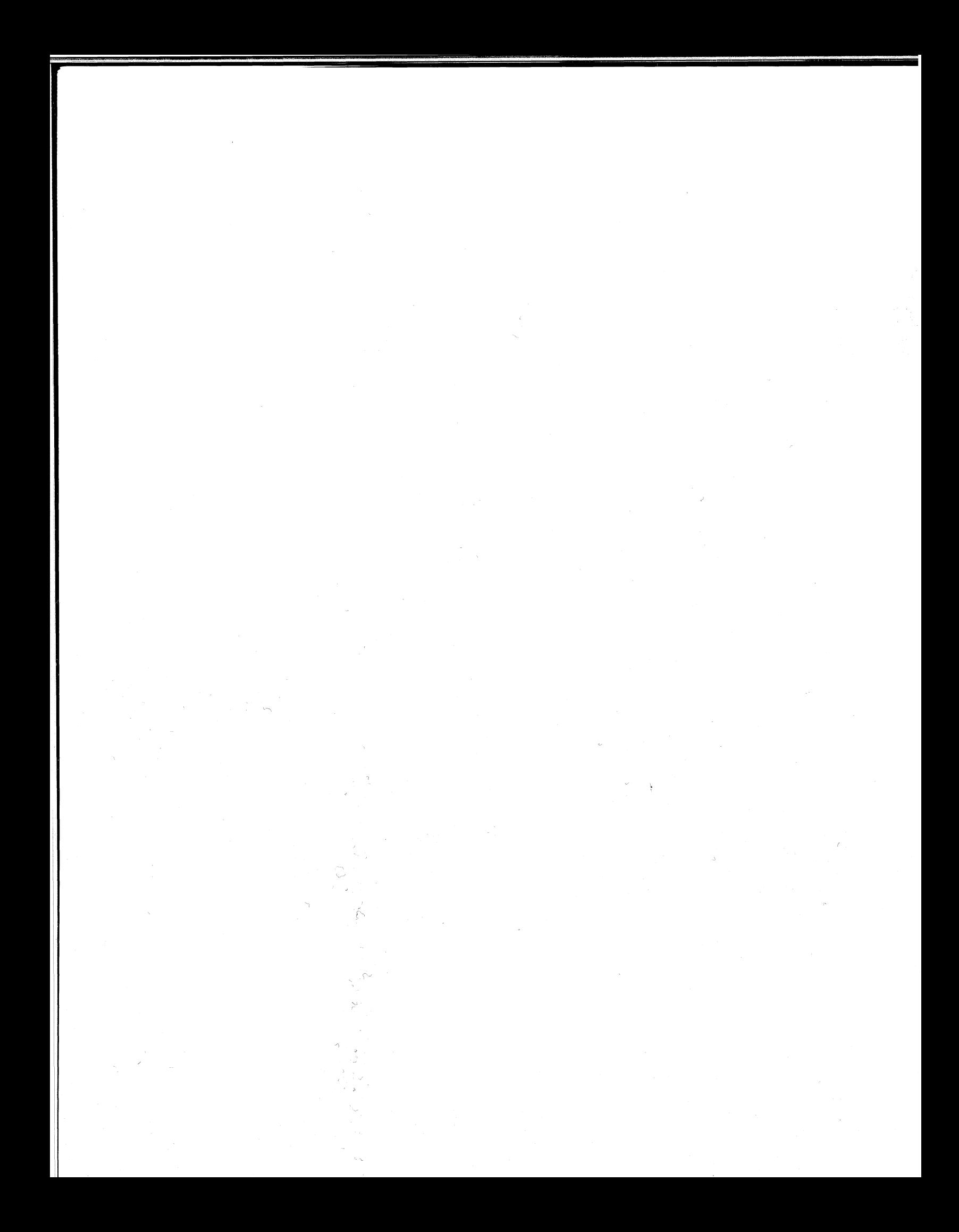

# **CHAPTER 5 ARCHITECTURE**

# INTRODUCTION

Your printer is controlled by an 8-bit microprocessor. The microprocessor directs communication between a number of a DASHER LP2 and TP2 printer's basic subsystems. These subsystems include:

- **Memory**
- Printhead and carriage assembly
- Paper feed assembly
- Control panels
- Keyboard and numeric pad
- Parallel interface or serial interface

Information is transferred between these subsystems and the microprocessor along a bidirectional bus.

# THE MICROPROCESSOR

The microprocessor-based design eliminates costly hard-wired logic and provides the printer with greater power and flexibility. Its programmable nature makes possible many of the printer's special features such as horizontal tabbing, vertical tabbing, and elongated characters.

The microprocessor's main function is to control the printer's various subsystems. The manner in which these subsystems are controlled is determined by the microprocessor's program.

# **Memory**

The memory subsystem stores the microprocessor's program and variables, characters received from the computer, and special codes used by the microprocessor to fire the print wires.

Your printer has two types of memory: read-only memory and random-access memory. Read-only memory is used exclusively for storing the operating program. this type of memory cannot be altered by the microprocessor. Its contents are not lost when you power-down your printer. Random-access memory is used to store program data and incoming characters.

The contents of the random access memory include characters received but not yet printed and downloaded character set dot patterns. These are lost when the printer is powered down and when a Master Reset is generated.

Architecture

# Printhead and Carriage Assembly

The printhead and carriage assembly is the mechanism which prints characters. The following diagram illustrates the various components of this subsystem.

### The Printhead

The printhead forms a character in seven segments as it moves across the paper.<br>Each segmenet is formed by firing a subset of the 9 printhead wires. These wires force the ribbon against the paper forming a 7 by 9 dot matrix character. The microprocessor fires these print wires by obtaining <sup>a</sup> 9-bit code from the character generator and transmitting that code to the printhead. The illustration below shows how<sup>a</sup> character is formed during<sup>a</sup> left to right print sequence.

### The Carriage

RW me

The microprocessor controls the horizontal motion of the printhead by issuing commands to the drive circuitry of the carriage mechanism. This mechanism consists of a stepping motor and lead screw assembly (to which the printhead carriage is attached). When the microprocessor steps this motor (tells it to rotate a fixed

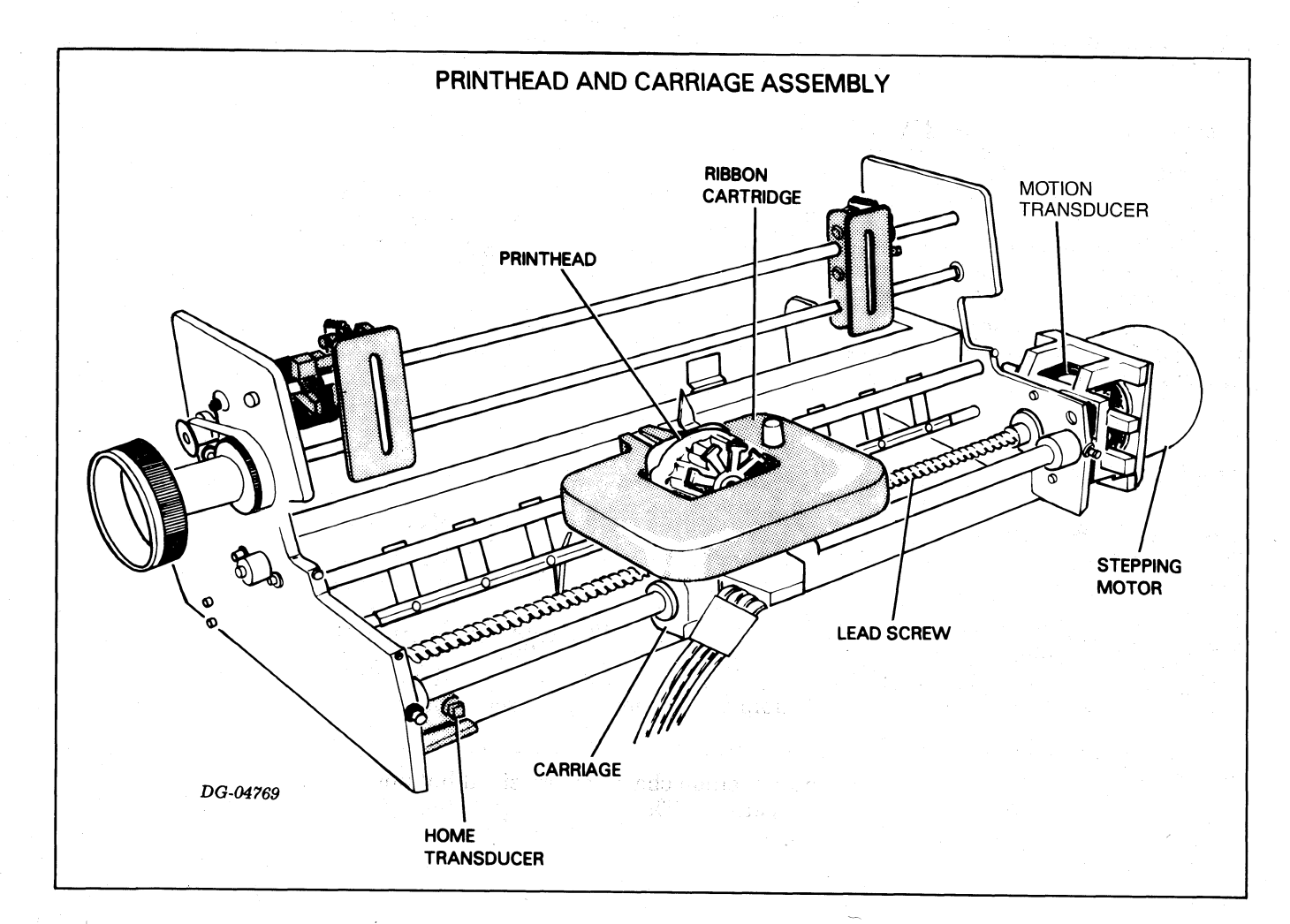

5-2

' Architecture

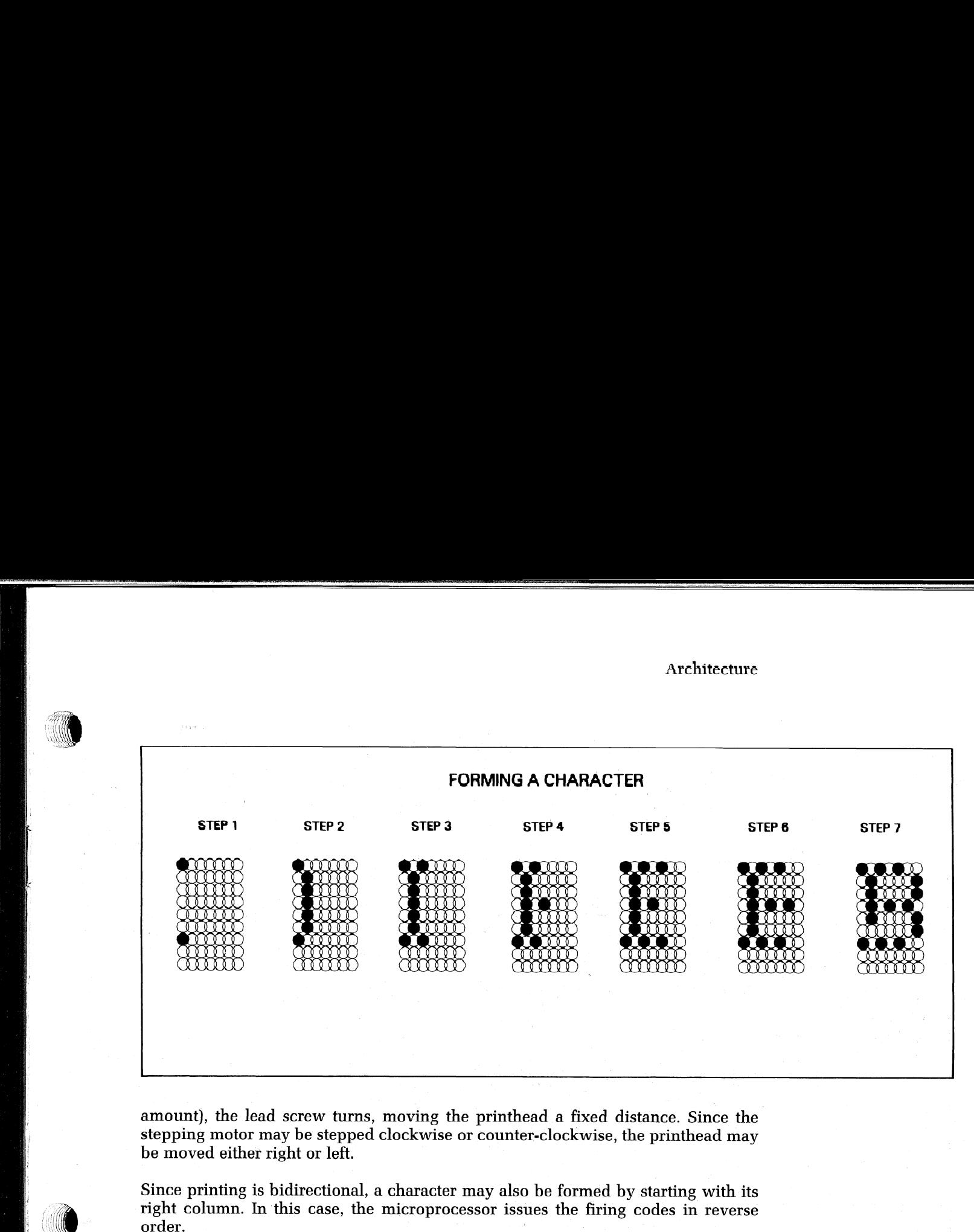

be moved either right or left. amount), the lead screw turn<br>stepping motor may be steppe<br>be moved either right or left.<br>Since printing is bidirectional<br>right column. In this case, th<br>order.<br>Position Transducers amount), the lead screw turns, moving the printhead a fixed distance. Since the stepping motor may be stepped clockwise or counter-clockwise, the printhead may be moved either right or left.<br>Since printing is bidirectional

stepping motor may be stepped clockwise or counter-clockwise, the printhead may<br>be moved either right or left.<br>Since printing is bidirectional, a character may also be formed by starting with its<br>right column. In this case be moved either right or left.<br>
Since printing is bidirectional, a ch<br>
right column. In this case, the mi<br>
order.<br> **Position Transducers**<br>
One of the transducers is used to<br>
has reached the left-hand margin<br>
printhead's ho

onsaat a

Another transducer rotating with the shaft is used to indicate when the carriage is moving and the motor is not stalled.

# Paper Feed Assembly

The paper feed assembly controls the vertical movement of paper past the printhead. Like the carriage mechanism, the paper feed assembly uses a stepping motor. This motor turns the tractors which move the paper by the printhead. The microprocessor directly controls how much paper is fed through the printer by stepping this motor a selected number of times. In fact, the difference between selecting 6 the difference between selecting of lines/inch or 8 lines/inch spacing is reflected in the number of steps the micropro-<br>cessor issues to the stepping motor for a line feed.

A switch informs the microprocessor when paper runs out. If this occurs, the microprocessor generates a fault. ,

Architecture

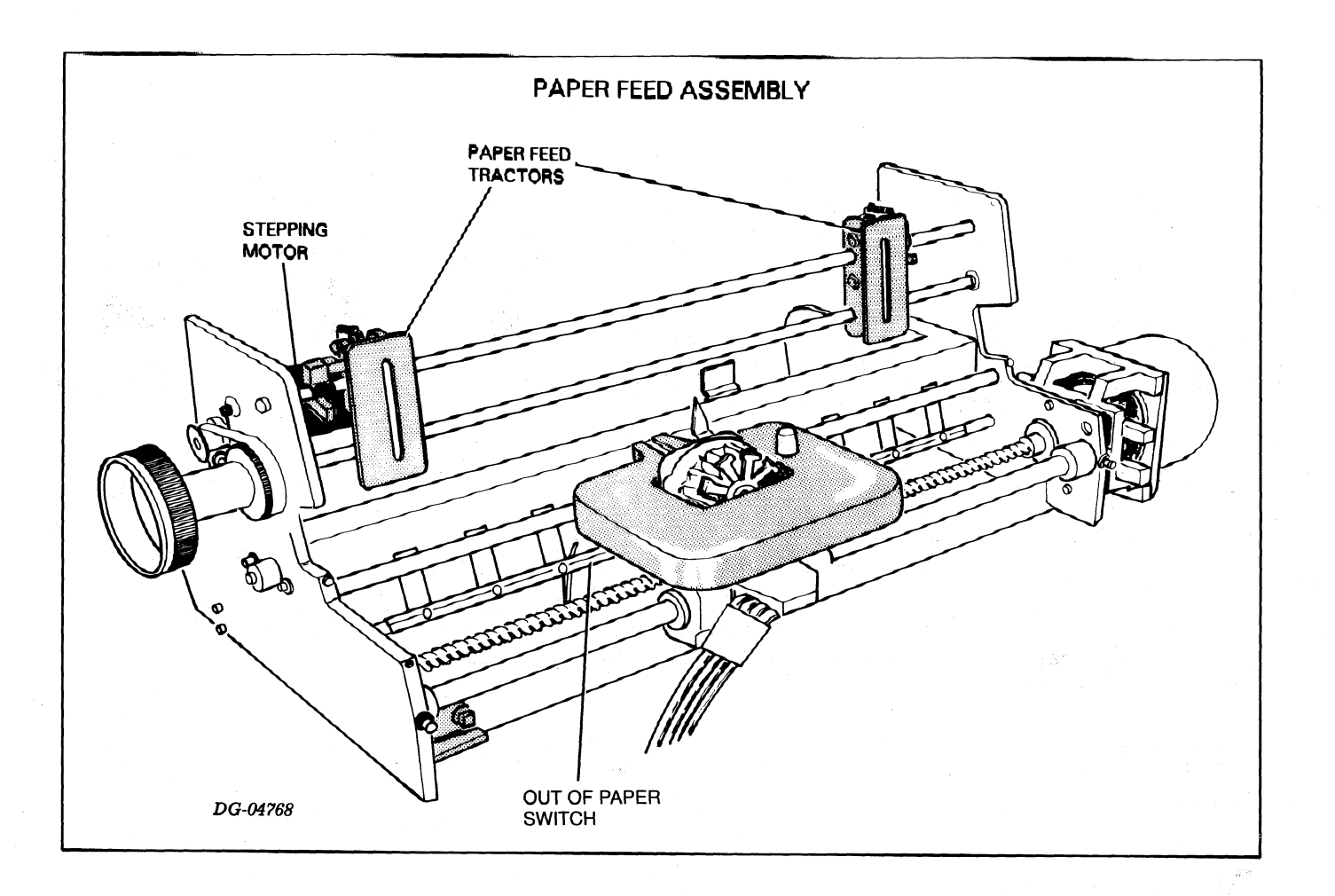

# Control Panels

The printer contains two control panels: a primary control panel located on the top cover anda secondary control panel accessed by raising the top cover.

# **Primary Control Panel**<br>The primary control panel conta:<br>
• ON/OFF LINE<br>
• LINE FEED/FORM FEED<br>
• VIEW MODE

The primary control panel contains three switches including:

- ON/OFF LINE
- LINE FEED/FORM FEED
- 

These switches are checked each time the carriage stops. While the carriage remains stopped, the switch states are monitored approximately every 6 milliseconds.

The primary control panel also contains the following LED indicators:

READY-Unit online and no fault conditions exist.

 $5 - 4$ 

- @ ONLINE—Lights when unit is ONLINE, goes out when printer is OFFLINE.
- FAULT—Lights when a fault is detected. If a fault is detected, the unit indicates Busy and Not Ready status, and ceases printing until the fault is corrected and then cleared via the FAULT RESET switch.
- ® VIEW (TP models only)—Indicates when the view mode is active (active only in ONLINE mode). In the view mode, the carriage moves 9 character positions to permit viewing the most recently typed characters. • VIEW (TP models only)—Ind<br>in ONLINE mode). In the view<br>to permit viewing the most re<br>**Secondary Control Pane**<br>The secondary control panel conta<br>cessed by the operator. These switc<br>• Compressed/Normal Mode sv<br>• 6/8 line

### Secondary Control Panel

The secondary control panel contains the control switches that are least often accessed by the operator. These switches include:

- ® Compressed/Normal Mode switch
- ® 6/8 line per inch switch
- @ 0-99 lines per form (thumbwheel switch)
- 
- , | Perforation Skipover Disable
	- Master Reset switch
	- Self Test/ESC Disable switch
	- **Baud Rate switch**
	- e Primary/Alternate Character Set Select switch

# Keyboard and Numeric Pad

Some TP model printers are equipped with an ASCII keyboard. While this unit is online, codes of depressed keys are transmitted to the host system over the serial interface. Since only full duplex protocol is supported, the character is not printed • Baud Rate switch<br>• Primary/Alternate Chara<br>• Primary/Alternate Chara<br>**Keyboard and N**<br>Some TP model printers are  $\epsilon$ <br>online, codes of depressed ke<br>interface. Since only full dupl<br>until echoed back by the host. • Baud Rate switch<br>• Primary/Alternate Character Set Select switch<br>**Keyboard and Numeric Pad**<br>Some TP model printers are equipped with an ASCII ke<br>online, codes of depressed keys are transmitted to the h<br>interface. Since o Disable switch<br>
tch<br>
aate Character Set Select switch<br> **nd Numeric Pad**<br>
atters are equipped with an ASCII key!<br>
ressed keys are transmitted to the hos<br>
full duplex protocol is supported, the<br>
the host.<br>
equipped unit is o e Character Set Select switch<br> **d Numeric Pad**<br>
rs are equipped with an ASCII key<br>
ssed keys are transmitted to the he<br>
Il duplex protocol is supported, th<br>
ne host.<br>
quipped unit is offline, it function<br>
oldes including:<br>

When the keyboard equipped unit is offline, it functions as a typewriter with a

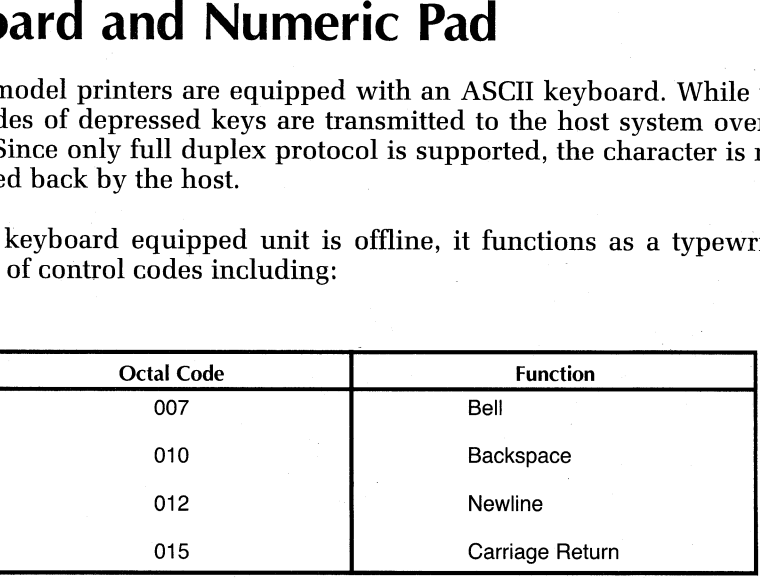

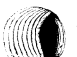

| 3

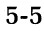

Architecture

# The Parallel Interface

A parallel interface transfers data from a computer to the microprocessor. Seven or eight data lines transfer data from the computer to the interface. A demand line informs the computer when your interface is able to accept data. A second status line, Ready, informs the computer whether your printer is powered up and online with no fault conditions.

The microprocessor continually checks the interface to see if any data is present. If it finds that a byte has arrived, the microprocessor retrieves this byte from the interface and stores it in memory for processing. The parallel interface can accept data at a rate up to 5,000 characters/second until the allotted storage area in memory is filled. At this point, the microprocessor processes most of the stored characters A parallel interface transfers data from a computer to the<br>eight data lines transfer data from the computer to the<br>informs the computer when your interface is able to acc<br>line, *Ready*, informs the computer whether your pr

# Serial Interface

The serial interface transfers data in either direction between the printer and a communications system. This interface, available on both RO Printer and KSR terminals in a number of jumper selectable serial formats. In addition, you may select one of eight different information transfer rates (110, 150, 300, 600, 1200, 1800, 2400, and 4800 baud).

### Reception

The serial interface assembles data in an 8-bit buffer as it is received, notifying the microprocessor when the complete byte is present. The microprocessor then retrieves the byte and stores it in memory for processing. **Reception**<br>The serial interface assembles data in an 8-bit buffer as it is received, notifyir<br>microprocessor when the complete byte is present. The microprocessor the<br>trieves the byte and stores it in memory for processin

### **Transmission**

When the microprocessor wishes to transmit a character, it first checks the serial interface to see if it is busy transmitting a character. When the interface is idle, the

# Power Supply

The printer's power supply provides six different dc supply voltages from either 120 V or 220/240 Vac power sources (47-63 Hz). The design uses pulse-width modulation to regulate the output voltages. In addition, overvoltage and overcurrent detection protect the supply against fluctuations in line voltage.

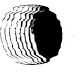

# **ARACTER CO**

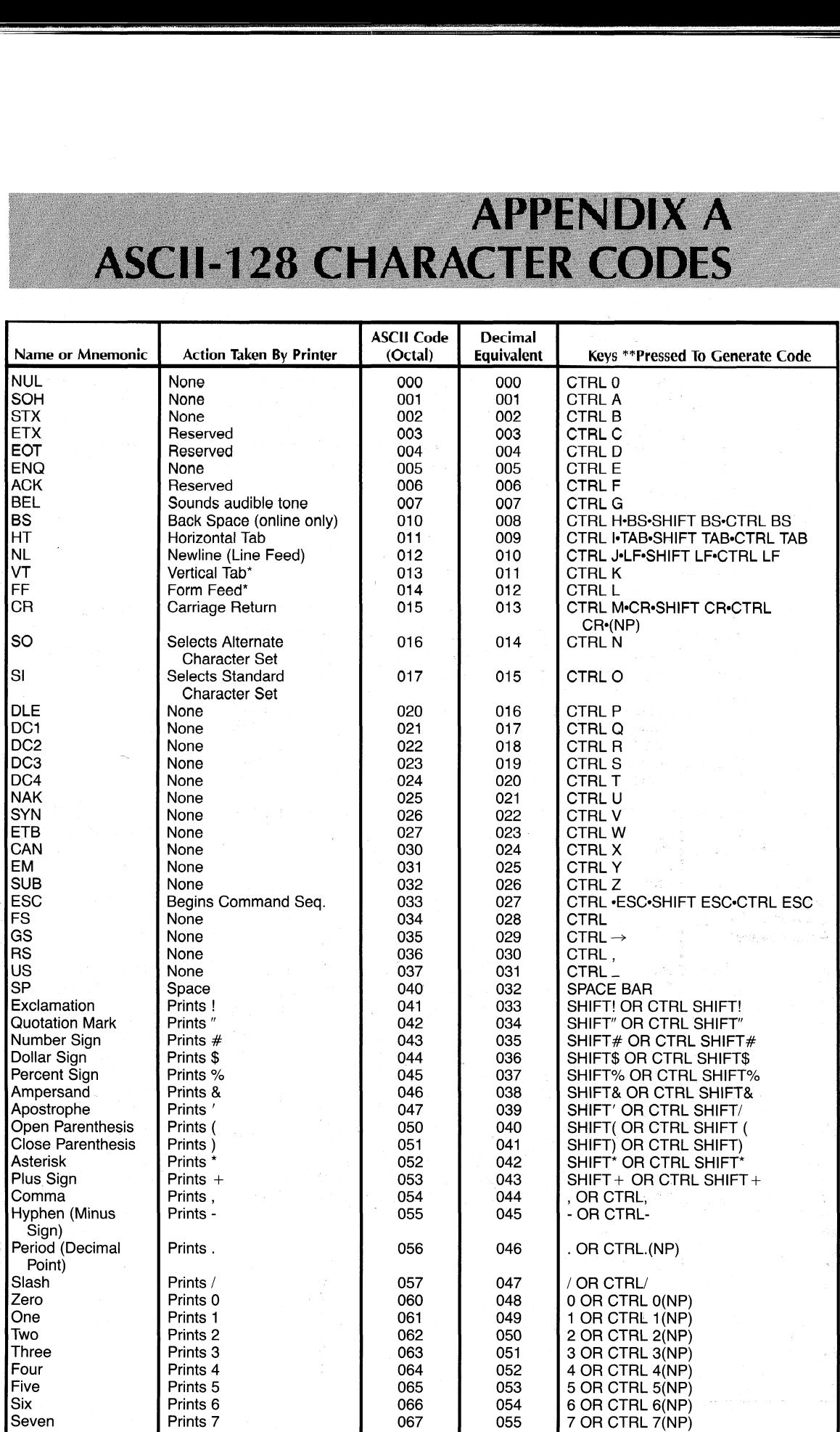

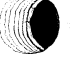

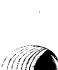

### ASCII-128 Character Codes

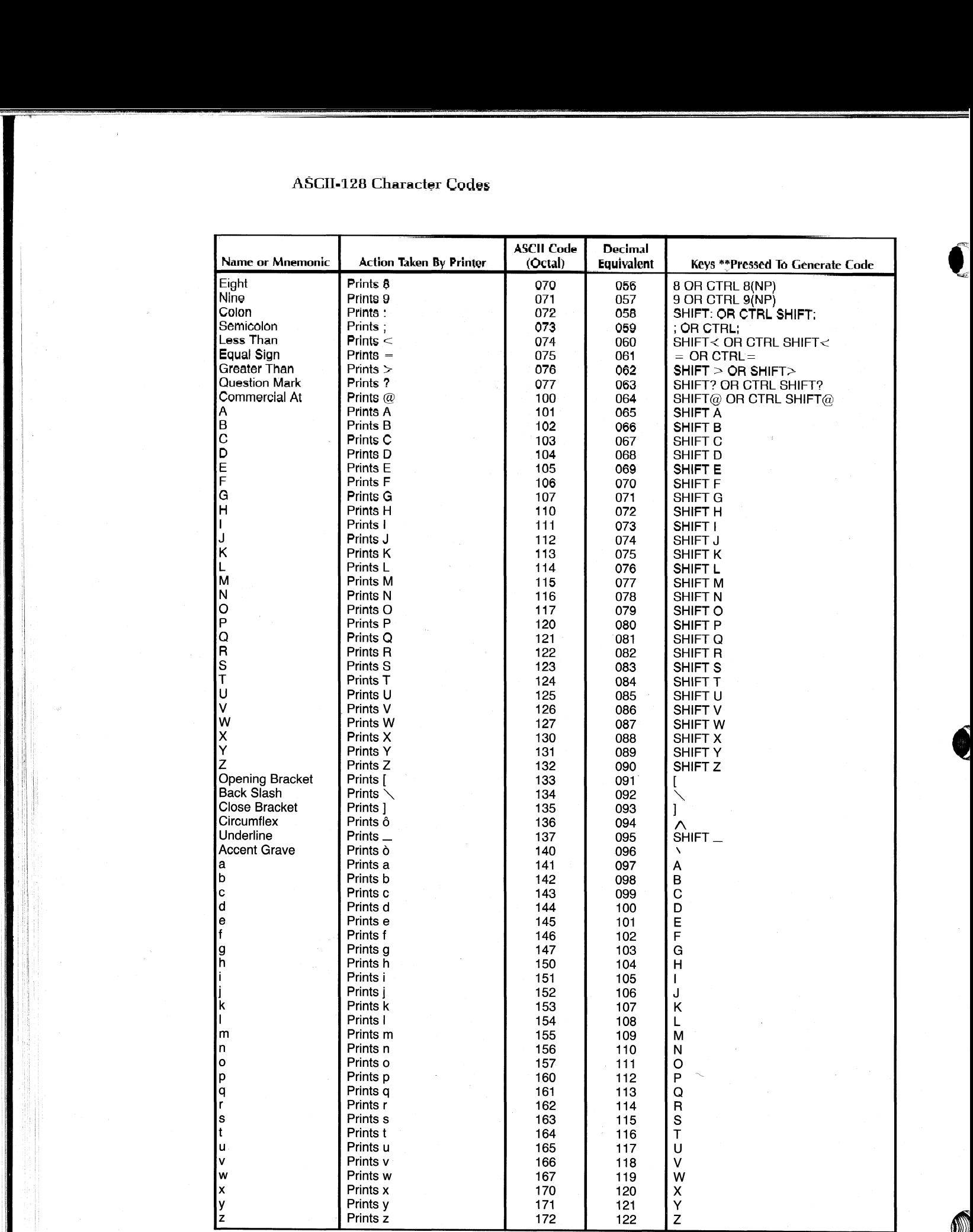

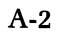

### **ASCII-128 Character Codes**

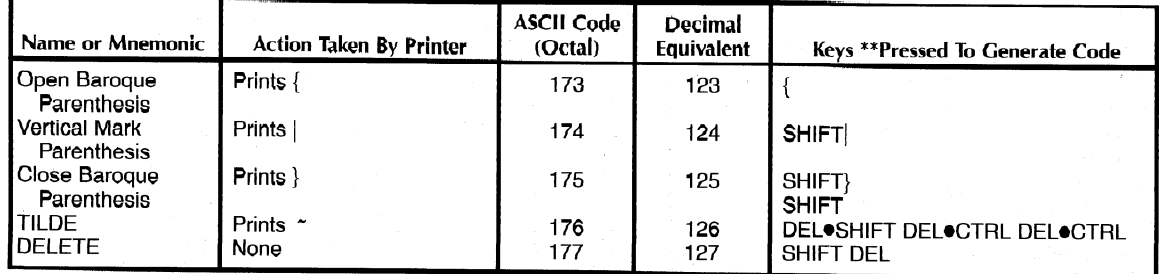

""CTRL denotes control key.

NP denotes keys appearing on numeric pad as well as keyboard.

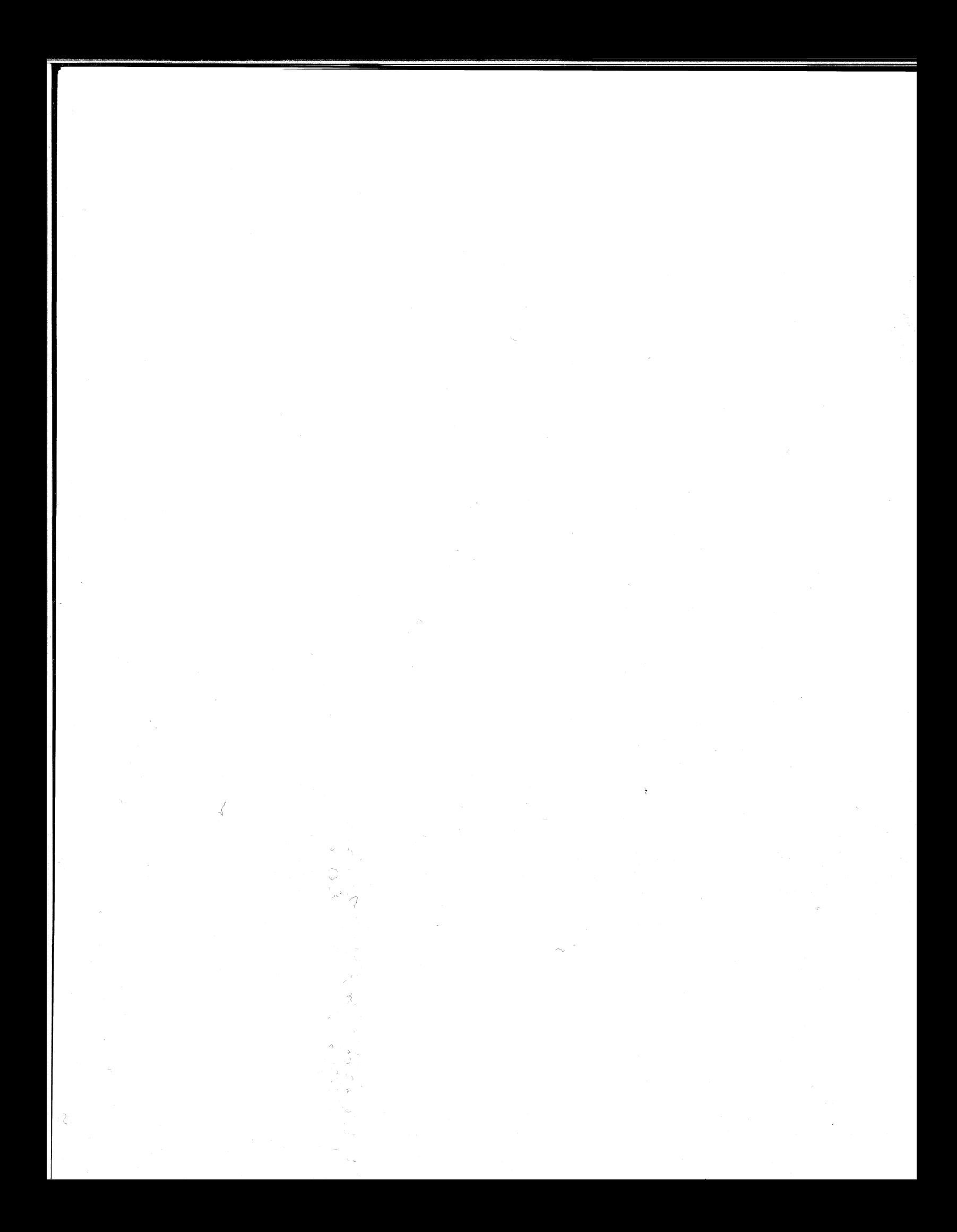

**APPENDIX B**<br> **INTERNATIONAL CHARACTER SETS**<br>
There are seven 96-symbol character sets available with your DASHER LP2 or TP2 printer. They correspond to standard ASCII code specifications in the following **SuperFOUX B<br>
1999 SEPTEN SETS**<br>
There are seven 96-symbol character sets available with your DASHER LP2 or TP2<br>
printer. They correspond to standard ASCII code specifications in the following<br>
seven countries: France, Ger **API<br>
INTERNATIONAL CHARAC**<br>
There are seven 96-symbol character sets available with you<br>
printer. They correspond to standard ASCII code specifica<br>
seven countries: France, Germany, Spain, Sweden, the Unite<br>
States, and D There are seven 96-symbol character sets available with your DASHER LP2 or TP2<br>printer. They correspond to standard ASCII code specifications in the following<br>seven countries: France, Germany, Spain, Sweden, the United Kin **APPENDIX B**<br>
INTERNATIONAL CHARACTER SETS<br>
There are seven 96-symbol character sets available with your DASHER LP2 or TP2<br>
printer. They correspond to standard ASCII code specifications in the following<br>
seven countries: INTERNATIONAL CHARACTER SETS<br>
There are seven 96-symbol character sets available with your DASHER LP2 or TP2<br>
printer. They correspond to standard ASCII code specifications in the following<br>
seven countries: France, German

dot-matrix patterns your printer produces for each code are shown on the following<br>pages. We illustrate the American font in its entirety. However, of the remaining six<br>fonts, we provide only those patterns which differ fr

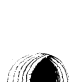

**AMERICAN USAGE** 

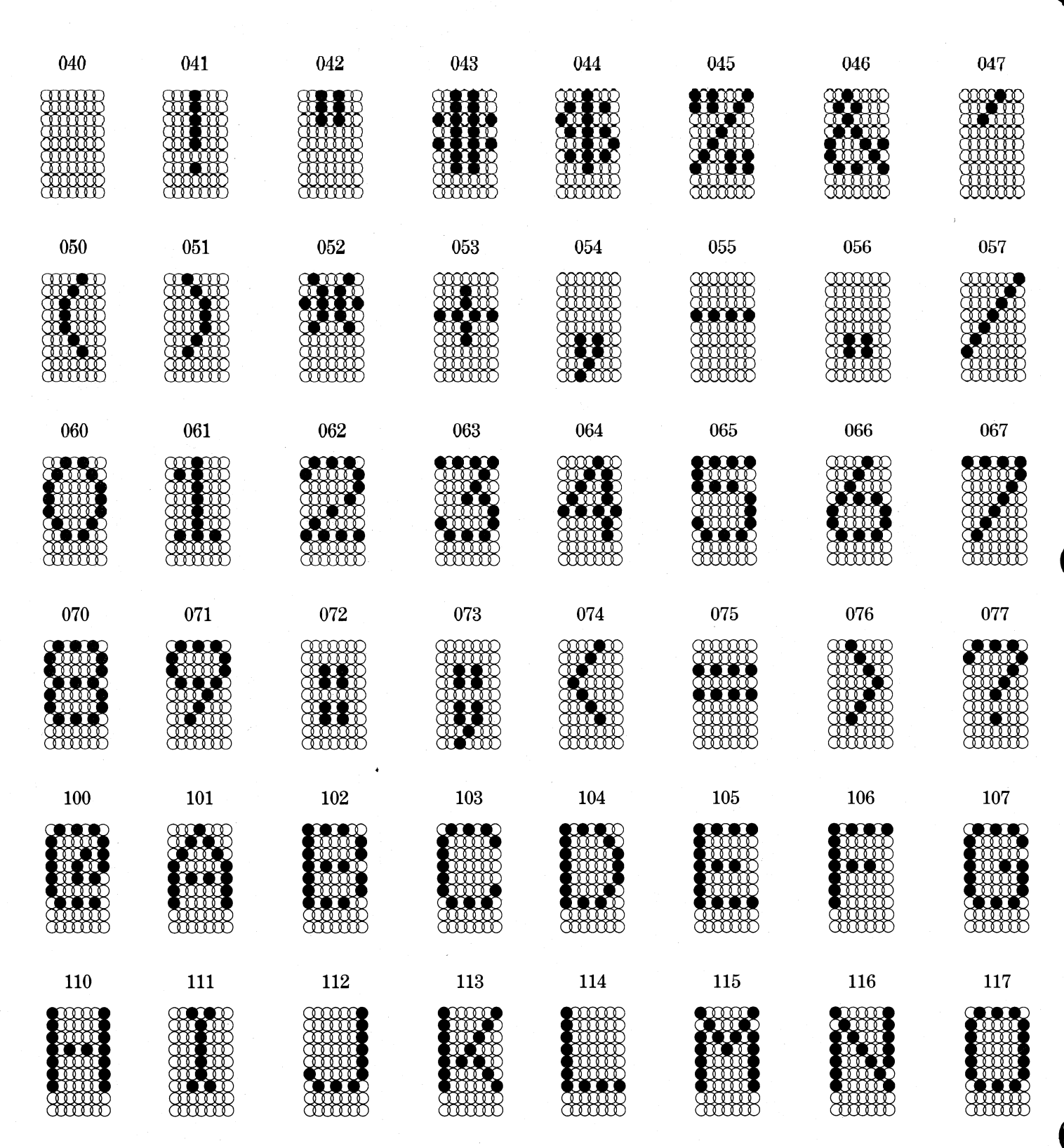

### **AMERICAN USAGE**

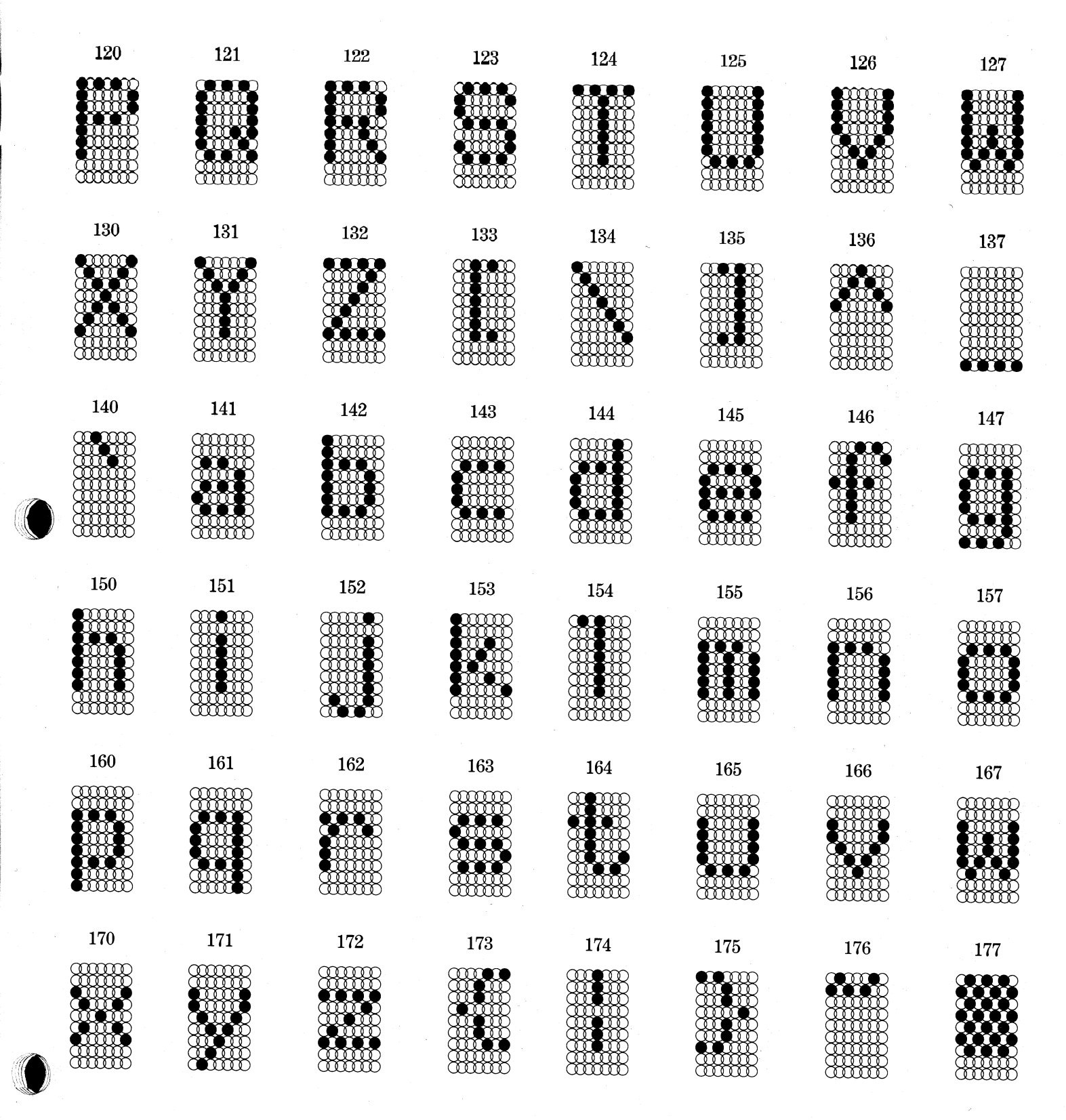

 $B-3$ 

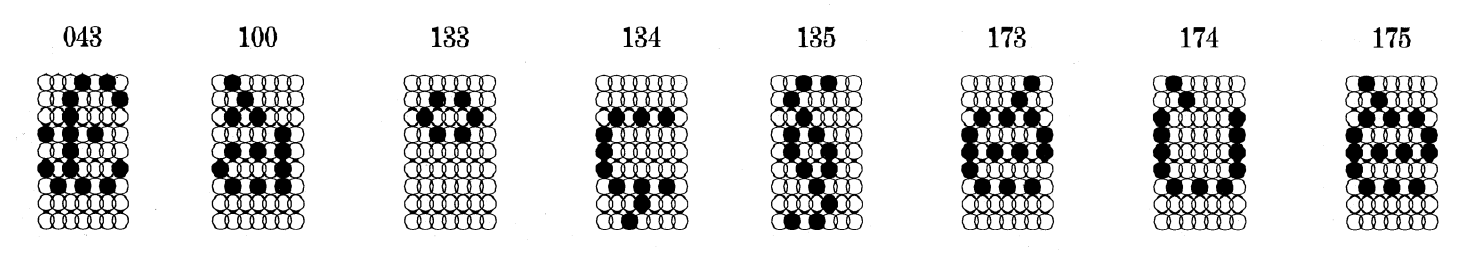

**FRENCH USAGE** 

**GERMAN USAGE** 

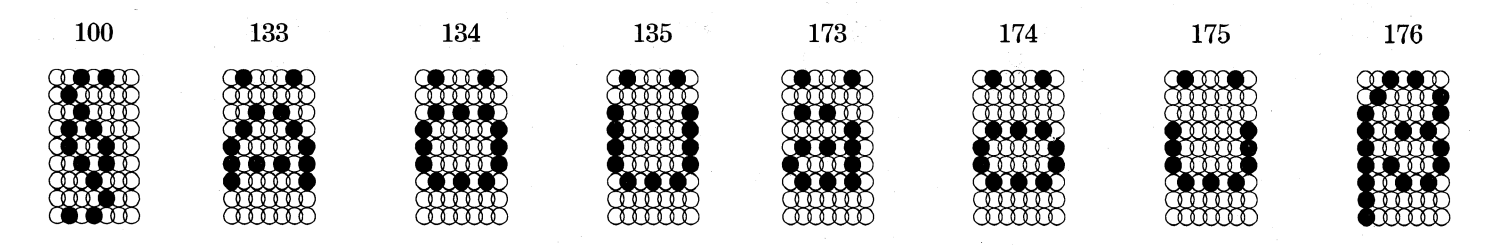

**SPANISH USAGE** 

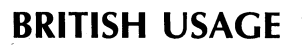

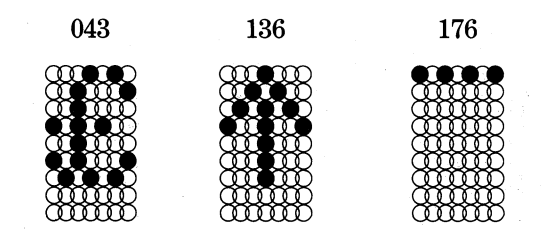

174

mm

134

SWEDISH/FINNISH USAGE

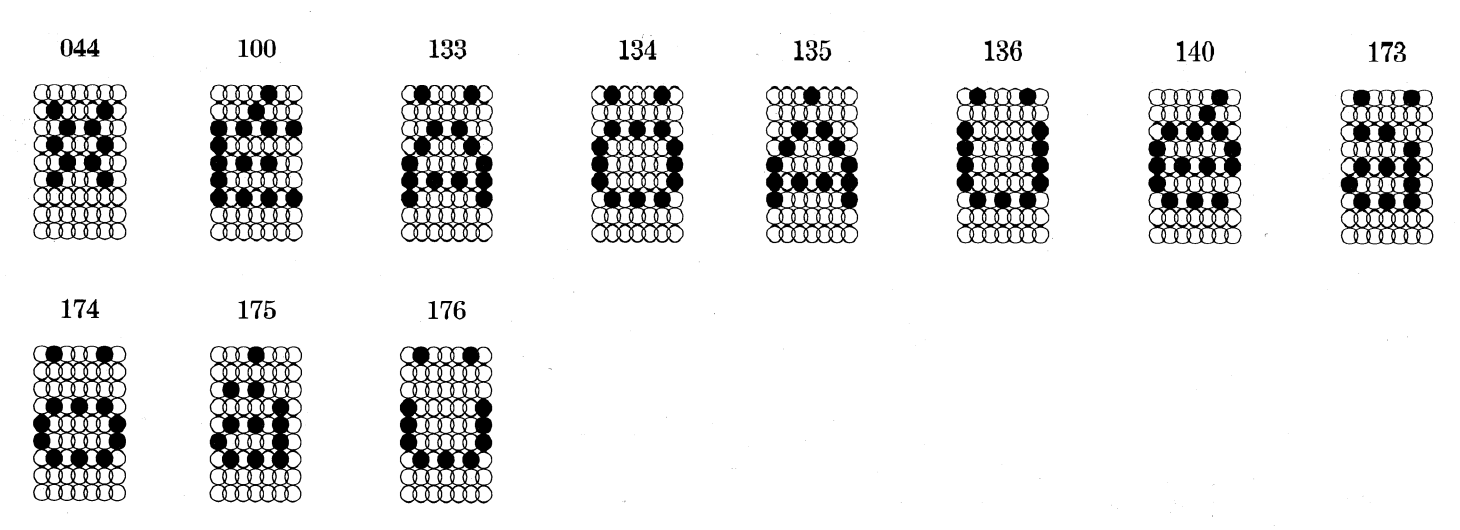

**DANISH/NORWEGIAN USAGE** 

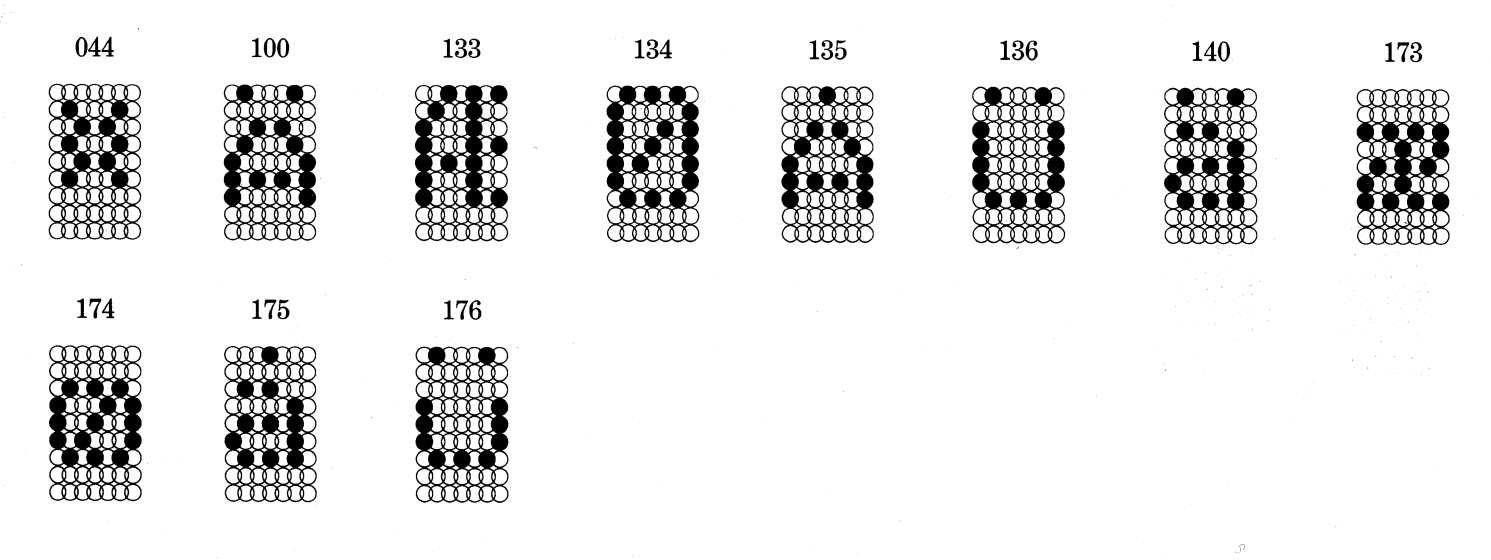

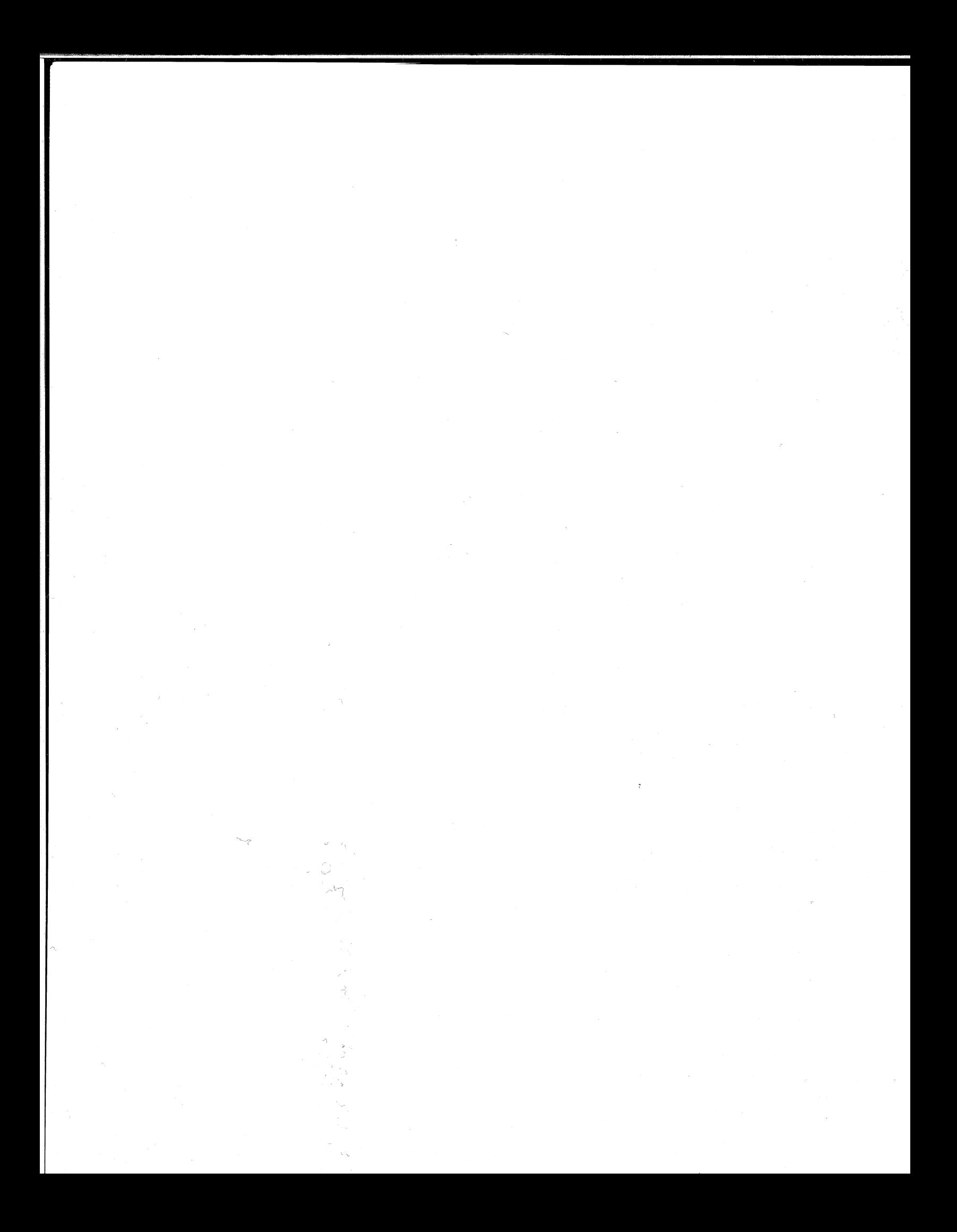

# \_ Data General **gers**<br>qroup Installation Membership Form **IData General**<br>
Sers<br> **CIPOUD** Installation Membership Form

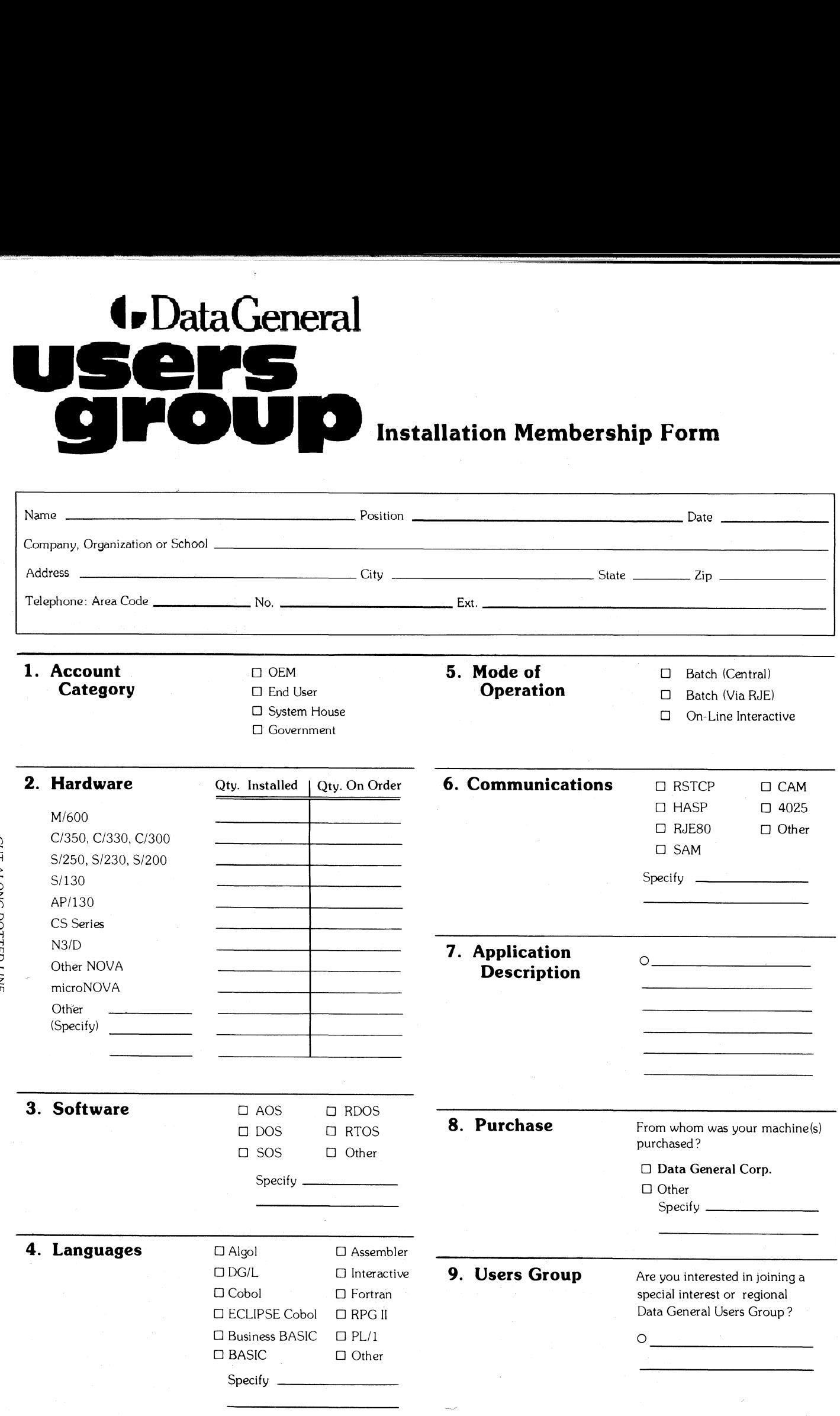

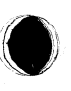

Data General Corporation, Westboro, Massachusetts 01581, (617) 366-8911

d>DataGeneral

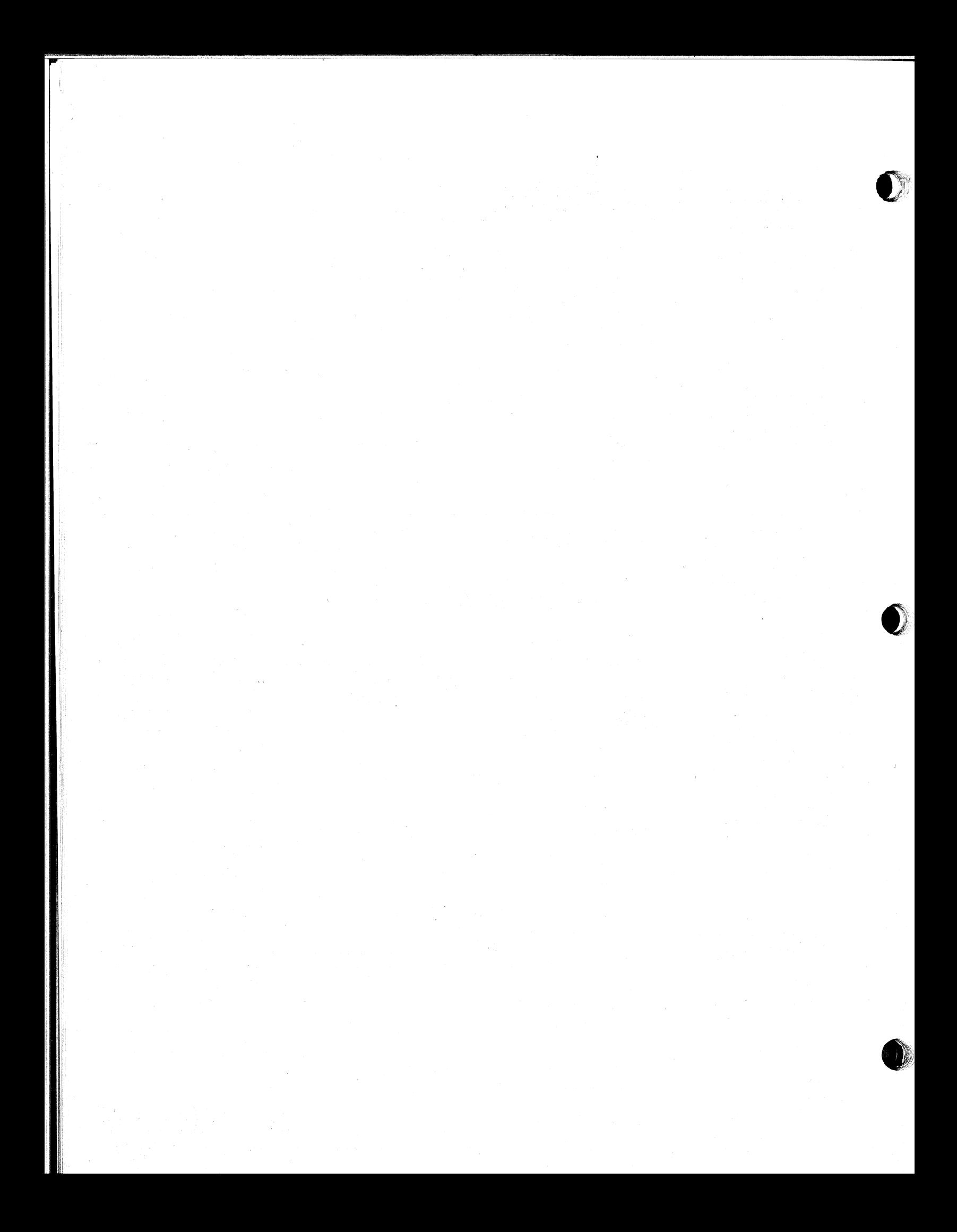

### **I.** Data General<br> **Sers**<br>
Installation Membership Form<br>
Name **4 Data General**<br> **Address Company, Organization or School**<br> **Address**<br>
Address Company, Organization or School City City City State 77: Telephone: Area Code No, Name Telephone: Area Code No, **Example Second Certain Control Certain Certain Certain Certain Certain Certain Certain Certain Certain Certain Certain Certain Certain Certain Certain Certain Certain Certain Certain Certain Certain Certain Certain Certa** @» DataGeneral Position **Membership Form**<br>
Position **Discrete Category**<br>
State Category<br>
City Category<br>
Category<br>
Category<br>
Category<br>
Category<br>
Category<br>
Category<br>
Category<br>
Category<br>
Category<br>
Category<br>
Category<br>
Category<br>
Category<br>
Cat Name <br>
Name Position **Position Company, Organization or School**<br>
Address<br>
Telephone: Area Code **Company**, Organization or School Central No. <u>City</u> Ext. Shade of Central Central) Installation Membership Form Company, Organization or School  $\square$  Batch (Via RJE)<br> $\square$  On-Line Interactive CL) System House  $\Box$  On-Line Interactive<br> $\Box$  RSTCP  $\Box$  CAM<br> $\Box$  HASP  $\Box$  4025 O Government 2. Hardware 6. **Communications**  $\Box$  RSTCP  $\Box$  CAM Qty. Installed | Qty. On Order M/600 O RJE80 O Other C/350, C/330, C/300 C/35<br>
S/25<br>
S/13<br>
S/13<br>
AP/1:<br>
CS<br>
S/13<br>
AP/1:<br>
CS<br>
S/13<br>
Other<br>
Directions<br>
Other<br>
micro O SAM S/250, S/230, \$/200 S/130 Specify AP/130 CS Series  $N3/D$ 7. Application  $\circ$ Other NOVA Description microNOVA **Other** (Specify) and the company of O SOS O) Other O DOS ~~ © RTOS 4. Languages QO} Algol C) Assembler 3. Software O AOS O} RDOS 8. Purchase From whom was your machine(s) purchased ? 1) Data General Corp. Specify \_ □ Other Specify  $-$ O BASIC O Other  $\Box$  DG/L  $\Box$  Interactive **9. Users Group** Are you interested in joining a 0) Cobol (1 Fortran special interest or regional Data General Users Group ? O O ECLIPSE Cobol O RPGII  $\square$  Business BASIC  $\square$  PL/1 Specify \_

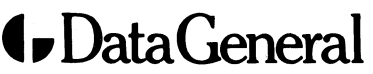

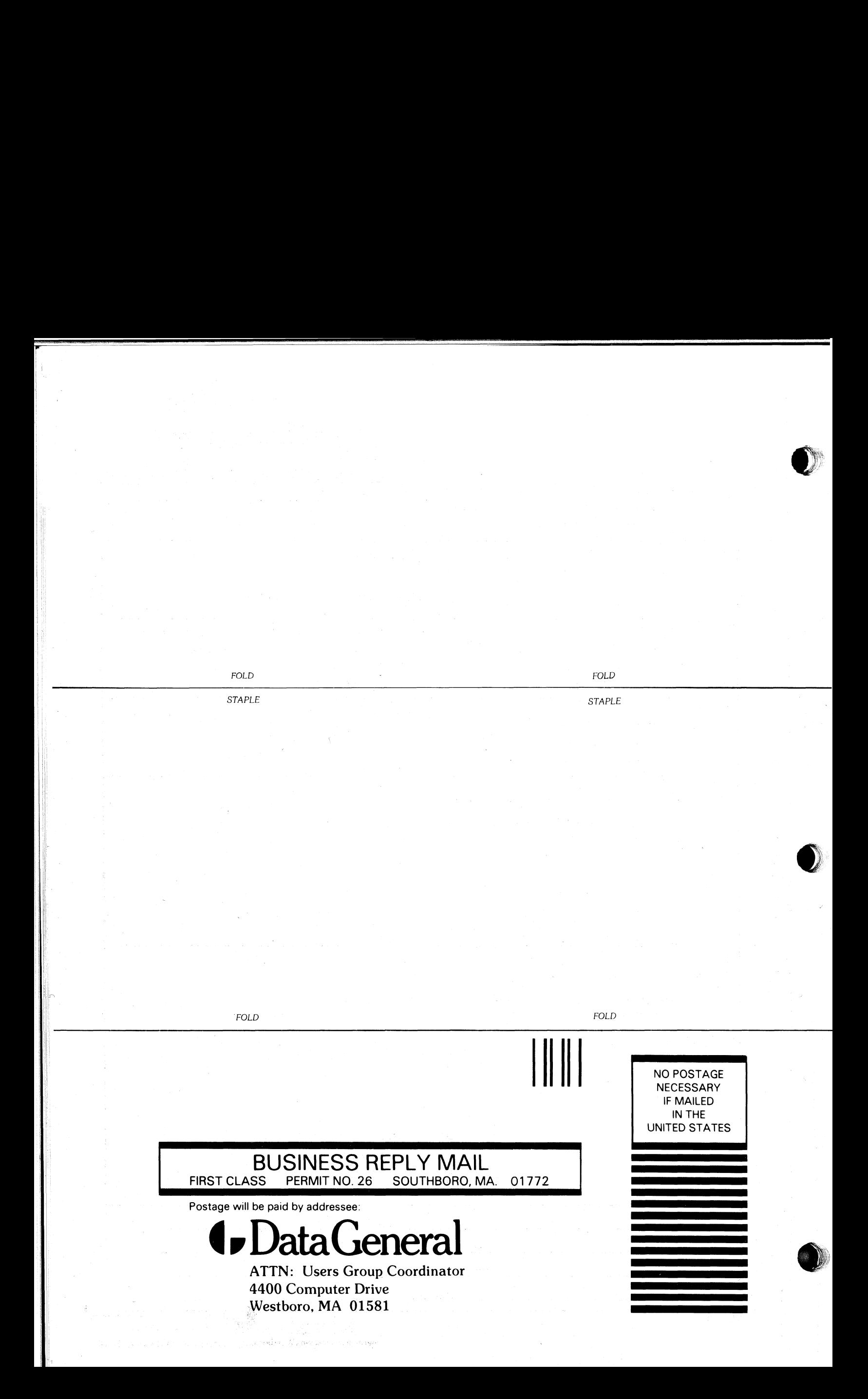

# **4** DataGeneral

CUT ALONG DOTTED LINE

# **Engineering Publications Comment Form** Title:

Please help us improve our future publications by answering the questions below.<br>Use the space provided for your commonts

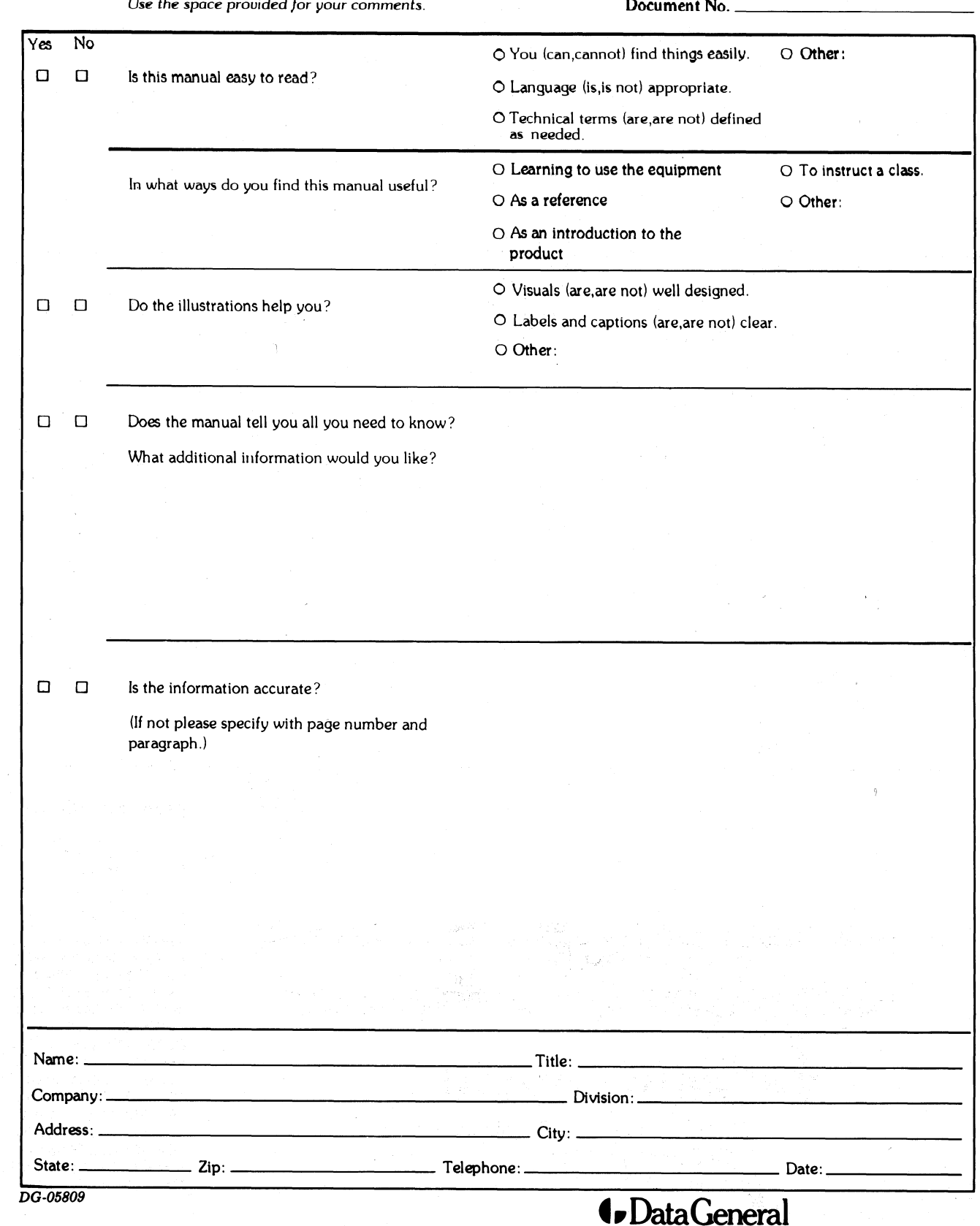

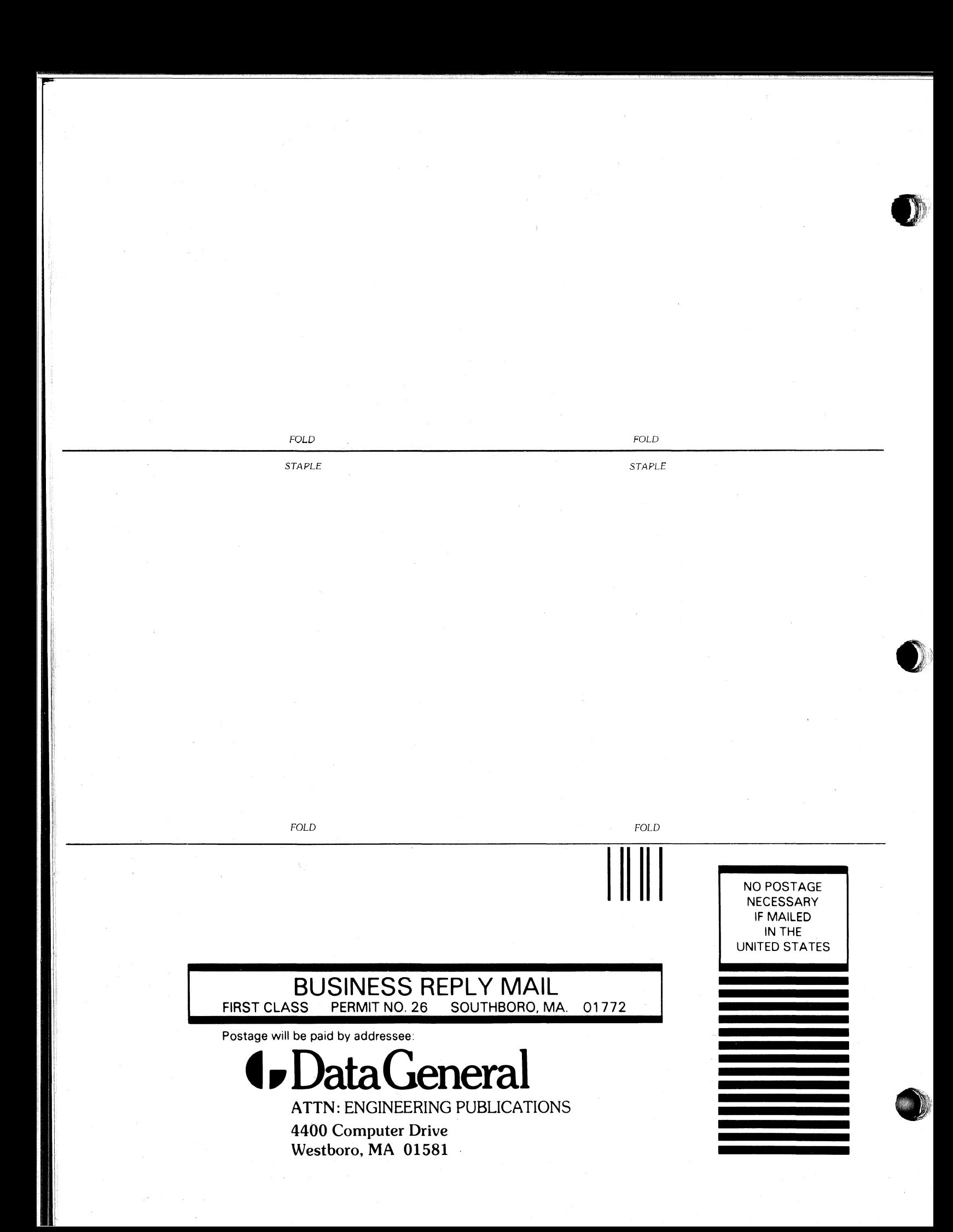

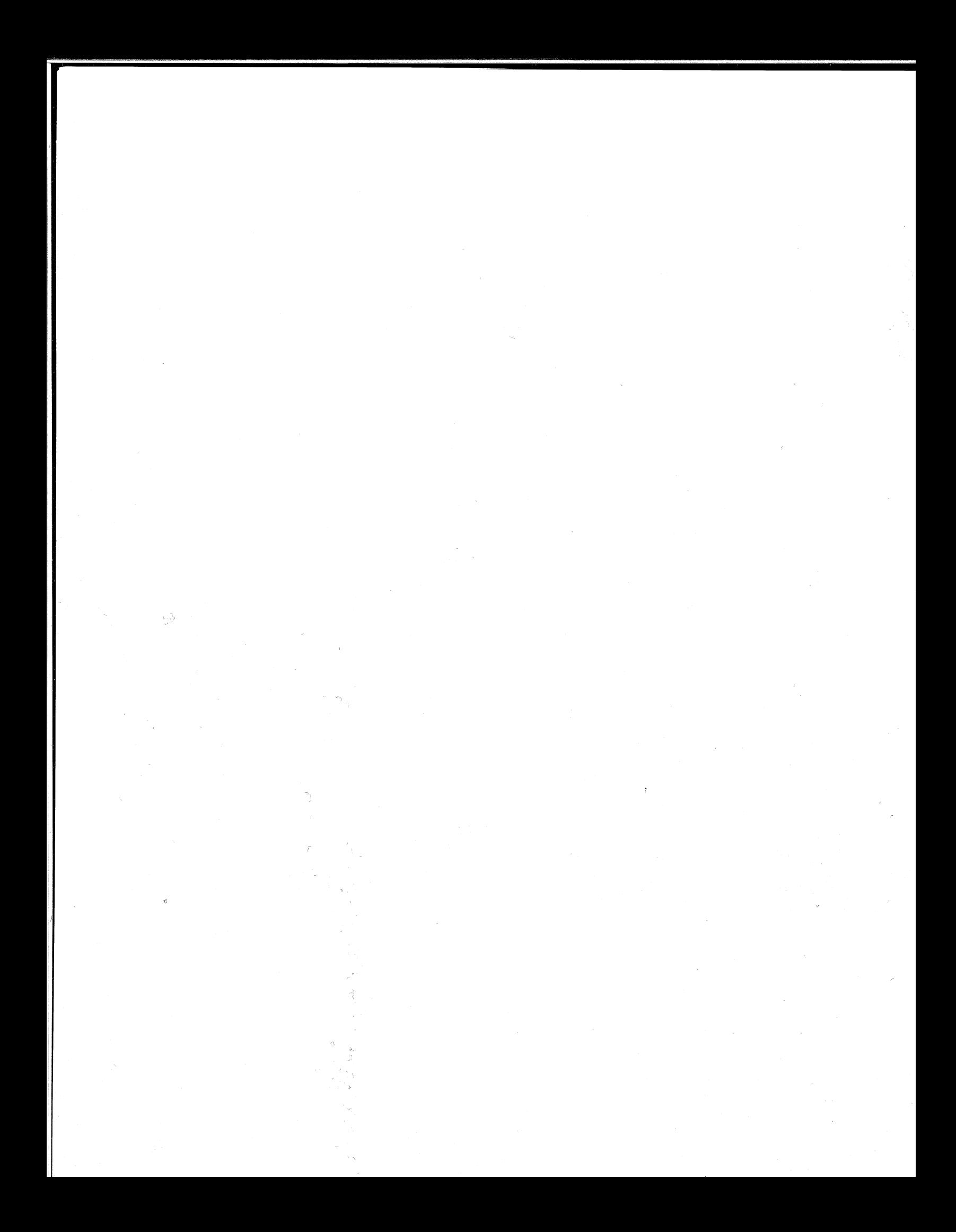

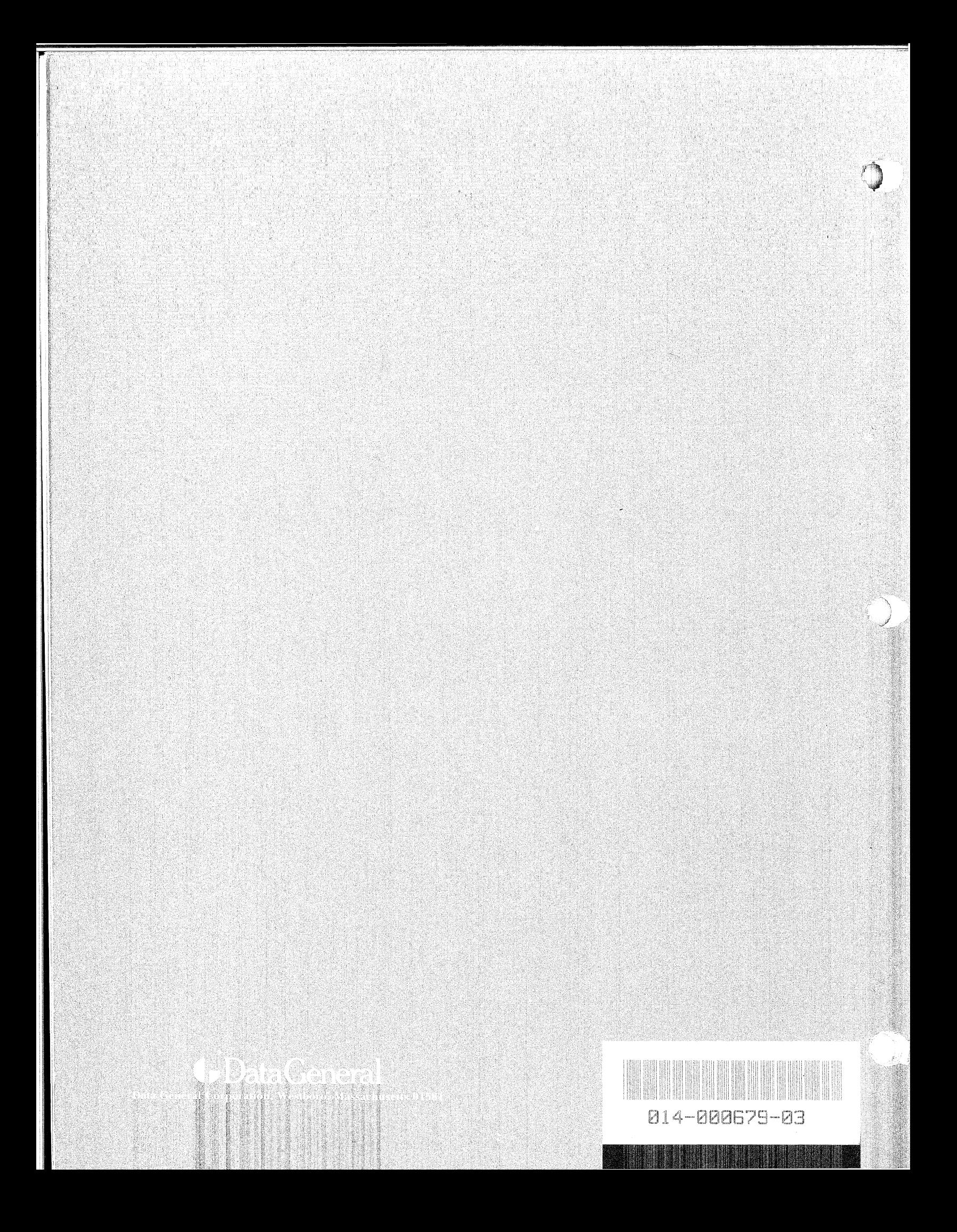